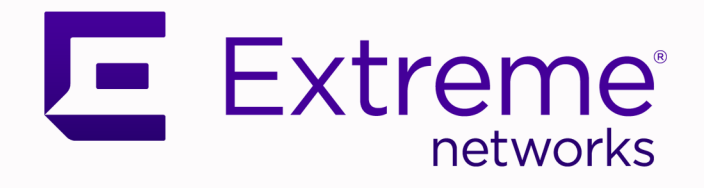

## Switch Engine Release Notes

## Software Version 32.5

9037879-00 Rev AB August 2023

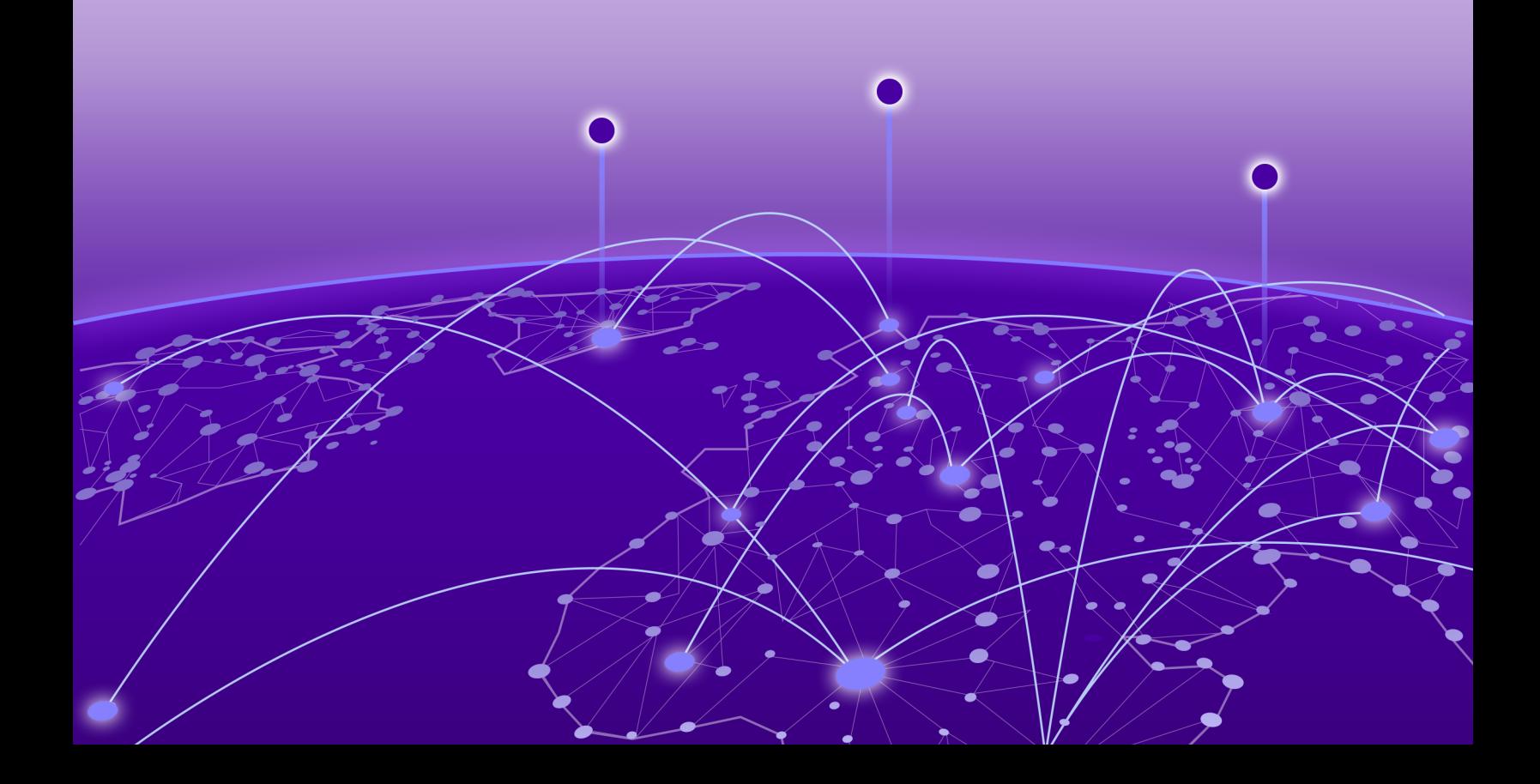

Copyright © 2023 All rights reserved.

#### Legal Notice

Extreme Networks, Inc. reserves the right to make changes in specifications and other information contained in this document and its website without prior notice. The reader should in all cases consult representatives of Extreme Networks to determine whether any such changes have been made.

The hardware, firmware, software or any specifications described or referred to in this document are subject to change without notice.

#### **Trademarks**

Extreme Networks and the Extreme Networks logo are trademarks or registered trademarks of Extreme Networks, Inc. in the United States and/or other countries.

All other names (including any product names) mentioned in this document are the property of their respective owners and may be trademarks or registered trademarks of their respective companies/owners.

For additional information on Extreme Networks trademarks, see: [www.extremenetworks.com/](https://www.extremenetworks.com/about-extreme-networks/company/legal/trademarks) [company/legal/trademarks](https://www.extremenetworks.com/about-extreme-networks/company/legal/trademarks)

#### Open Source Declarations

Some software files have been licensed under certain open source or third-party licenses. End-user license agreements and open source declarations can be found at: [https://](https://www.extremenetworks.com/support/policies/open-source-declaration/) [www.extremenetworks.com/support/policies/open-source-declaration/](https://www.extremenetworks.com/support/policies/open-source-declaration/)

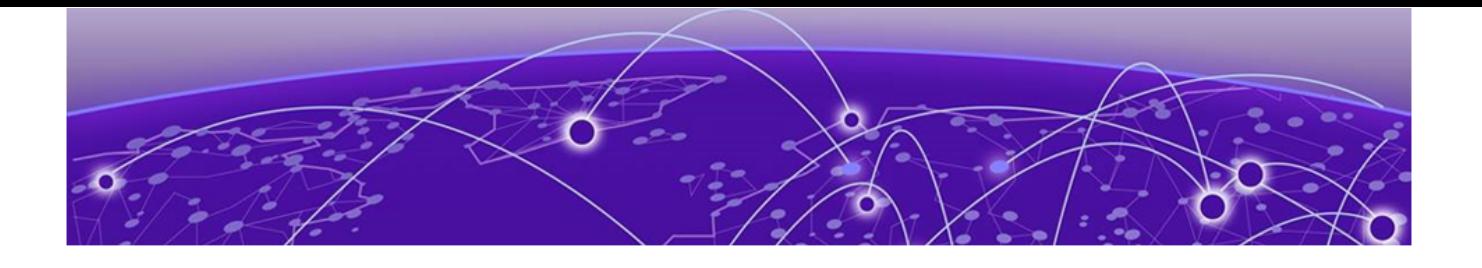

# **Table of Contents**

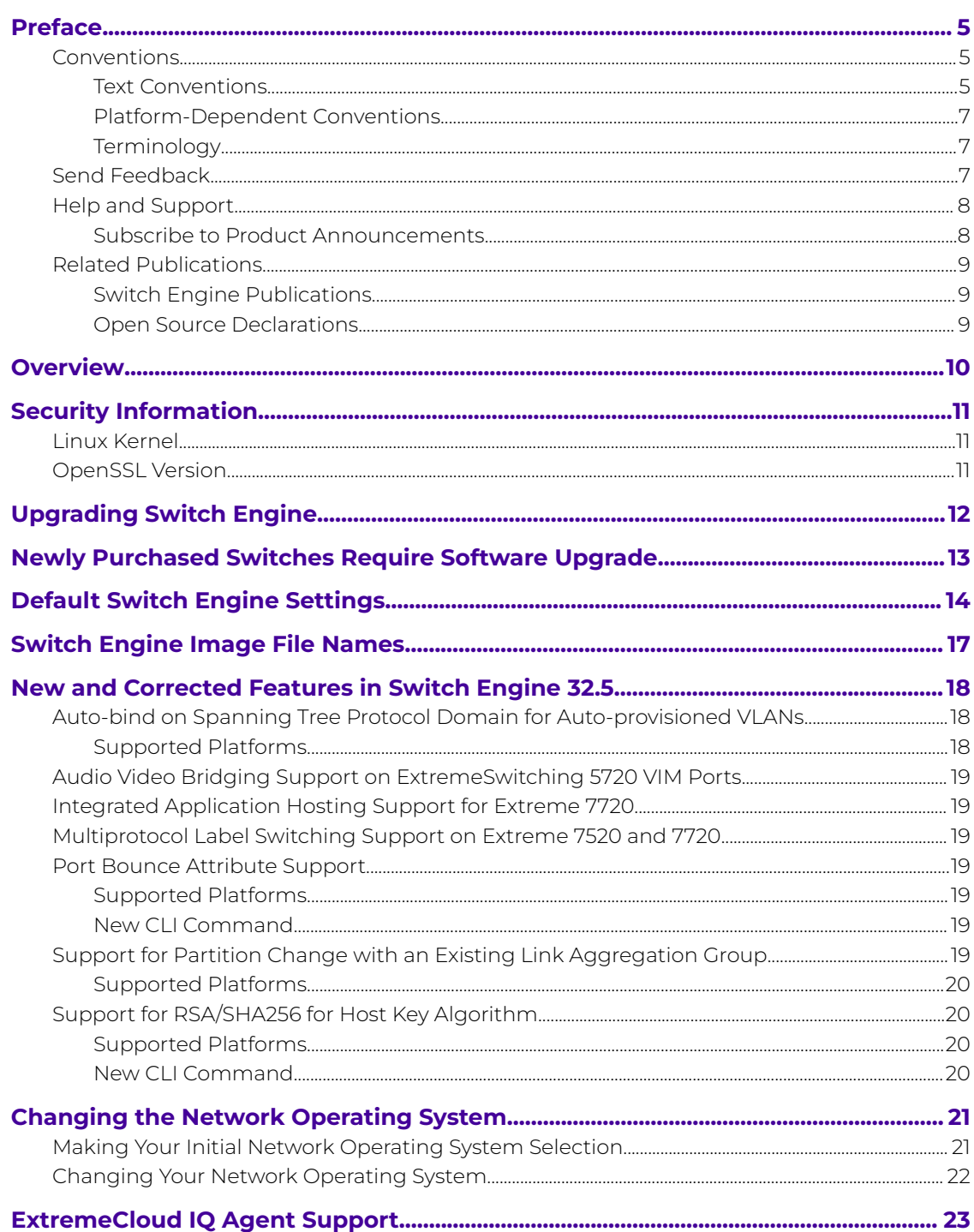

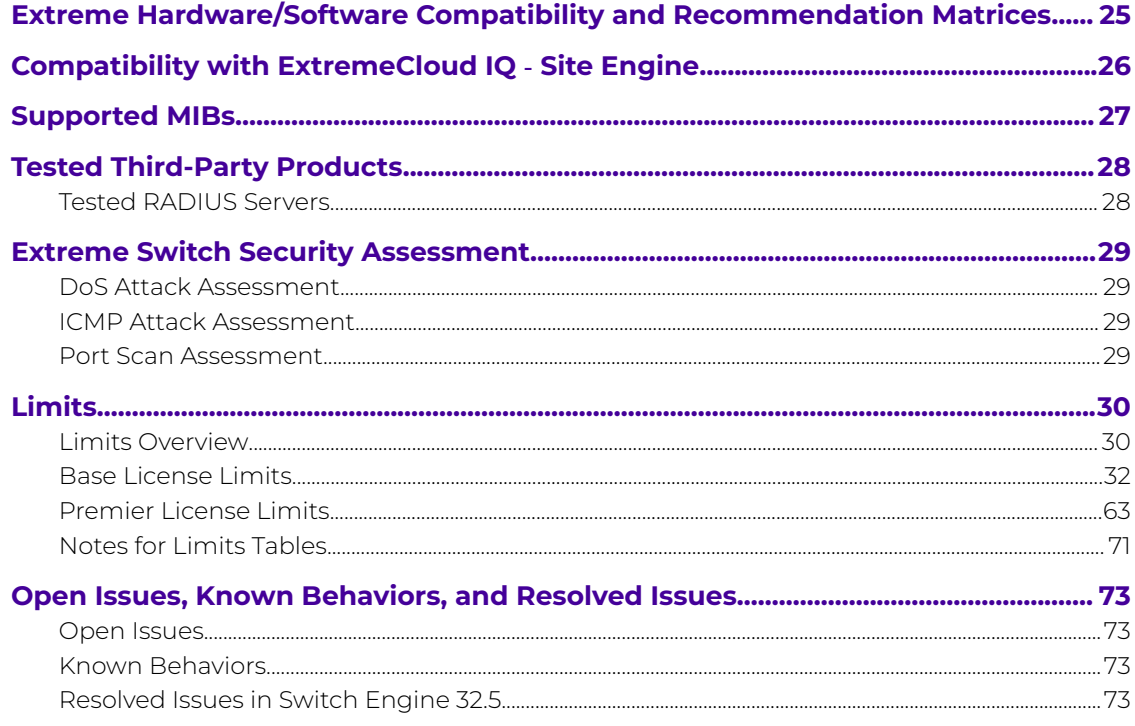

<span id="page-4-0"></span>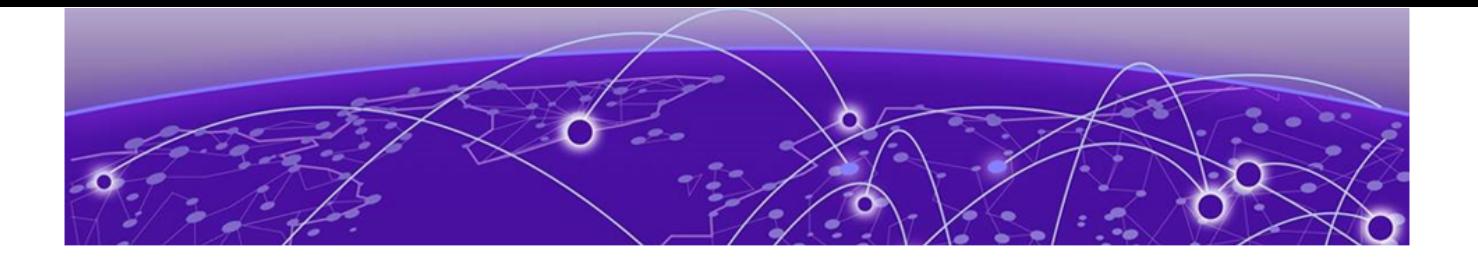

## **Preface**

Read the following topics to learn about:

- The meanings of text formats used in this document.
- Where you can find additional information and help.
- How to reach us with questions and comments.

### Conventions

To help you better understand the information presented in this guide, the following topics describe the formatting conventions used for notes, text, and other elements.

### Text Conventions

Unless otherwise noted, information in this document applies to all supported environments for the products in question. Exceptions, like command keywords associated with a specific software version, are identified in the text.

When a feature, function, or operation pertains to a specific hardware product, the product name is used. When features, functions, and operations are the same across an entire product family, such as ExtremeSwitching switches or SLX routers, the product is referred to as the switch or the router.

#### **Table 1: Notes and warnings**

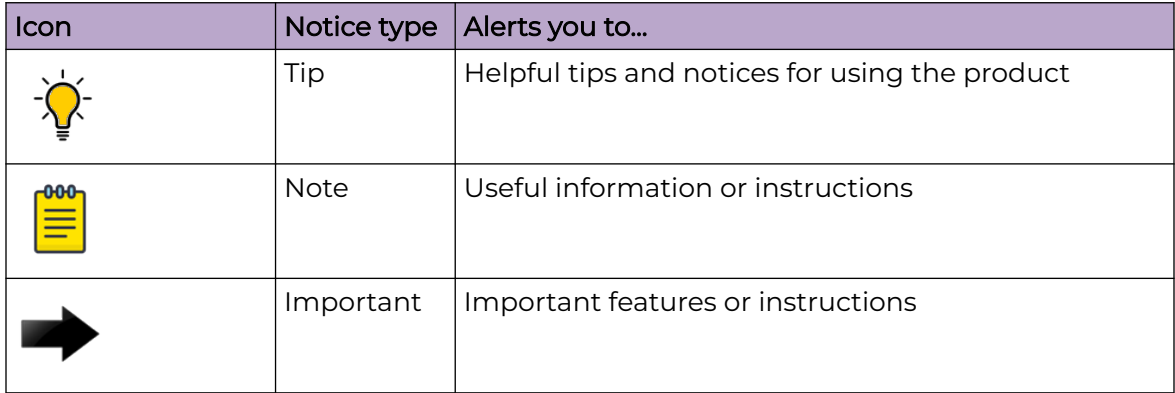

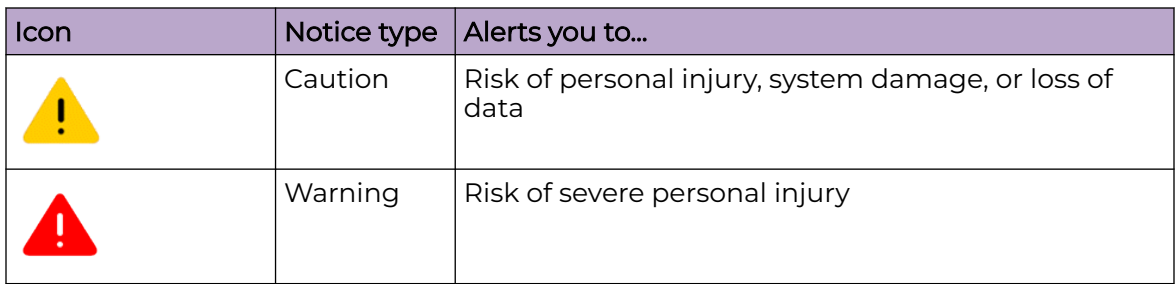

#### **Table 1: Notes and warnings (continued)**

#### **Table 2: Text**

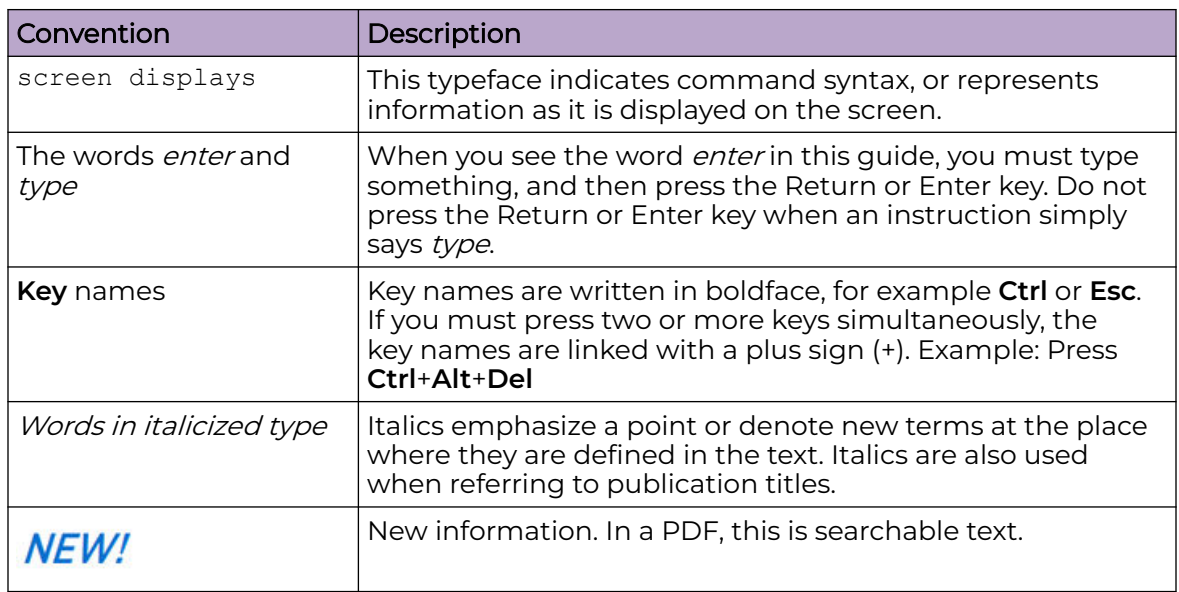

#### **Table 3: Command syntax**

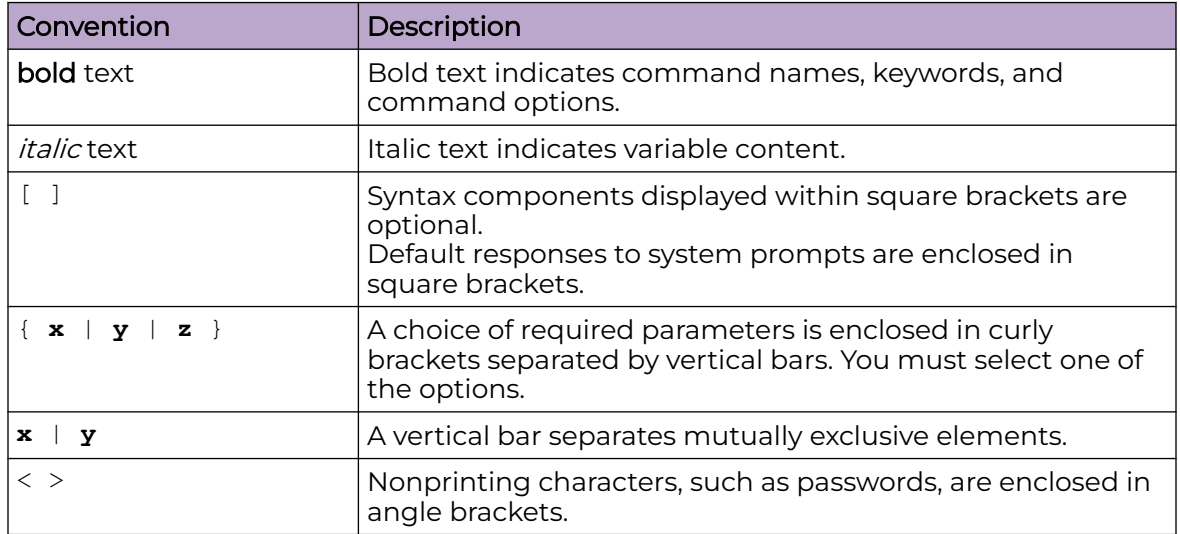

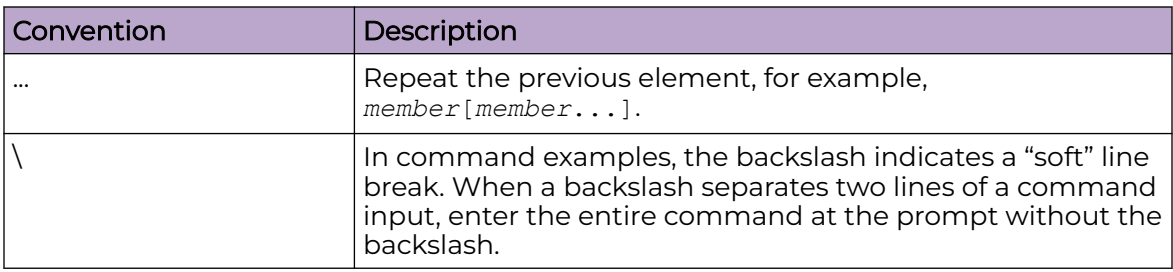

#### <span id="page-6-0"></span>**Table 3: Command syntax (continued)**

### Platform-Dependent Conventions

Unless otherwise noted, all information applies to all platforms supported by Switch Engine software, which are the following:

- ExtremeSwitching® switches
- SummitStack™

When a feature or feature implementation applies to specific platforms, the specific platform is noted in the heading for the section describing that implementation in the Switch Engine command documentation (see the Extreme Documentation page at [www.extremenetworks.com/documentation/](https://www.extremenetworks.com/support/documentation)). In many cases, although the command is available on all platforms, each platform uses specific keywords. These keywords specific to each platform are shown in the Syntax Description and discussed in the Usage Guidelines sections.

#### **Terminology**

When features, functionality, or operation is specific to a device family, such as ExtremeSwitching, the family name is used. Explanations about features and operations that are the same across all product families simply refer to the product as the *device*.

## Send Feedback

The User Enablement team at Extreme Networks has made every effort to ensure that this document is accurate, complete, and easy to use. We strive to improve our documentation to help you in your work, so we want to hear from you. We welcome all feedback, but we especially want to know about:

- Content errors, or confusing or conflicting information.
- Improvements that would help you find relevant information.
- Broken links or usability issues.

To send feedback, email us at [documentation@extremenetworks.com](mailto:documentation@extremenetworks.com).

Provide as much detail as possible including the publication title, topic heading, and page number (if applicable), along with your comments and suggestions for improvement.

## <span id="page-7-0"></span>Help and Support

If you require assistance, contact Extreme Networks using one of the following methods:

#### [Extreme Portal](https://extremeportal.force.com/ExtrSupportHome)

Search the GTAC (Global Technical Assistance Center) knowledge base; manage support cases and service contracts; download software; and obtain product licensing, training, and certifications.

#### [The Hub](https://community.extremenetworks.com/)

A forum for Extreme Networks customers to connect with one another, answer questions, and share ideas and feedback. This community is monitored by Extreme Networks employees, but is not intended to replace specific guidance from GTAC.

#### [Call GTAC](http://www.extremenetworks.com/support/contact)

For immediate support: (800) 998 2408 (toll-free in U.S. and Canada) or 1 (408) 579 2800. For the support phone number in your country, visit [www.extremenetworks.com/support/contact.](https://www.extremenetworks.com/support/contact/)

Before contacting Extreme Networks for technical support, have the following information ready:

- Your Extreme Networks service contract number, or serial numbers for all involved Extreme Networks products
- A description of the failure
- A description of any actions already taken to resolve the problem
- A description of your network environment (such as layout, cable type, other relevant environmental information)
- Network load at the time of trouble (if known)
- The device history (for example, if you have returned the device before, or if this is a recurring problem)
- Any related RMA (Return Material Authorization) numbers

#### Subscribe to Product Announcements

You can subscribe to email notifications for product and software release announcements, Field Notices, and Vulnerability Notices.

- 1. Go to [The Hub](https://community.extremenetworks.com/).
- 2. In the list of categories, expand the **Product Announcements** list.
- 3. Select a product for which you would like to receive notifications.
- 4. Select **Subscribe**.
- 5. To select additional products, return to the **Product Announcements** list and repeat steps 3 and 4.

You can modify your product selections or unsubscribe at any time.

## <span id="page-8-0"></span>Related Publications

## Switch Engine Publications

- [Switch Engine 32.5 Command Reference Guide](http://documentation.extremenetworks.com/switchengine_commands_32.5/)
- [Switch Engine 32.5 Feature License Requirements](http://documentation.extremenetworks.com/switchengine_flr_32.5/)
- [Switch Engine 32.5 User Guide](http://documentation.extremenetworks.com/switchengine_32.5/)
- [Switch Engine 32.5 Release Notes](http://documentation.extremenetworks.com/release_notes/SwitchEngine/32.5/)
- [Extreme Hardware/Software Compatibility and Recommendation Matrices](http://www.extremenetworks.com/extreme-hardwaresoftware-compatibility-recommendation-matrices/)
- [Extreme Optics Compatibility](https://optics.extremenetworks.com/EXOS/)
- [Switch Configuration with Chalet for ExtremeXOS 21.x and Later](http://documentation.extremenetworks.com/chalet/)

### Open Source Declarations

Some software files have been licensed under certain open source licenses. More information is available at: [www.extremenetworks.com/support/policies/open-source](https://www.extremenetworks.com/support/policies/open-source-declaration/)[declaration/.](https://www.extremenetworks.com/support/policies/open-source-declaration/)

<span id="page-9-0"></span>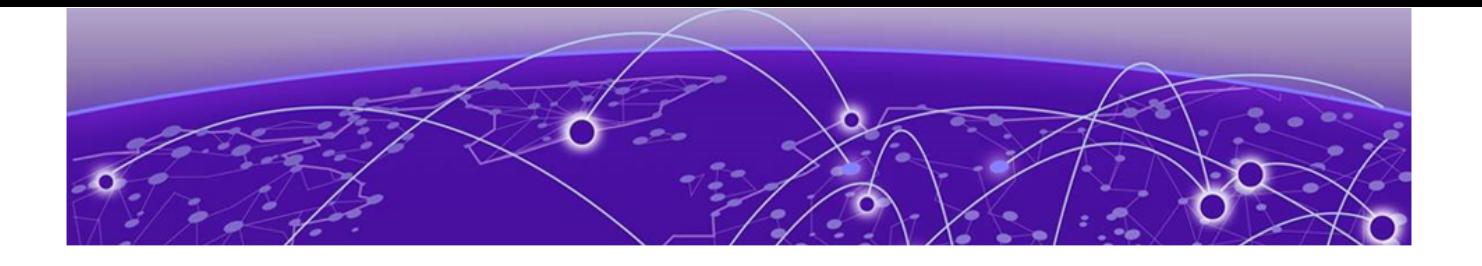

# **Overview**

These release notes document Switch Engine 32.5, which adds features and resolves software deficiencies.

<span id="page-10-0"></span>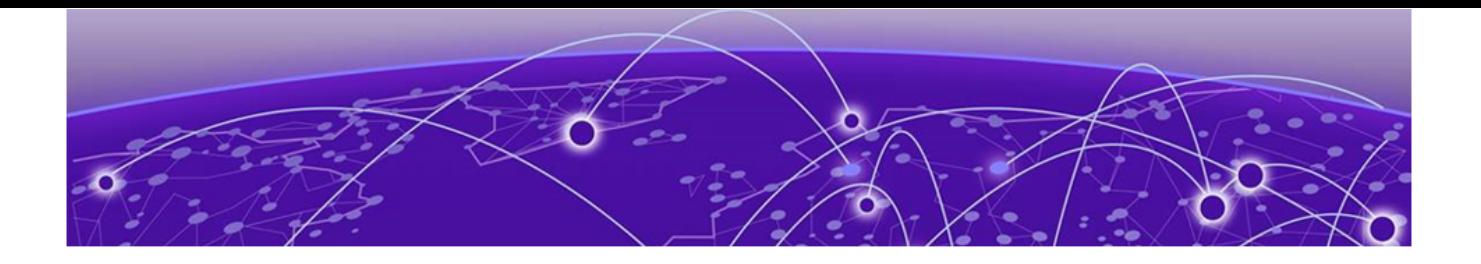

# **Security Information**

Linux Kernel on page 11 OpenSSL Version on page 11

The following section covers important security information for Switch Engine 32.5.

## Linux Kernel

Switch Engine 32.5 uses Linux Kernel 5.4.

OpenSSL Version

Switch Engine 32.5 uses FIPS openssl-fips-2.0.16.

<span id="page-11-0"></span>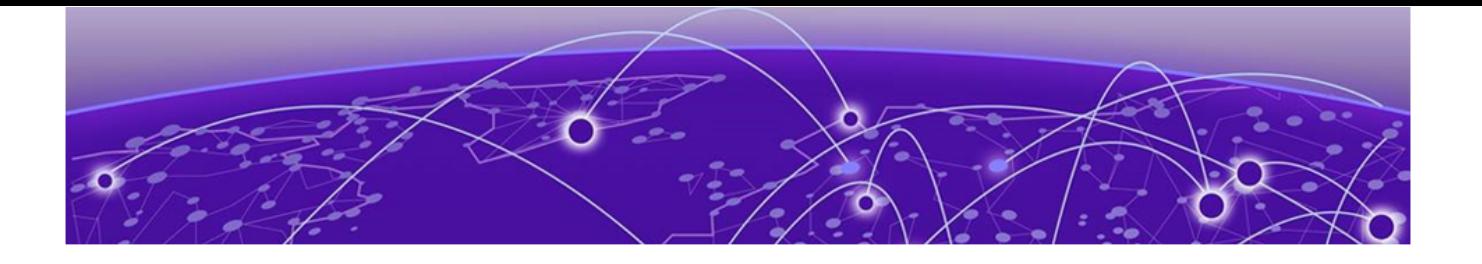

# **Upgrading Switch Engine**

For instructions about upgrading Switch Engine software, see Software Upgrade and Boot Options in [Switch Engine 32.5 User Guide](http://documentation.extremenetworks.com/switchengine_32.5/).

A Switch Engine core image (.xos file) must be downloaded and installed on the alternate (non-active) partition. If you try to download to an active partition, the system displays the following error message: Error: Image can only be installed to the non-active partition.. A Switch Engine modular software package (.xmod file) can still be downloaded and installed on either the active or alternate partition.

#### Note

-000

New ExtremeSwitching 5420 and 5520 PoE switches with a Giga device MCU part (switch default ships with supported Switch Engine versions from the factory) will prevent the switch downgrade to older EXOS versions and prevent operating system switchover to unsupported VOSS versions.

The following error message is displayed during the downgrades to older versions:

```
Error: Failed to download image - summit_arm-31.6.1.3.xos does not 
include compatible PoE microcontroller support. See the User Guide for 
information on installing a newer software release. See the 
Hardware/Software Compatibility and Recommendation Matrices to verify the 
supported releases.
```
The switch can be identified for the inclusion of the Giga device MCU by checking the PoE firmware revision (5.0 or later) by entering the show inline-

power stats command (line four):

```
# show inline-power stats
Inline-Power Slot Statistics
Firmware status : Operational
Firmware revision : 5.0.0b4
Total ports powered : 3
Total ports awaiting power : 20
Total ports faulted : 0
Total ports disabled : 1
```
<span id="page-12-0"></span>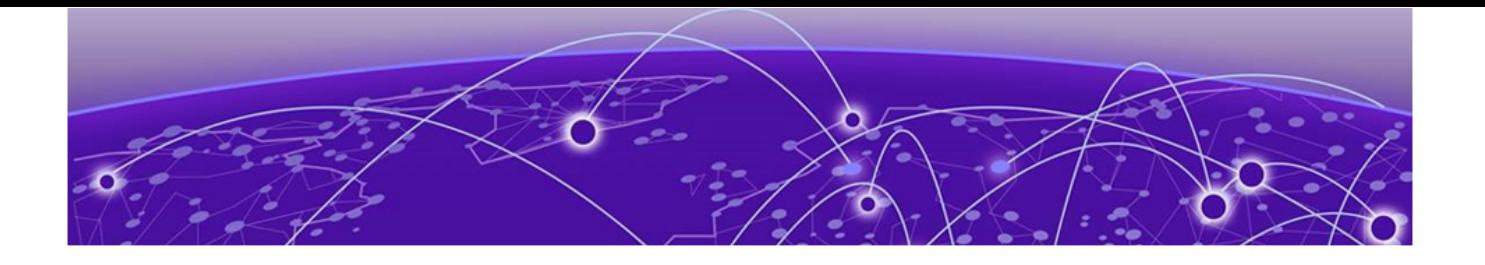

## **Newly Purchased Switches Require Software Upgrade**

Newly delivered switches typically have pre-GA (general availability) Switch Engine software installed. You should promptly upgrade the Switch Engine software to the latest version available by visiting the [Extreme Portal](https://extremeportal.force.com/ExtrSupportHome).

For information about upgrading the Switch Engine software, see the Switch Engine Upgrade Process topic in the Software Upgrade and Boot Options chapter of the [Switch Engine 32.5 User Guide](http://documentation.extremenetworks.com/switchengine_32.5/).

<span id="page-13-0"></span>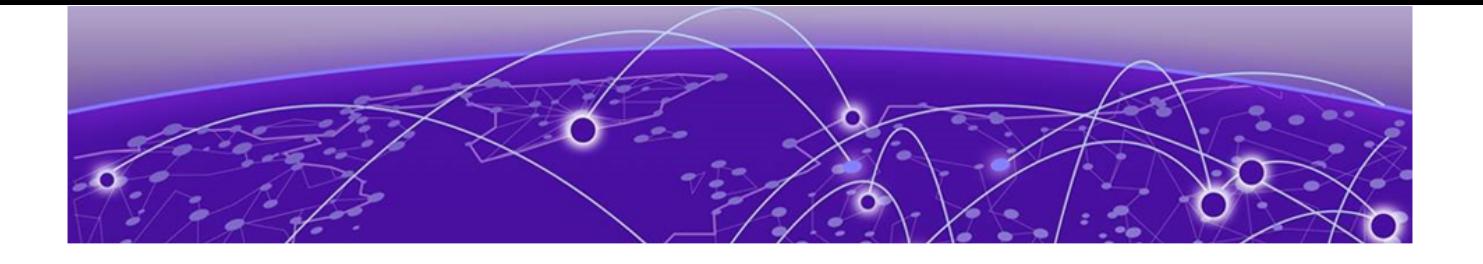

# **Default Switch Engine Settings**

The following table shows the default settings for Switch Engine starting with version 31.6, and shows any changes that have been made to these settings and in what version these changes were made.

#### **Table 4: Default Switch Engine Settings**

| Feature                                                     | 31.6 and later                                                                          | 32.4 and later |
|-------------------------------------------------------------|-----------------------------------------------------------------------------------------|----------------|
| 1G behavior in 10G ports (5420<br>and 5520 series switches) | Autoneg OFF for port when IG<br>optic is inserted in a 10G port                         |                |
| <b>Account Lockout</b>                                      | After 3 consecutive login<br>failures, account is locked for 5<br>minutes. <sup>a</sup> |                |
| Auto-Discovery for Universal<br>Hardware                    | Enabled.                                                                                |                |
| <b>AVB</b>                                                  | Disabled.                                                                               |                |
| <b>BFD Strict Session Protection</b>                        | Disabled.                                                                               |                |
| <b>BGP</b>                                                  | Disabled.                                                                               |                |
| Bluetooth                                                   | Enabled.                                                                                |                |
| <b>BOOTP Relay</b>                                          | Disabled.                                                                               |                |
| <b>CDP</b>                                                  | Enabled.                                                                                |                |
| Configuration auto save                                     | Disabled.                                                                               |                |
| Clear-flow                                                  | Disabled.                                                                               |                |
| Diagnostics                                                 | Admin level privileges required<br>to show diagnostics. a                               |                |
| <b>DHCP</b>                                                 | Disabled.                                                                               |                |
| DNS Cache Resolver and<br>Analytics                         | Disabled.                                                                               |                |
| <b>IPFIX</b>                                                | Disabled.                                                                               |                |
| <b>IP NAT</b>                                               | Disabled.                                                                               |                |
| <b>EAPS</b>                                                 | Disabled.                                                                               |                |
| <b>EDP</b>                                                  | Enabled on management port.                                                             |                |
| <b>ELRP</b>                                                 | Disabled.                                                                               |                |

<sup>&</sup>lt;sup>a</sup> If you choose enhanced security mode when initially setting up the switch or after running unconfigure switch all.

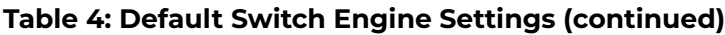

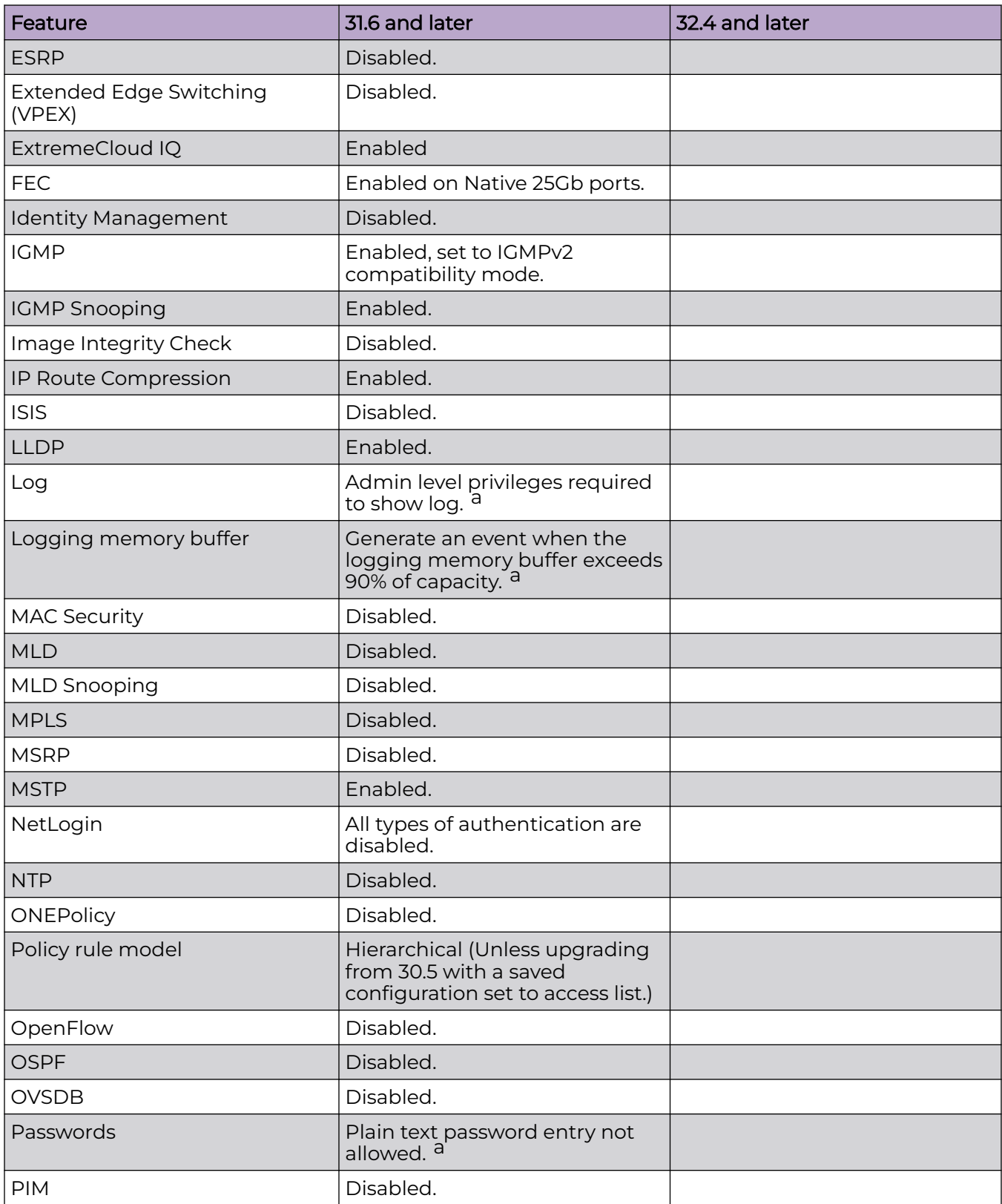

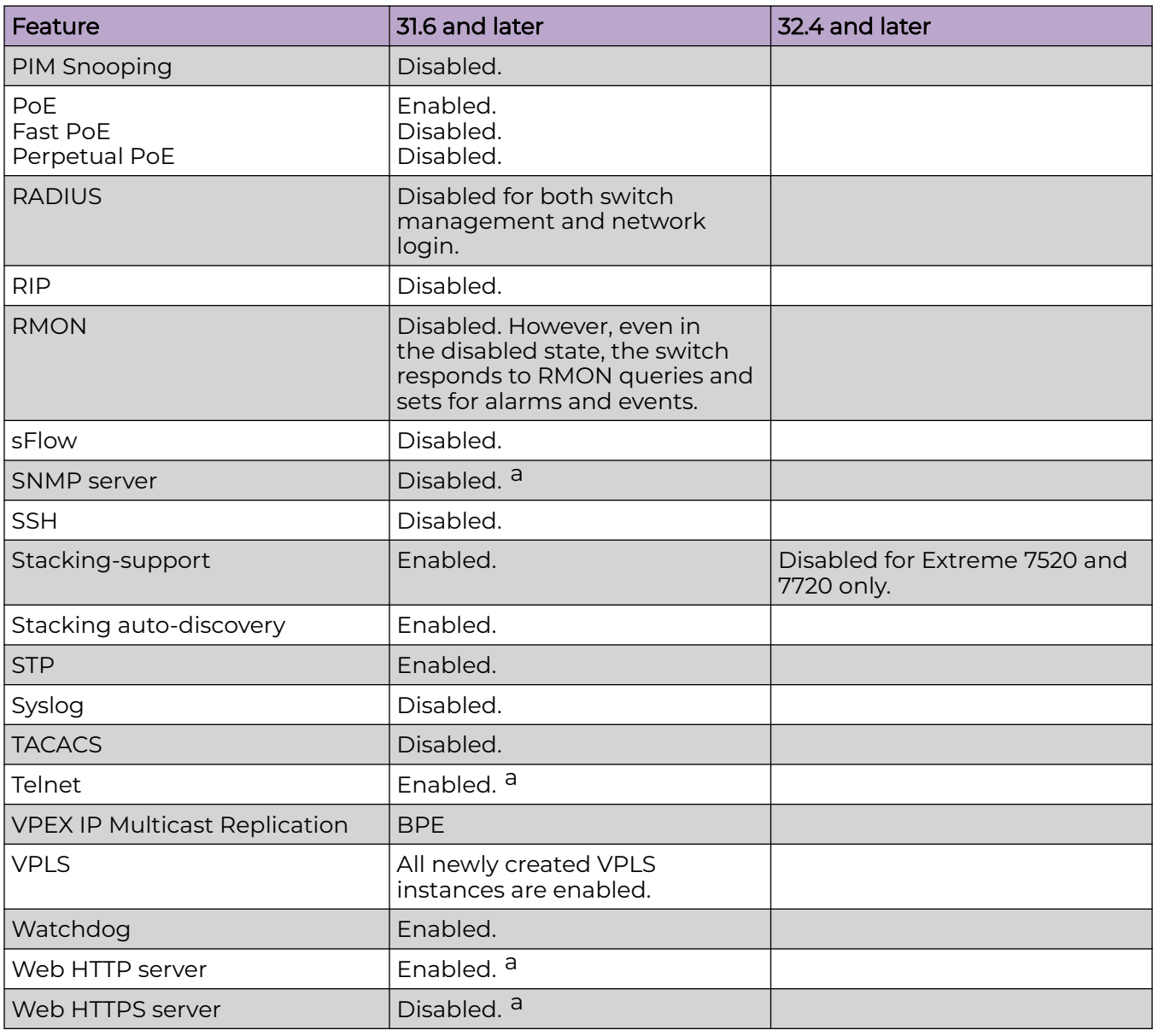

#### **Table 4: Default Switch Engine Settings (continued)**

<span id="page-16-0"></span>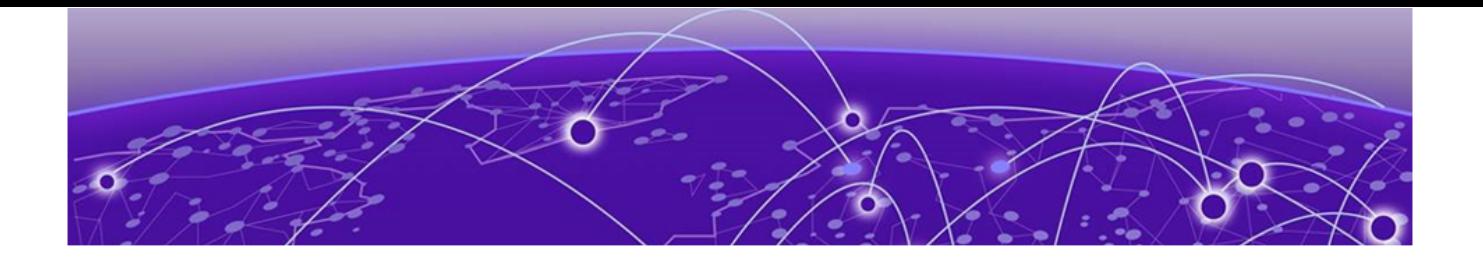

# **Switch Engine Image File Names**

You can identify the appropriate image or module for your platform based on the file name prefix of the image.

#### **Table 5: Switch Engine Image Types (Prefixes)**

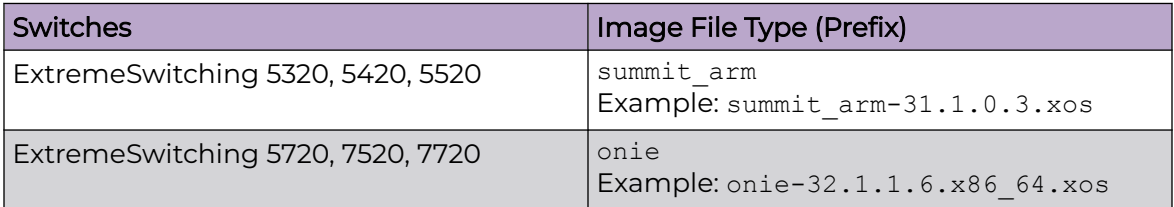

<span id="page-17-0"></span>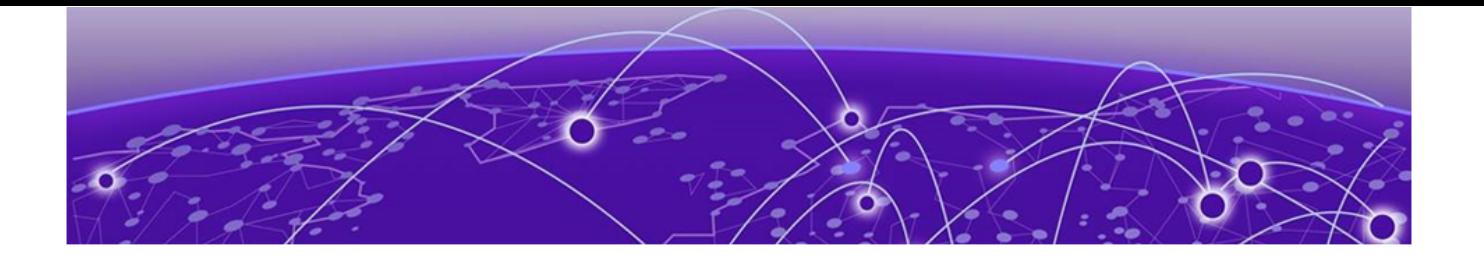

## **New and Corrected Features in Switch Engine 32.5**

Auto-bind on Spanning Tree Protocol Domain for Auto-provisioned VLANs on page 18 [Audio Video Bridging Support on ExtremeSwitching 5720 VIM Ports](#page-18-0) on page 19 [Integrated Application Hosting Support for Extreme 7720](#page-18-0) on page 19 [Multiprotocol Label Switching Support on Extreme 7520 and 7720](#page-18-0) on page 19 [Port Bounce Attribute Support](#page-18-0) on page 19 [Support for Partition Change with an Existing Link Aggregation](#page-18-0) [Group](#page-18-0) on page 19 [Support for RSA/SHA256 for Host Key Algorithm](#page-19-0) on page 20

This section lists the new and corrected features supported in the 32.5 software:

## Auto-bind on Spanning Tree Protocol Domain for Auto-provisioned VLANs

Version 32.5 modifies a Zero Touch Provisioning – Dynamic Host Configuration Protocol (ZTPDHCP) script to enable auto-bind on Spanning Tree Protocol Domain (STPD) "s0" for auto-provisioned Virtual Local Area Networks (VLAN). This allows the newly created VLAN(s) to participate in "s0" along with the default VLAN.

The ZTPDHCP script enables auto-bind by calling the following CLI command for every VLAN it creates:

```
enable stpd s0 auto-bind [ {vlan} vid
```
If during ZTP the path to a DHCP server uses a tagged port, then the ZTPDHCP script auto-provisions a corresponding VLAN and adds the tagged port. This removes the port from STP Domain "s0", which may result in a network loop. Enabling auto-bind for the auto-provisioned VLAN on STPD "s0" provides loop protection.

The log file generated by the ZTPDHCP script logs the event whenever auto-bind is enabled on STPD "s0" for a newly created VLAN.

#### Supported Platforms

All platforms.

## <span id="page-18-0"></span>Audio Video Bridging Support on ExtremeSwitching 5720 VIM Ports

Version 32.5 adds Audio Video Bridging (AVB) support on ExtremeSwitching 5720 VIM-2CE and VIM-6YE ports. Including these ports, AVB is supported on 5720 front panel ports by default, and also Universal Ethernet ports "U1" and "U2" when using the **disable stacking-support** command.

## Integrated Application Hosting Support for Extreme 7720

Version 32.5 adds Integrated Application Hosting (IAH) support for the Extreme 7720-32C switch, ports 33 and 34. IAH is now supported on all 7520 and 7720 series switches.

## Multiprotocol Label Switching Support on Extreme 7520 and 7720

Version 32.5 adds Multiprotocol Label Switching (MPLS) support on Extreme 7520 and 7720 series switches. MPLS speeds up network traffic. When forwarding packets, the Layer 2 (Switching) label is used to avoid complex destination lookups in the routing table. MPLS uses Label Switched Paths (LSPs) to establish the network path. The packet will be labeled so that service providers can decide the best way to keep traffic flowing.

## Port Bounce Attribute Support

Version 32.5 introduces port bounce attribute support. Port bouncing is the process of temporarily disabling and re-enabling a network port, which enables the clients connected to an authenticator to reinitiate a DHCP request. RADIUS port bounce occurs only when there is a change in the authenticator VLAN and when a CoA request is received from a RADIUS server with VSA port bounce. You can enable or disable port bounce using the command line interface, but first you must do the following:

- Start an active Netlogin session on an authenticator port.
- Create a policy.
- Enable Dynamic Authentication.

#### Supported Platforms

All platforms.

#### New CLI Command

The following new command configures the port bounce feature:

configure radius port bounce [ **on** | **off**]

## Support for Partition Change with an Existing Link Aggregation Group

Version 32.5 adds support for ports with different max speed capabilities to be part of the same Link Aggregation Group (LAG). This lets you change speed and the autonegotiation configuration of a port that is part of a LAG without unconfiguring and

reconfiguring the LAG. This feature also supports dynamic repartitioning of the LAG ports without deleting and then recreating the LAG.

#### <span id="page-19-0"></span>Supported Platforms

All platforms that support LAG and port partitioning.

## Support for RSA/SHA256 for Host Key Algorithm

switch's SSH server.

Version 32.5 adds support for two new host key algorithms: rsa-sha2-256 and rsasha2-512. While the default algorithm remains ssh-rsa, this SHA-1 algorithm is weak and not recommended. In version 32.5, you can use the CLI to select the host key algorithm from the list of three options.

During an upgrade to version 32.5, the ssh-rsa type host key present in the switch is used, but the following EMS log will be generated when the switch starts:

```
04/25/2023 08:19:25.67 <Noti:exsshd.CfgHostKeyAlgWeak> The configured host key 
algorithm(s),
         ssh-rsa, is/are weaker than what is recommended.
```
The switch will continue to generate an ssh-rsa type key until you use the **configure ssh2 key algorithm** command. Once you use the command to make a selection, the new algorithm chosen will take effect when you run **disable/enable ssh2** or **sshd restart**, as displayed in the following example output:

```
# configure ssh2 key algorithm rsa-sha2-256
New key algorithm will be usable after disable and enable SSH or 'restart process exsshd'.
Warning: Legacy clients that do not support this algorithm will not connect with the
```
Use the **show ssh2** command to display current and configured algorithms.

#### Supported Platforms

All platforms.

#### New CLI Command

The following command configures the host key algorithm:

configure ssh2 key algorithm [ **ssh-rsa** | **rsa-sha2-256** | **rsa-sha2-512**]

<span id="page-20-0"></span>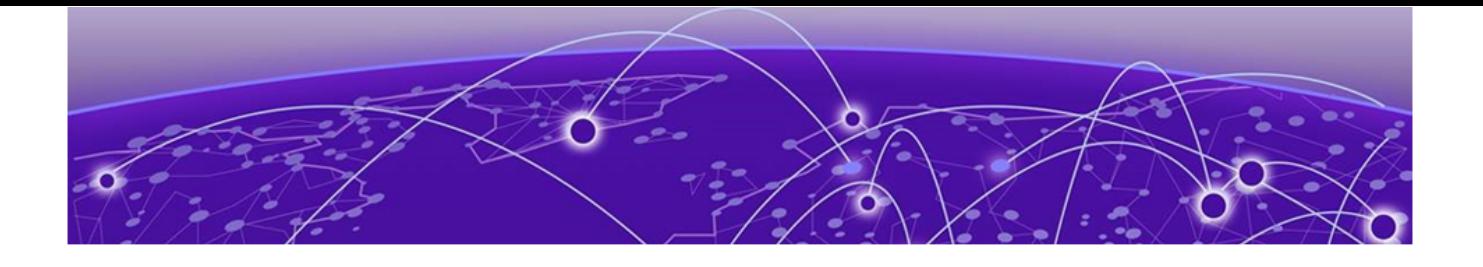

## **Changing the Network Operating System**

ExtremeSwitching Universal Hardware switches can run two different operating systems: Switch Engine (default) or Fabric Engine.

## Making Your Initial Network Operating System Selection

You can make your initial selection of the operating system using:

- ExtremeCloud™ IQ (see [ExtremeCloud IQ Agent Support](#page-22-0) on page 23)—You can select your network operating system when purchasing your switch, which associates the switch serial number with your desired network operating system, which then causes the desired network operating system to be loaded during ExtremeCloud onboarding. For more information about using ExtremeCloud IQ, go to [https://www.extremenetworks.com/support/documentation/extremecloud-iq/.](https://www.extremenetworks.com/support/documentation/extremecloud-iq/)
- Extreme Management Center— see [Extreme Management Center User Guide](https://documentation.extremenetworks.com/netsight/8.5/XMC_8.5.4_Extreme_Management_Center_User_Guide.pdf)
- Manually during boot-up:
	- Bootloader—When you see the message Starting Default

Bootloader ...Press and hold the <spacebar> to enter the bootrom, press and hold the **space bar** until the boot menu is displayed (you have 30 seconds):

```
*** 5320-48T-8XE Boot Menu ( 3.4.2.8 ) ***
      EXOS: Default
      EXOS: Primary 32.1.1.6
      EXOS: Secondary 32.1.1.6
     EXOS: Primary 32.1.1.6 with default configuration
     EXOS: Secondary 32.1.1.6 with default configuration
     EXOS: Rescue
     Change the switch OS to VOSS
      Run Manufacturing Diagnostics
      Update bootloader
      Reboot system
```
Use the **up** and **down** arrow keys to select Change the switch OS to VOSS, and then press **Enter**.

#### **000** Note

The 5720 Series uses the GRUB menu. There is no need to press and hold the **space bar**. Use the **up** and **down** arrow keys to navigate the menu.

- <span id="page-21-0"></span>**○ Safe defaults mode start-up menu**—When the question Would you like to change the switch OS to VOSS? [y/N/q] is displayed:
	- For Switch Engine, type N.
	- $\blacksquare$  For Fabric Engine, type y.

Continue to log onto the switch. For more information about logging onto the switch, see the [Switch Engine 32.5 User Guide](http://documentation.extremenetworks.com/switchengine_32.5/).

## Changing Your Network Operating System

You can change your network operating system selection at any time.

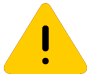

#### Caution

Changing your network operating systems deletes all configuration files, debug information, logs, events, and statistics information of the previous network operating system.

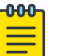

#### **Note**

If you anticipate ever changing the operating system to Fabric Engine, and you want to statically assign IP addresses on the DHCP server, then it is recommended to assign them based on the DHCP client ID. For more information about this issue, see the Using a BOOTP or DHCP Server topic in the [Switch Engine 32.5 User Guide](http://documentation.extremenetworks.com/switchengine_32.5/).

- **ExtremeCloud IQ—See** [https://www.extremenetworks.com/support/documentation/](https://www.extremenetworks.com/support/documentation/extremecloud-iq/) [extremecloud-iq/](https://www.extremenetworks.com/support/documentation/extremecloud-iq/)
- Extreme Management Center—See [Extreme Management Center User Guide](https://documentation.extremenetworks.com/netsight/8.5/XMC_8.5.4_Extreme_Management_Center_User_Guide.pdf)
- CLI Command—run the download [**url** *url* {**vr** *vrname*} | image [**active** | **inactive**] [[*hostname* | *ipaddress*] *filename* {{**vr**} *vrname*} {**block-size** *block\_size*}] {*partition*} {**install** {**reboot**}} command specifying a VOSS image.

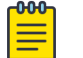

#### Note

Do not use the **active**, **inactive**, and **partition** options. They are not applicable for Fabric Engine.

<span id="page-22-0"></span>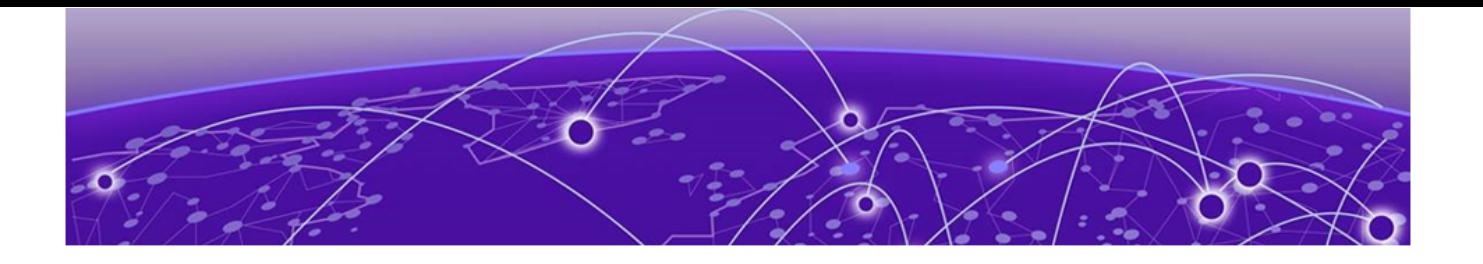

# **ExtremeCloud IQ Agent Support**

Switch Engine supports ExtremeCloud IQ. For network administrators looking for unified management of access points, switches, & routers, ExtremeCloud IQ is a clouddriven network management application that:

- simplifies network operations through an easy to use and intuitive interface, including minimal touch onboarding of devices
- provides ultimate flexibility in deployment choice, cloud platform choice, OS choice
- offers unlimited data duration for more informed networking decisions

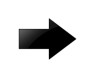

#### Important

Check the ExtremeCloud IQ release notes to ensure support for your version has been added before upgrading.

This release supports device discovery, basic monitoring, visibility into homogenous stacking, and the ability to configure an optional user-defined virtual router (VR) and address of the server for ExtremeCloud IQ agent to connect to. These values are used instead of any auto-detected values.

For more information about ExtremeCloud IQ, go to [https://](https://www.extremenetworks.com/support/documentation/extremecloud-iq/) [www.extremenetworks.com/support/documentation/extremecloud-iq/](https://www.extremenetworks.com/support/documentation/extremecloud-iq/).

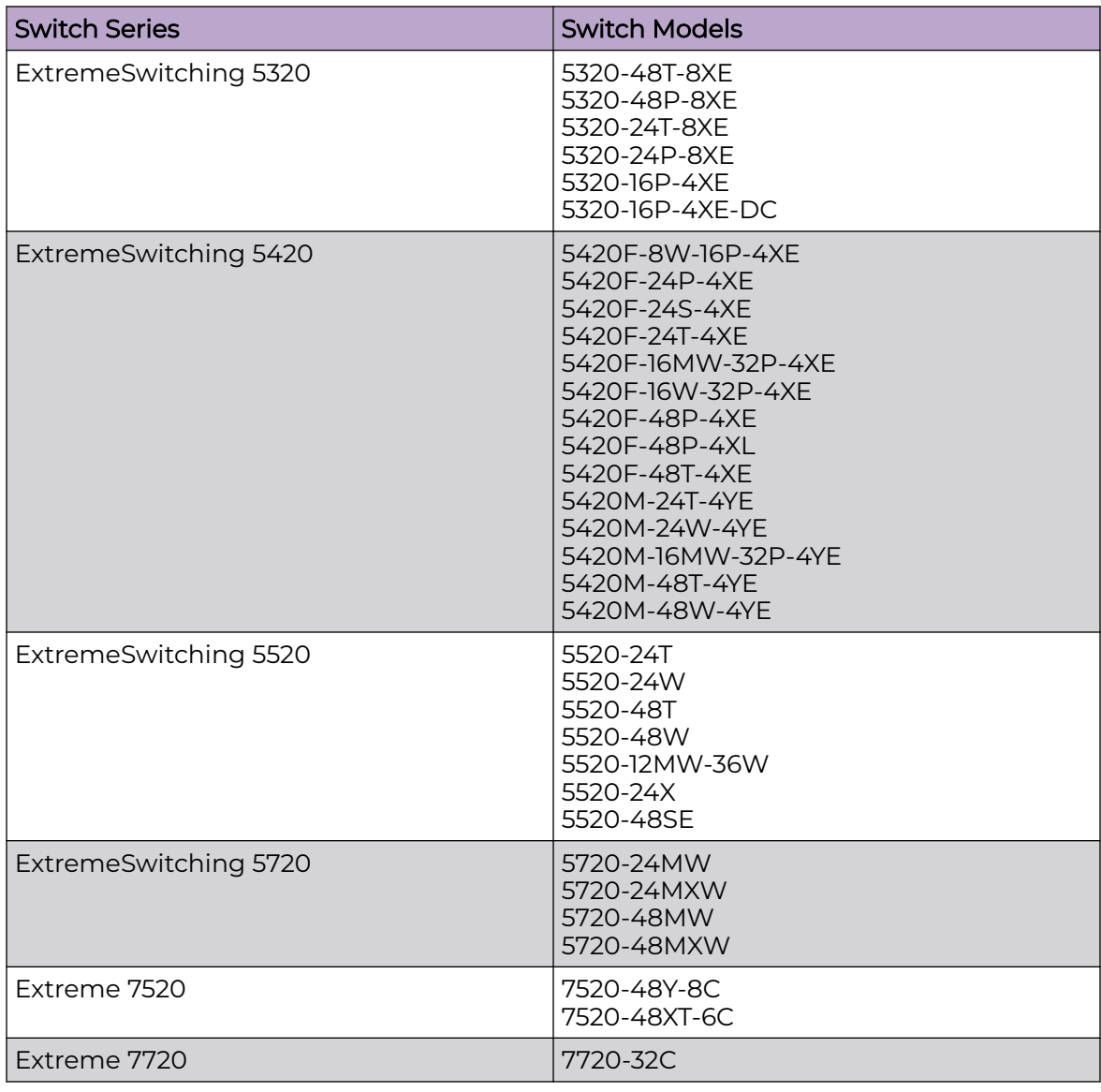

#### **Table 6: Supported Platforms**

<span id="page-24-0"></span>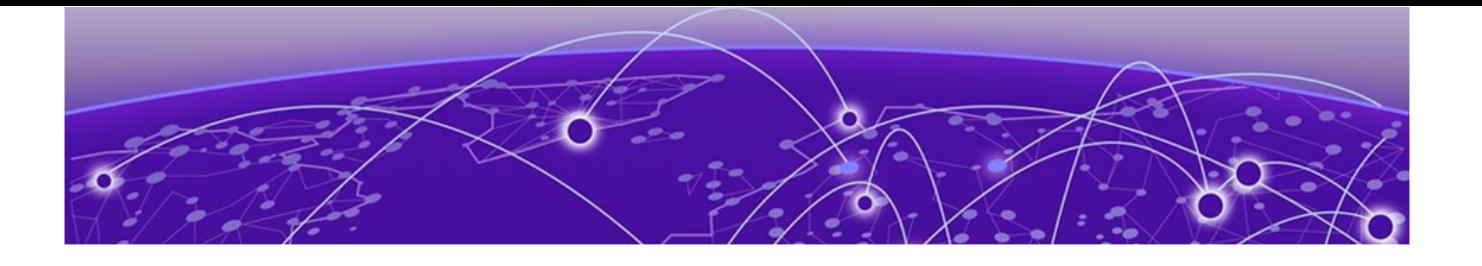

## **Extreme Hardware/Software Compatibility and Recommendation Matrices**

[ExtremeXOS and Switch Engine Software Support](https://www.extremenetworks.com/support/compatibility-matrices/summit-extremeswitching-and-e4g-components-extremexos-software-support/) provides information about the minimum version of ExtremeXOS software required to support switches.

The Extreme Optics Compatibility website displays supported hardware platforms, technical specifications, and usage considerations for pluggable optical devices (transceivers and cables) used in all Extreme Networks operating environments. To access the site, open <https://optics.extremenetworks.com/EXOS/>in a web browser.

To find the recommended ExtremeXOS versions for specific hardware platforms, see [ExtremeXOS and Switch Engine Release Recommendations](https://www.extremenetworks.com/support/compatibility-matrices/sw-release-extremexos-eos/).

The latest versions of this and other ExtremeXOS guides are at: [www.extremenetworks.com/documentation/](https://www.extremenetworks.com/support/documentation).

<span id="page-25-0"></span>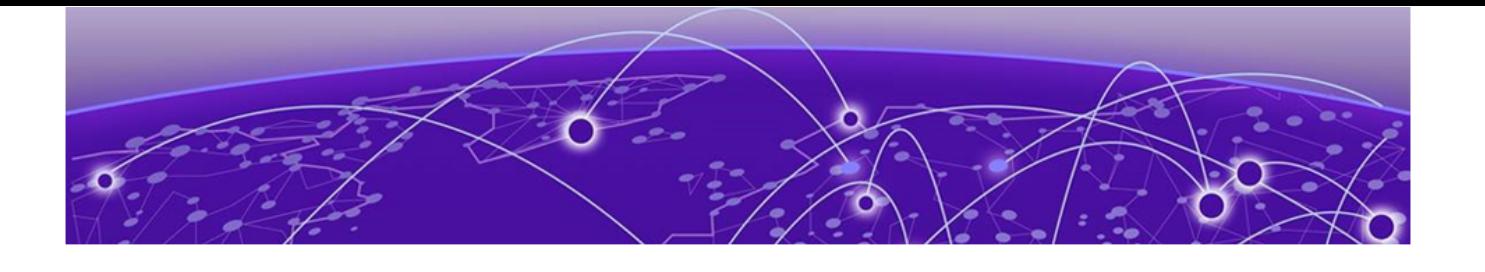

# **Compatibility with ExtremeCloud IQ** ‑ **Site Engine**

Switch Engine 32.5 is compatible with the version of ExtremeCloud IQ ‑ Site Engine as shown in this table: [http://emc.extremenetworks.com/content/common/releasenotes/](http://emc.extremenetworks.com/content/common/releasenotes/extended_firmware_support.htm) [extended\\_firmware\\_support.htm](http://emc.extremenetworks.com/content/common/releasenotes/extended_firmware_support.htm)

Switch Engine 32.5 is compatible with ExtremeCloud IQ - Site Engine version 22.3 or later. Older versions (including Extreme Management Center) will not recognize devices running Switch Engine.

The ExtremeCloud IQ – Site Engine version 22.6 and Switch Engine version 32.1 can be used to onboard and manage the 5720 product line in non-production (demo/lab only) environments. For deployment in the production environment, an upgrade is required to both the Switch Engine firmware and the ExtremeCloud IQ – Site Engine version.

<span id="page-26-0"></span>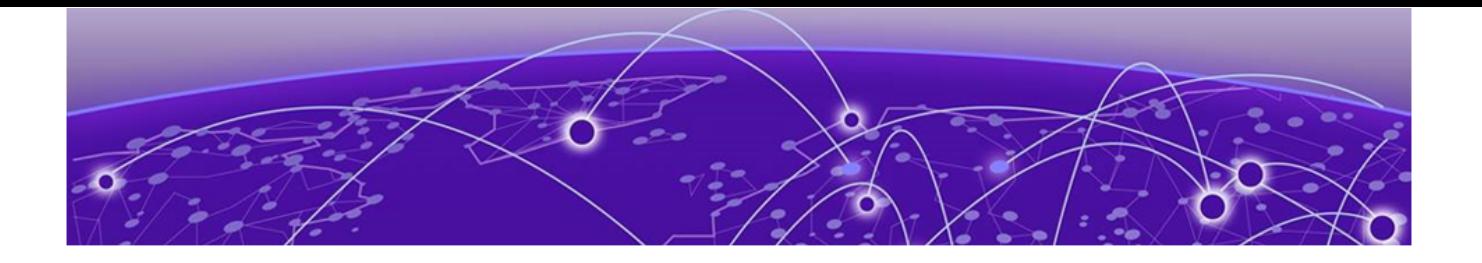

## **Supported MIBs**

The Extreme Networks management information bases (MIBs) are located on the Extreme Portal in the Downloads section. Log in to the Extreme Portal to view and download.

When you provide your serial number or agreement number, the MIBs are available under each release.

For detailed information on which MIBs and SNMP traps are supported, see the Extreme Networks Proprietary MIBs and MIB Support Details sections in the [Switch Engine 32.5 User Guide](http://documentation.extremenetworks.com/switchengine_32.5/).

<span id="page-27-0"></span>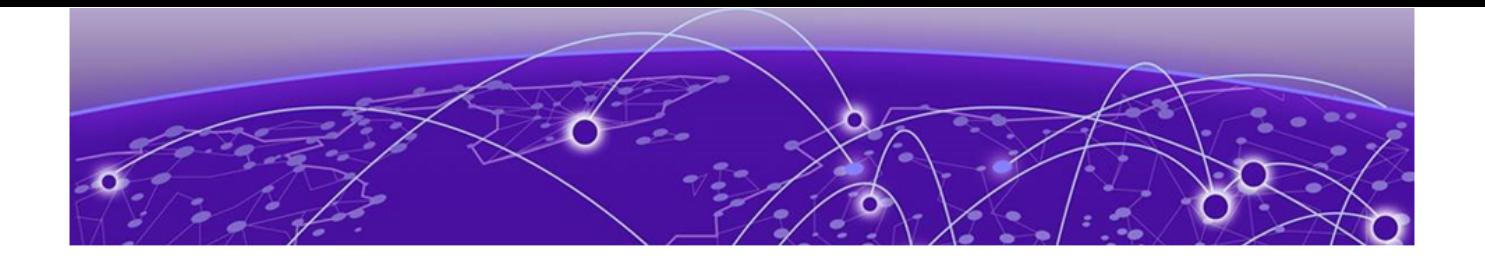

# **Tested Third-Party Products**

The following third-party products have been tested for Switch Engine 32.5.

## Tested RADIUS Servers

The following RADIUS servers are fully tested:

- Microsoft—Internet Authentication Server
- Meetinghouse
- FreeRADIUS

<span id="page-28-0"></span>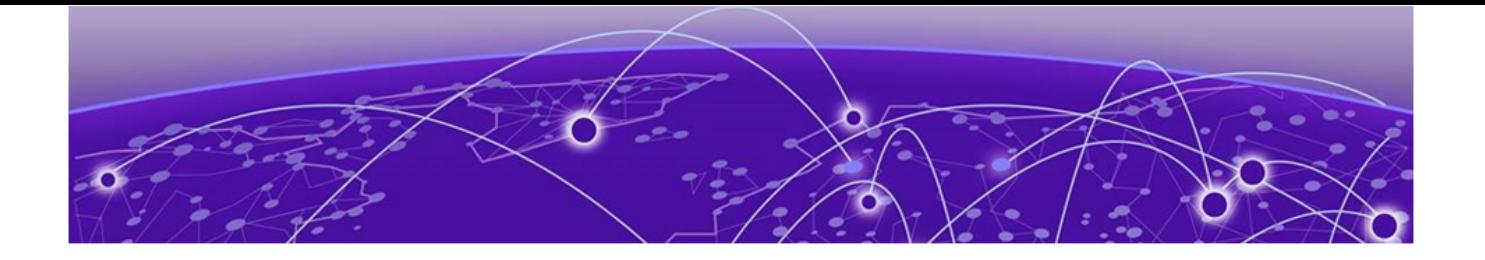

# **Extreme Switch Security Assessment**

## DoS Attack Assessment

Tools used to assess DoS attack vulnerability:

• Network Mapper (NMAP)

## ICMP Attack Assessment

Tools used to assess ICMP attack vulnerability:

- SSPing
- Twinge
- Nuke
- WinFreeze

## Port Scan Assessment

Tools used to assess port scan assessment:

• Nessus

<span id="page-29-0"></span>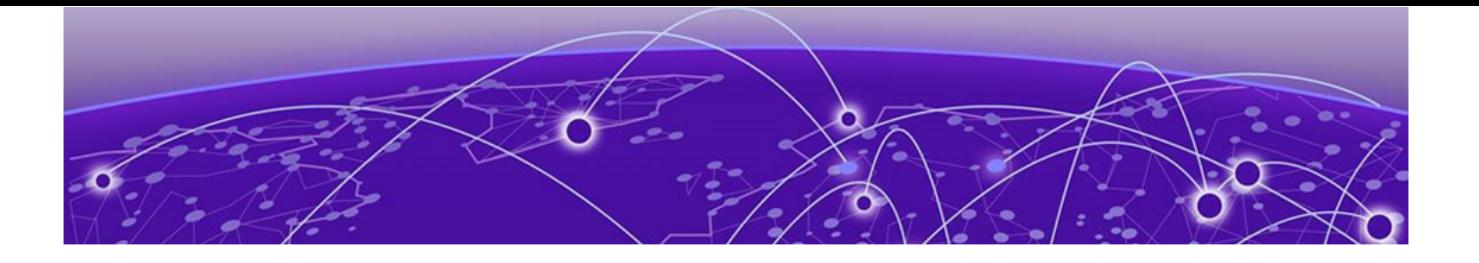

# **Limits**

Limits Overview on page 30 [Base License Limits](#page-31-0) on page 32 [Premier License Limits](#page-62-0) on page 63 [Notes for Limits Tables](#page-70-0) on page 71

This chapter summarizes the supported limits in Switch Engine 32.5.

## Limits Overview

The limits data is grouped by license level that contains the associated features:

- [Base License Limits](#page-31-0) on page 32
- [Premier License Limits](#page-62-0) on page 63

The ExtremeSwitching Universal family of switches includes two license levels: Base and Premier.

The following figure illustrates that each license level builds on the features of the license level below it. For example, the Premier license includes all of the features in the Base license, plus the features in the Premier license level.

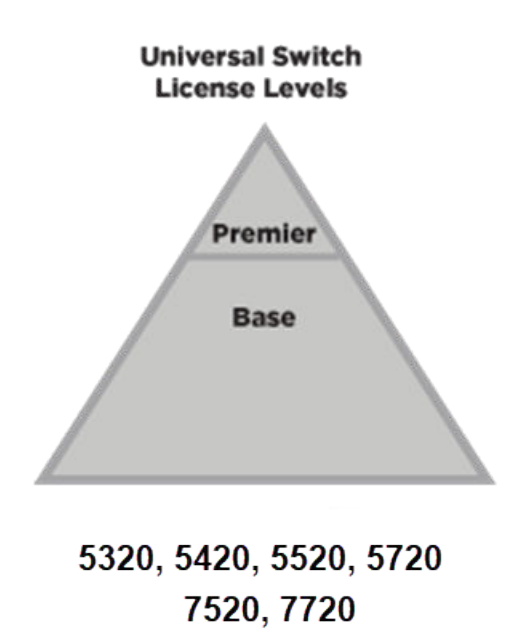

#### **Figure 1: License Levels for Universal Switches**

For more information about licenses, see [Switch Engine 32.5 Feature License](http://documentation.extremenetworks.com/switchengine_flr_32.5/) [Requirements](http://documentation.extremenetworks.com/switchengine_flr_32.5/).

The following tables summarize tested metrics for a variety of features, as measured in a per-system basis unless otherwise noted. These limits may change, but represent the current status. The contents of this table supersede any values mentioned in the Switch Engine books.

The scaling and performance information shown in the following tables is provided for the purpose of assisting with network design. It is recommended that network architects and administrators design and manage networks with an appropriate level of network scaling "head room." The scaling and performance figures provided have been verified using specific network topologies using limited switch configurations. There is no guarantee that the scaling and performance figures shown are applicable to all network topologies and switch configurations and are provided as a realistic estimation only. If you experience scaling and performance characteristics that you feel are sufficiently below what has been documented, contact Extreme Networks technical support for additional assistance.

The route limits shown in the following tables for IPv4 and IPv6 routing protocols are software limits only. The actual hardware limits may be higher or lower than the software limits, based on platform. The hardware limits for specific platforms are specified as "IPv4/IPv6 routes (LPM entries in hardware)" in the following tables.

In the Extended Edge Switching architecture, Layer-2, Layer-3, and multicast packet forwarding and filtering operations take place on the controlling bridge. The controlling bridge switch and attached BPEs (V400 Virtual Port Extenders) constitute a single,

extended switch system. Therefore, the Extended Edge Switching system assumes the scale and limits from the specific controlling bridge model in use. For applicable limits, see the following tables for the controlling bridge you are using.

## <span id="page-31-0"></span>Base License Limits

The following table shows supported limits for features in the Base License.

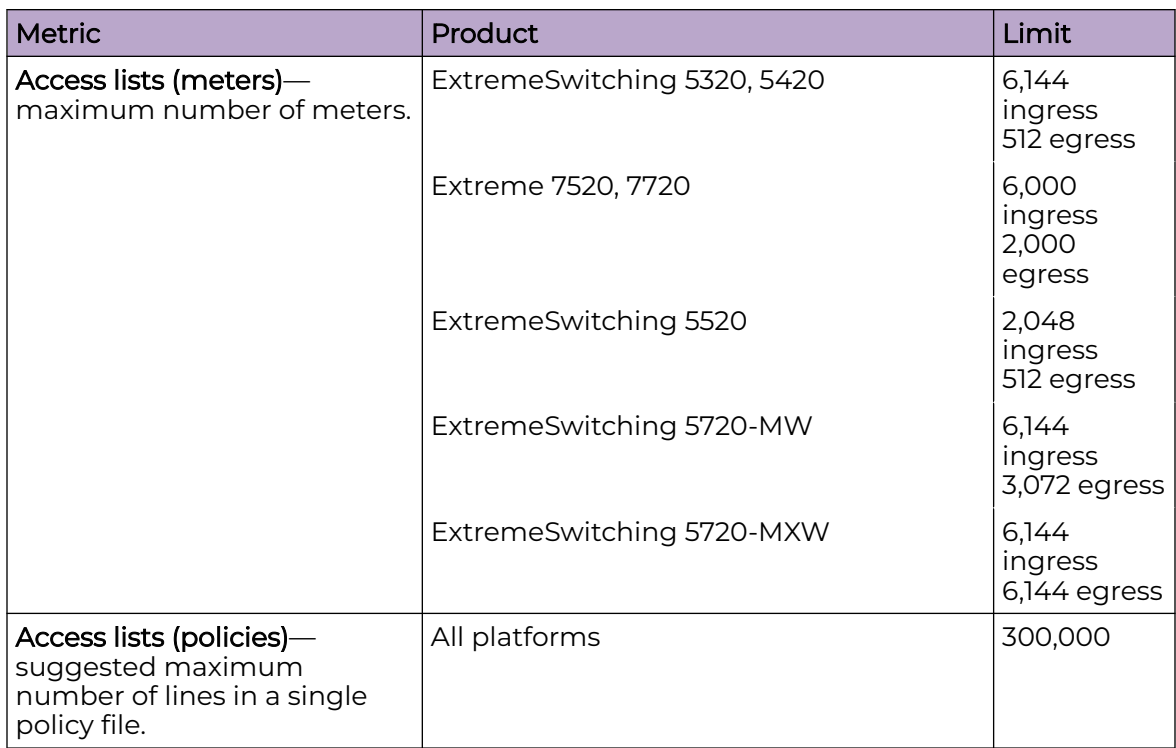

#### **Table 7: Supported Limits for the Base License**

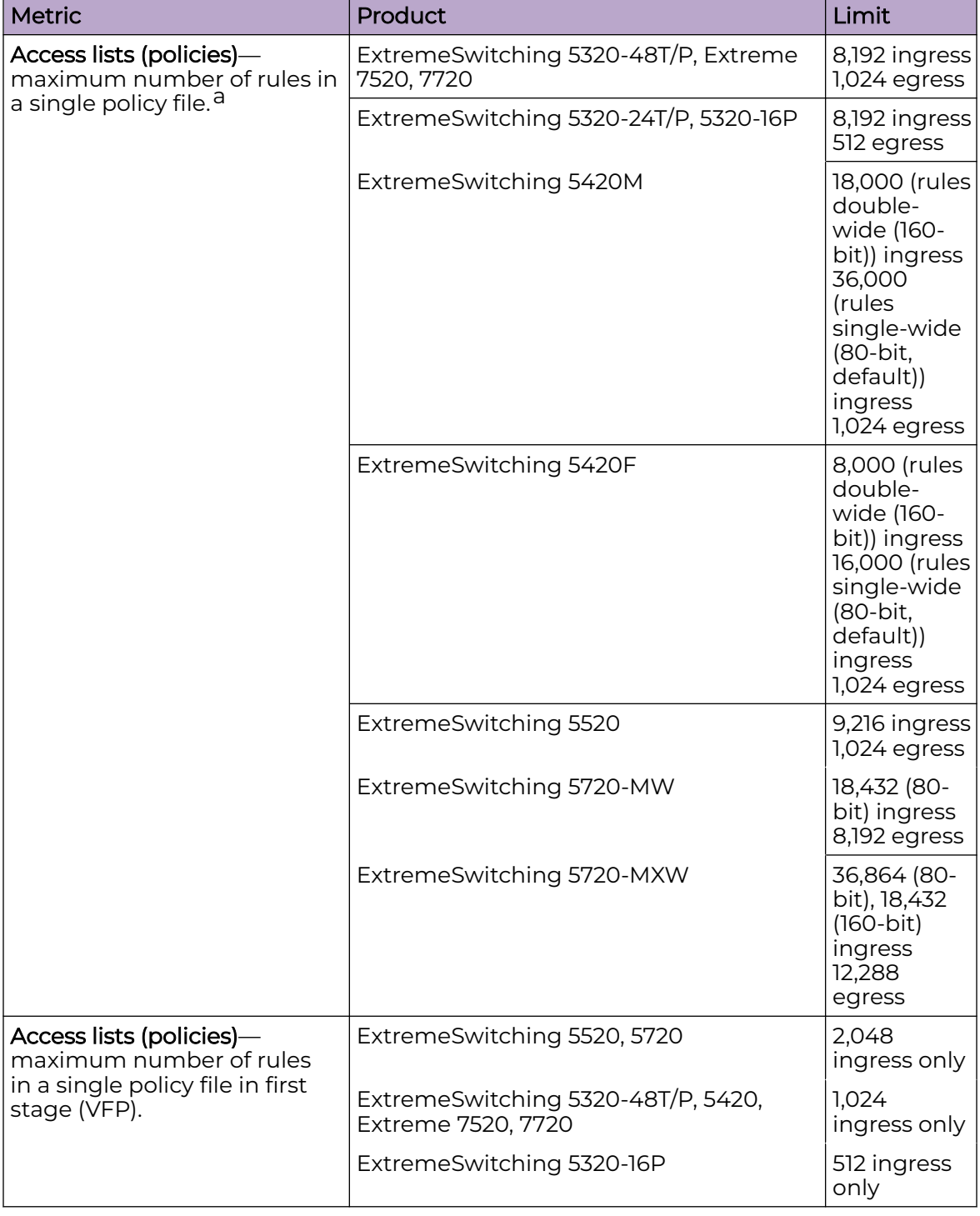

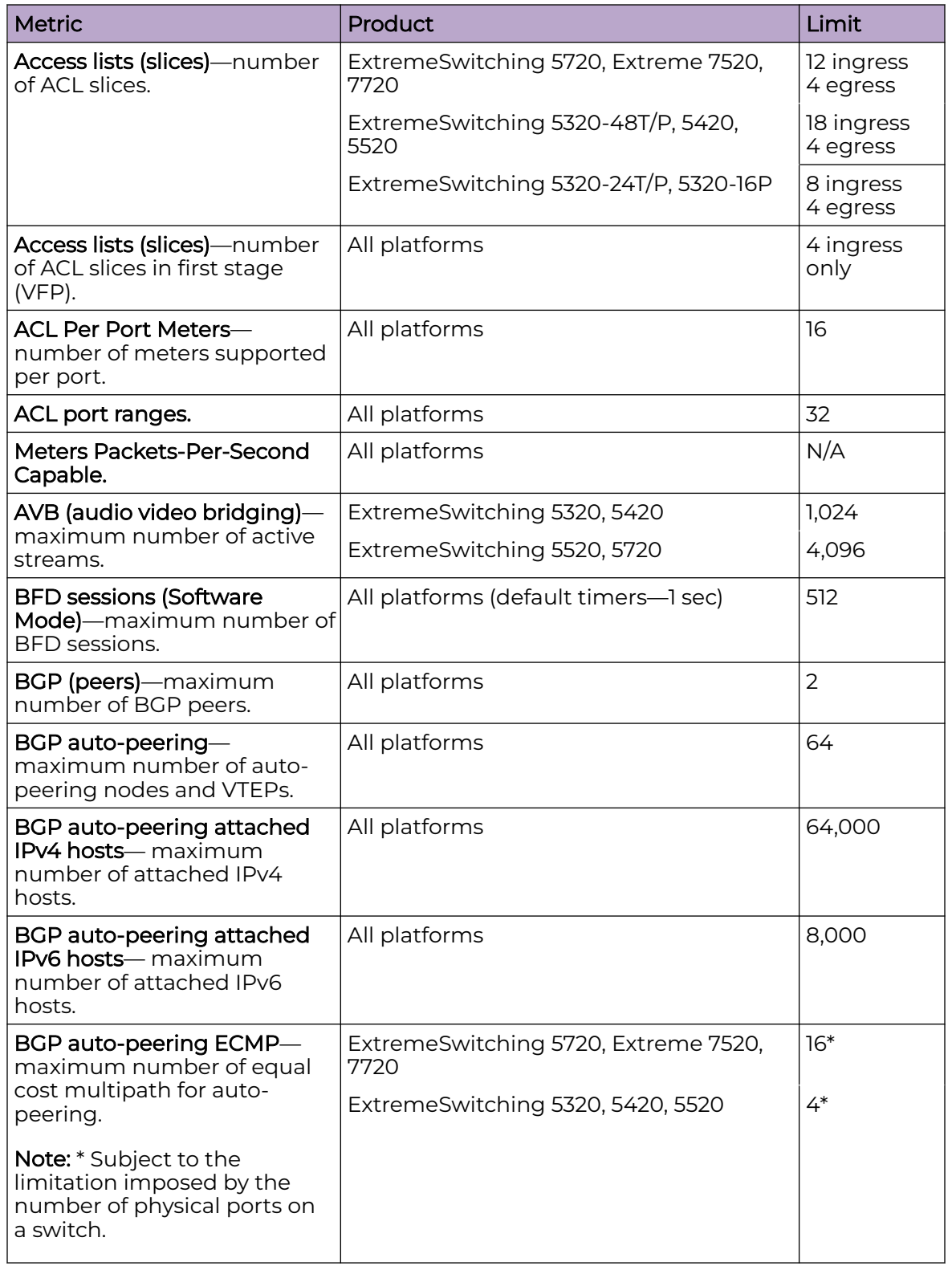

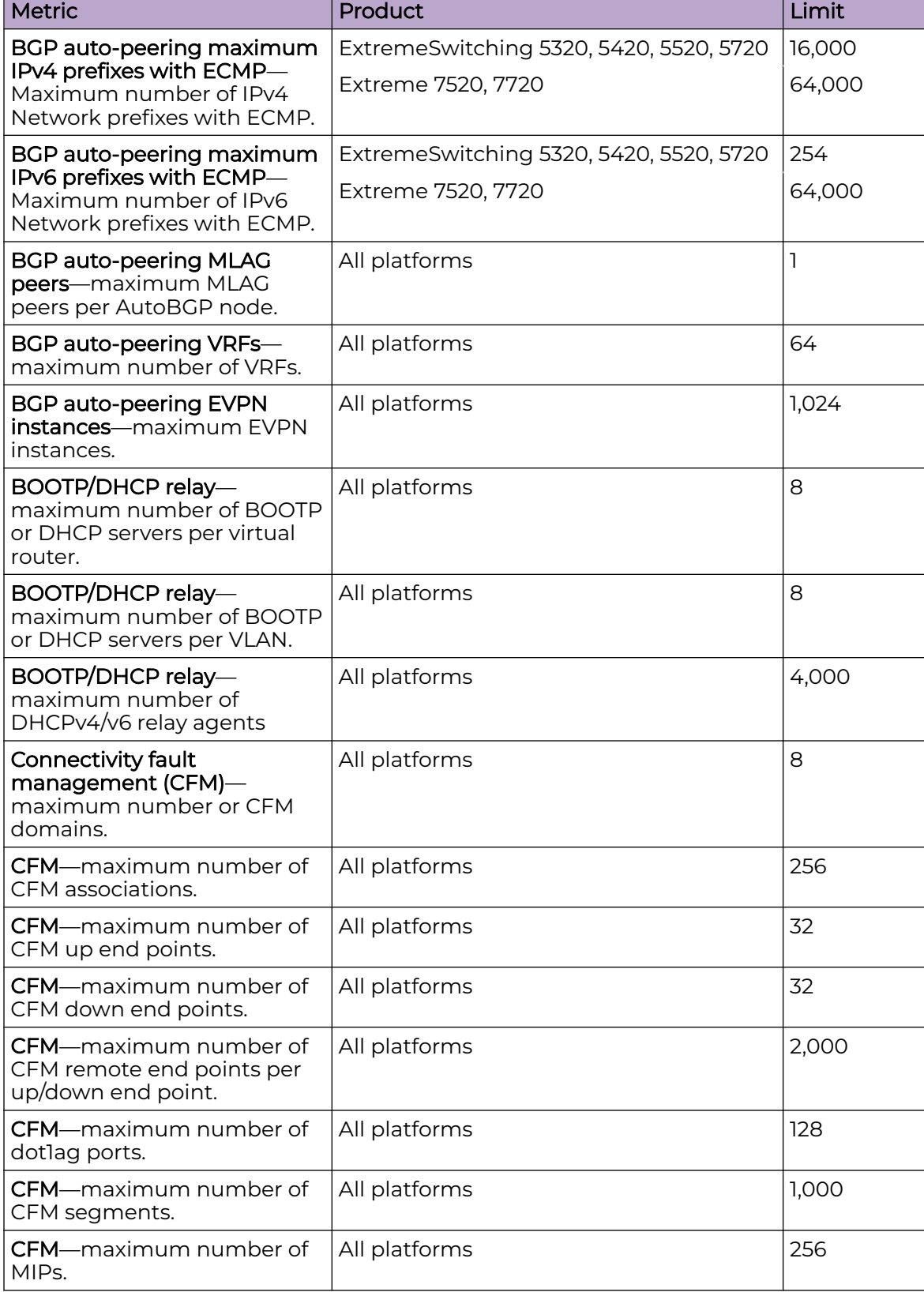

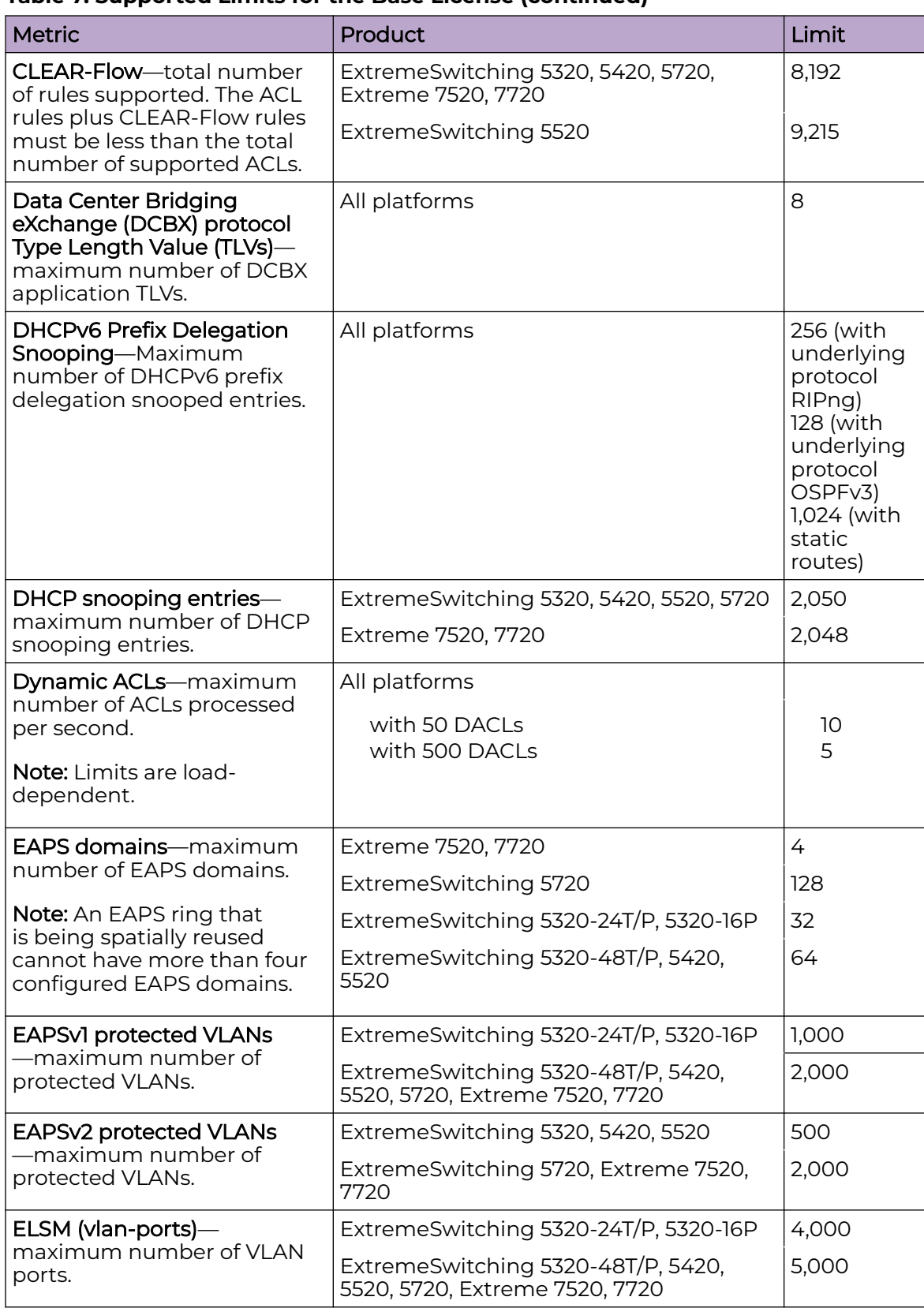
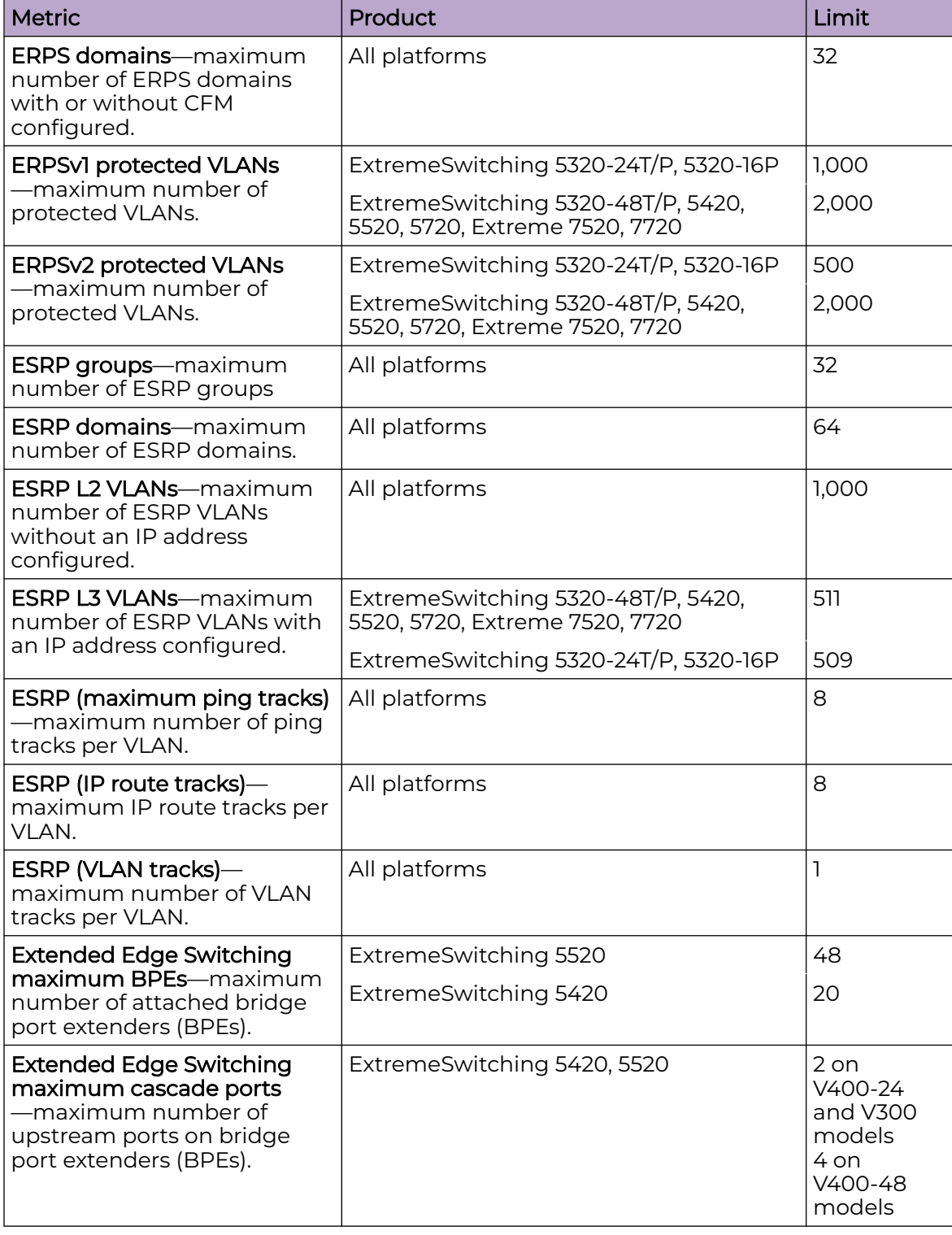

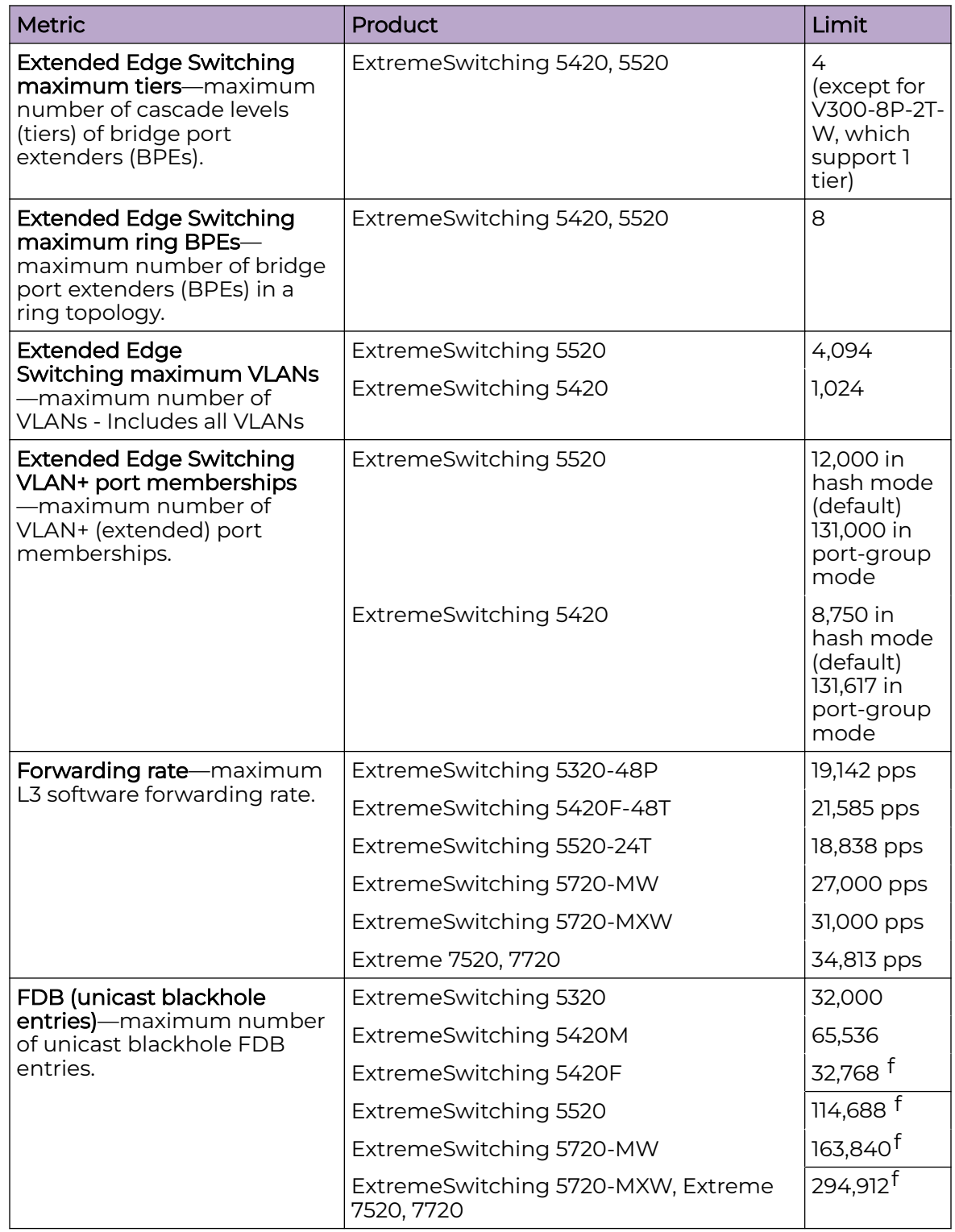

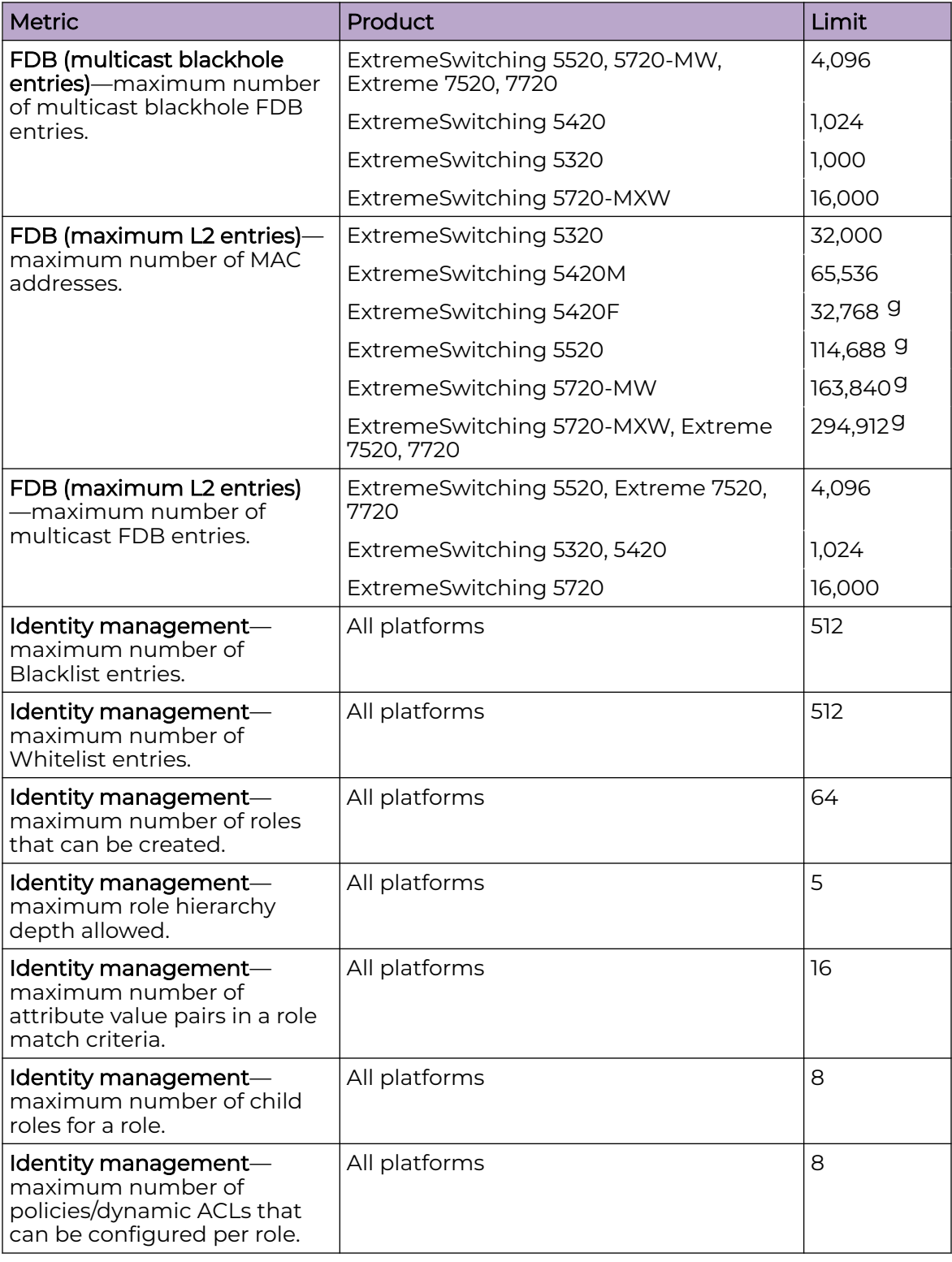

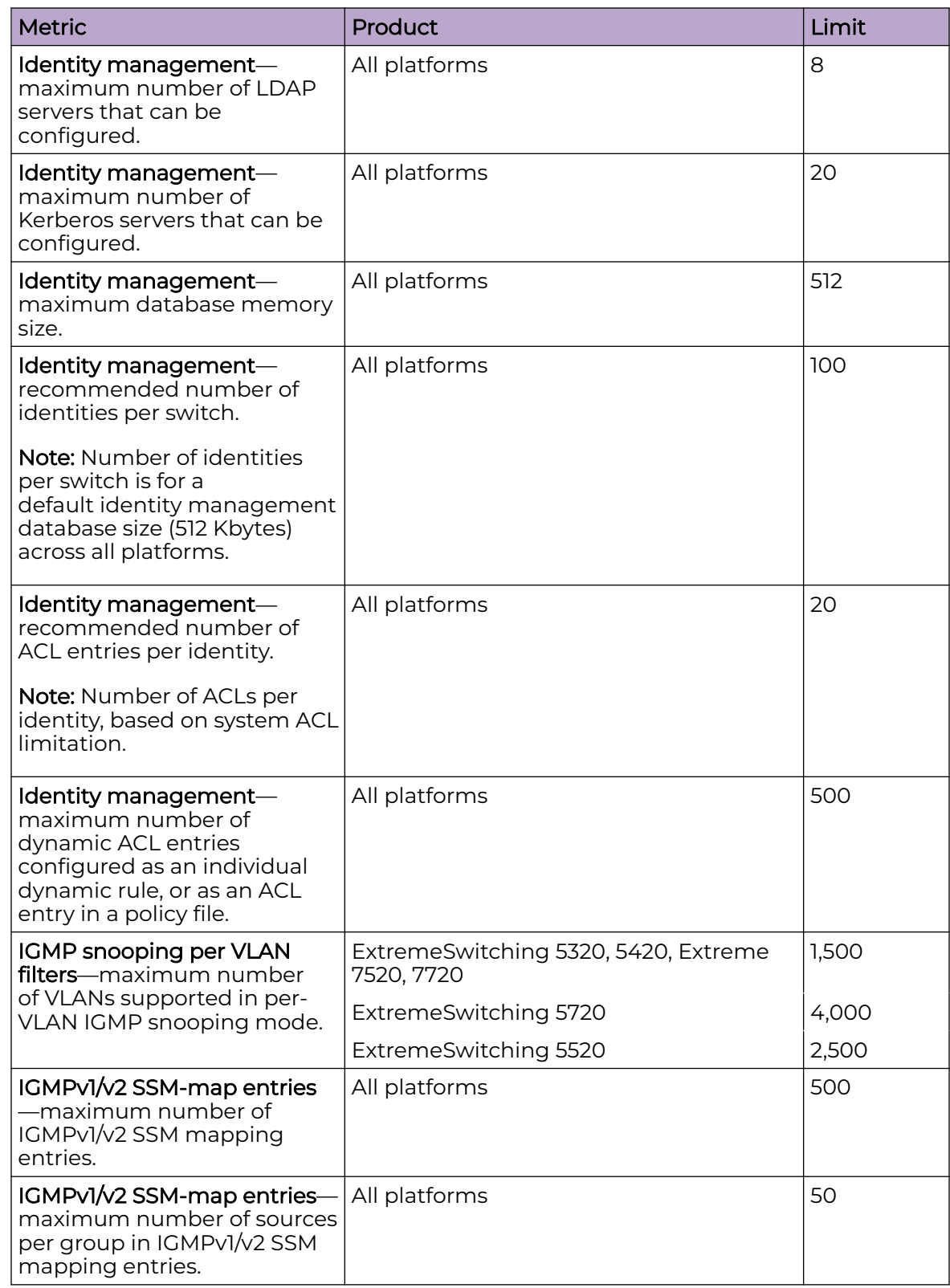

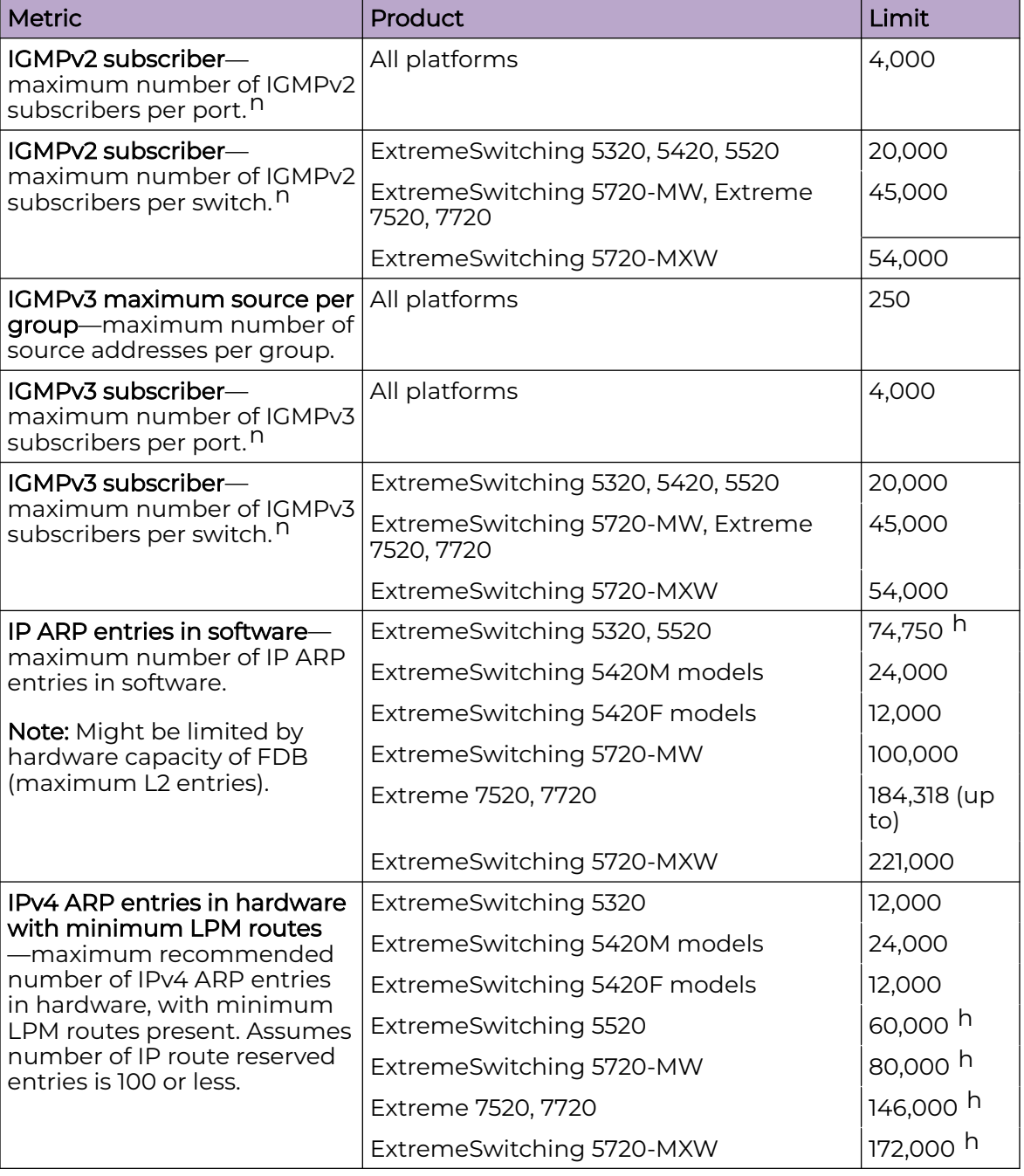

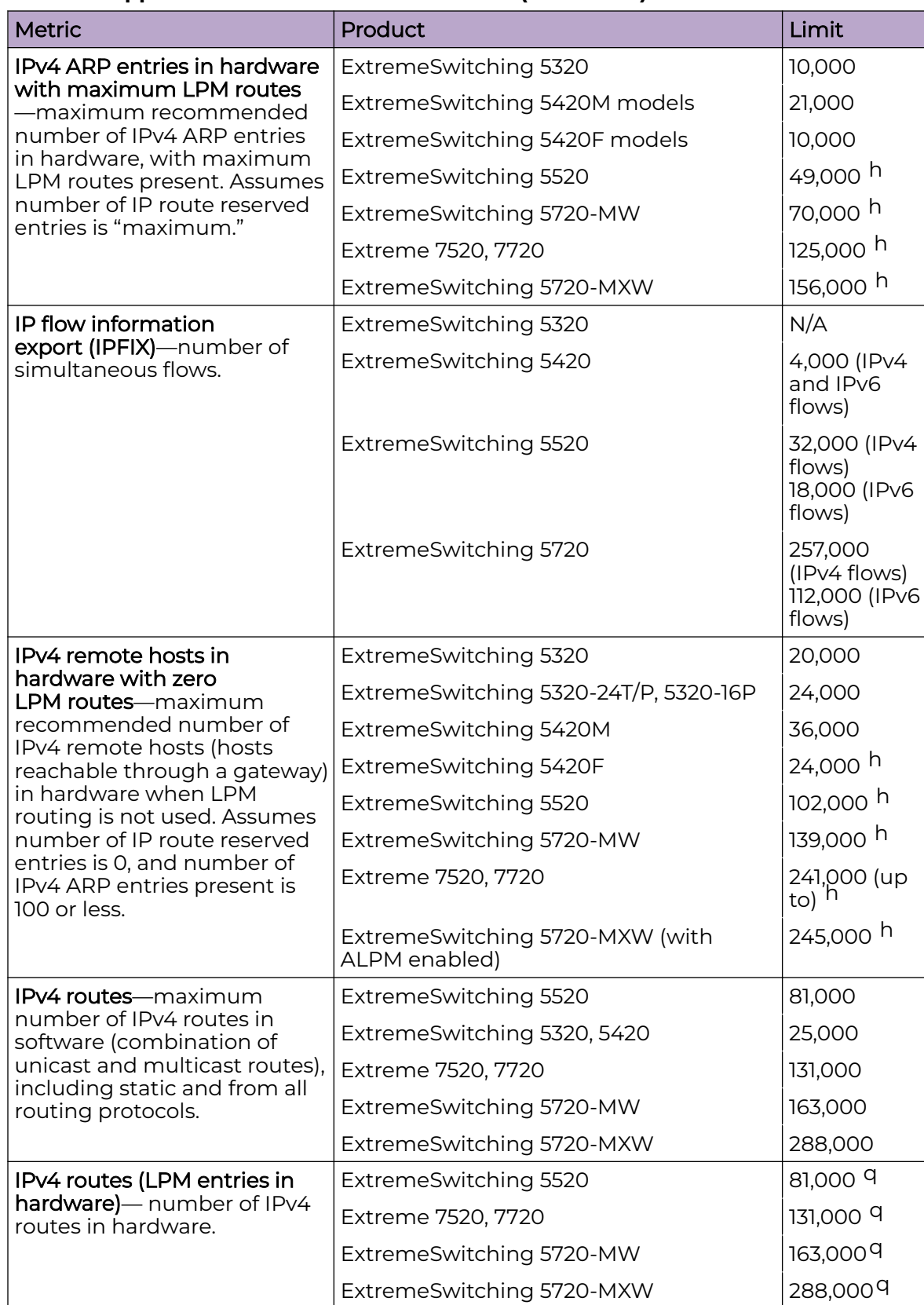

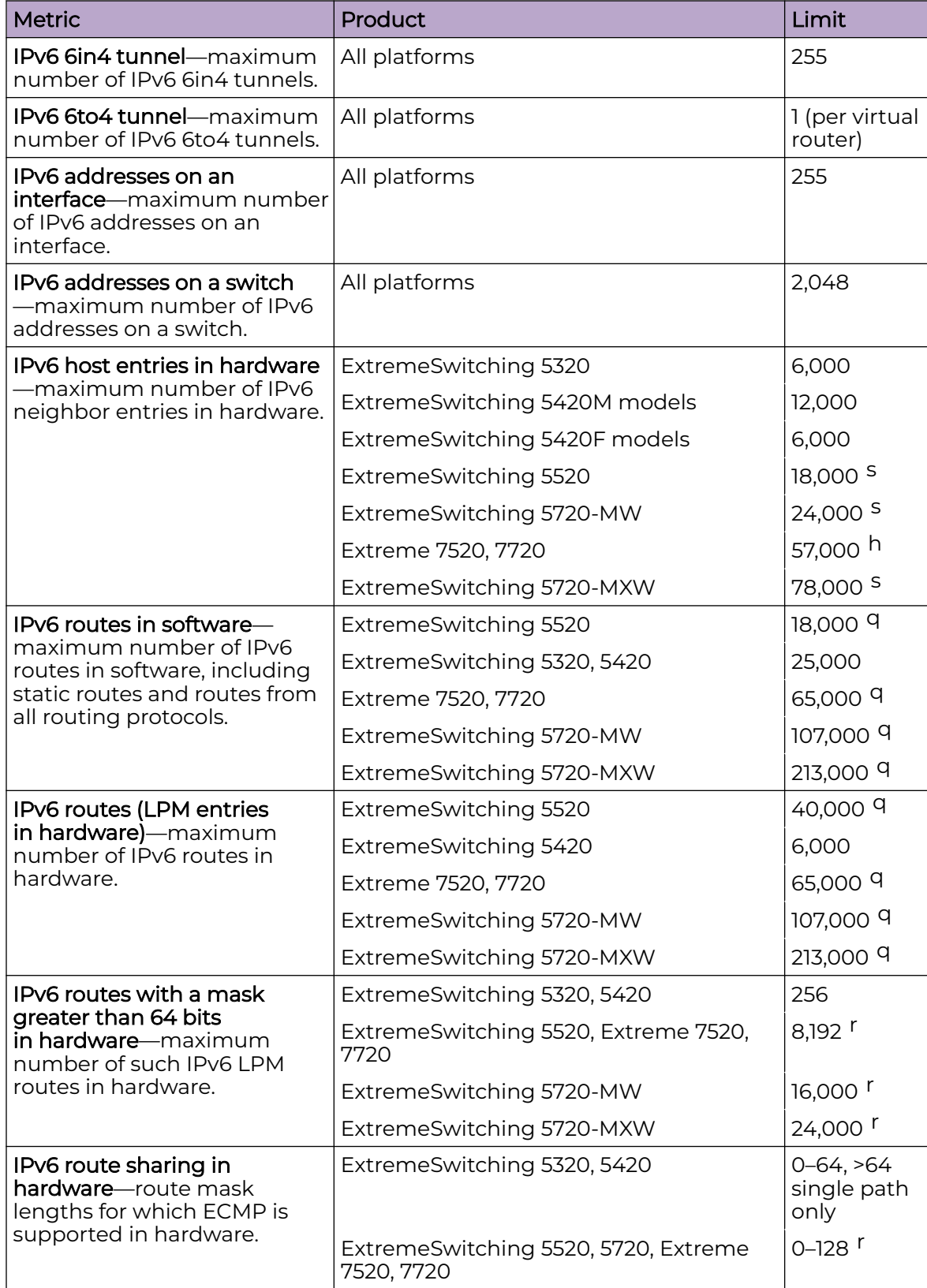

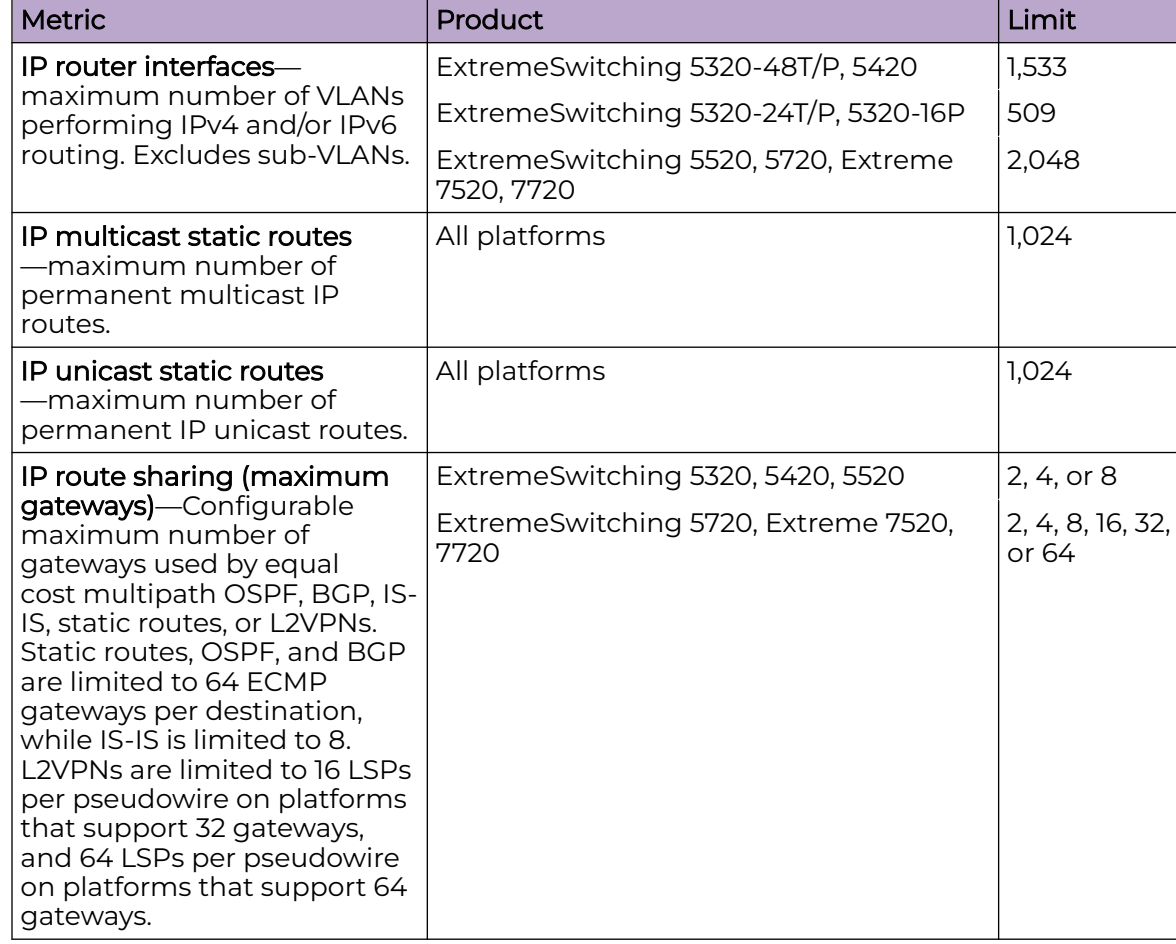

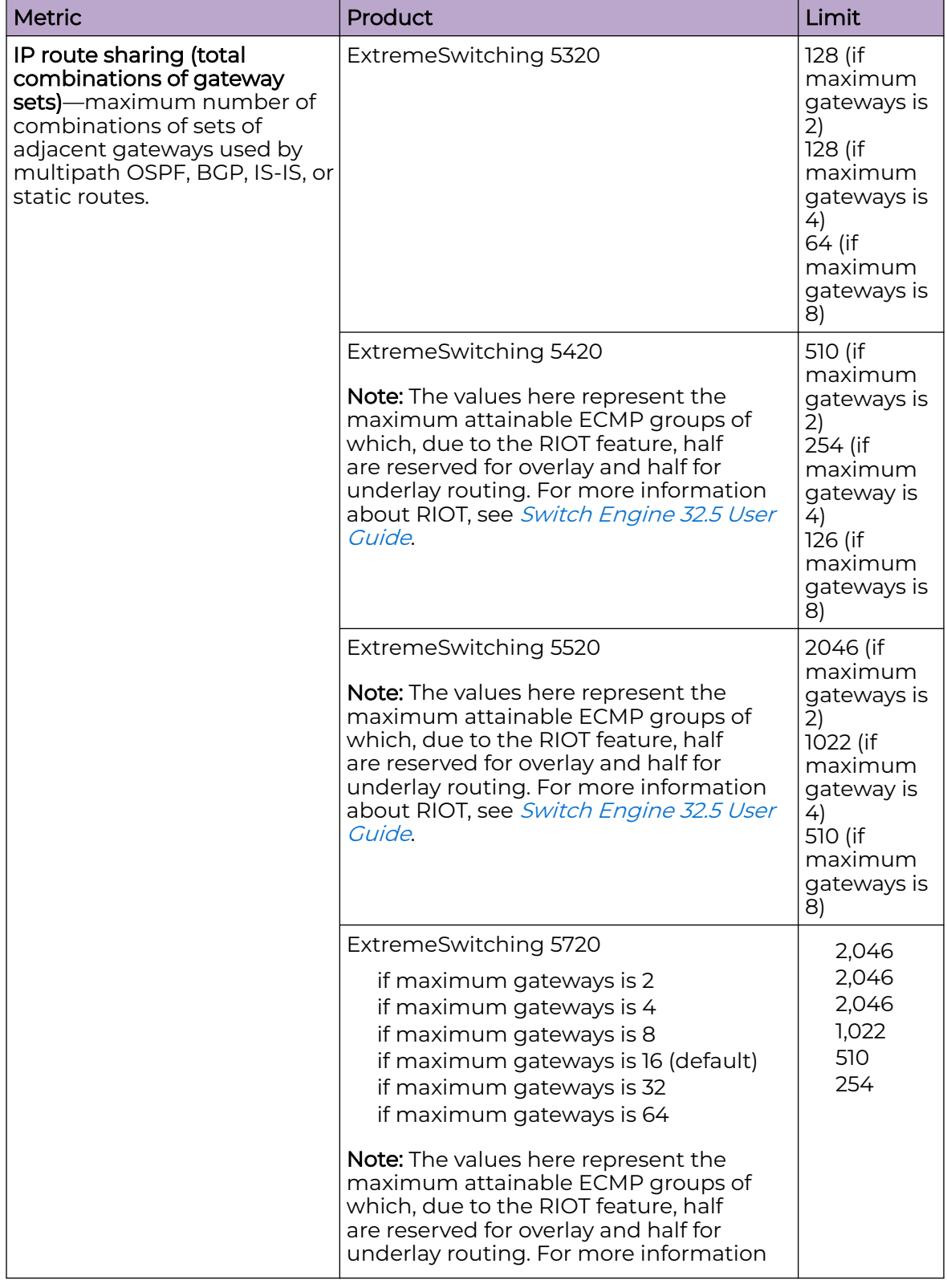

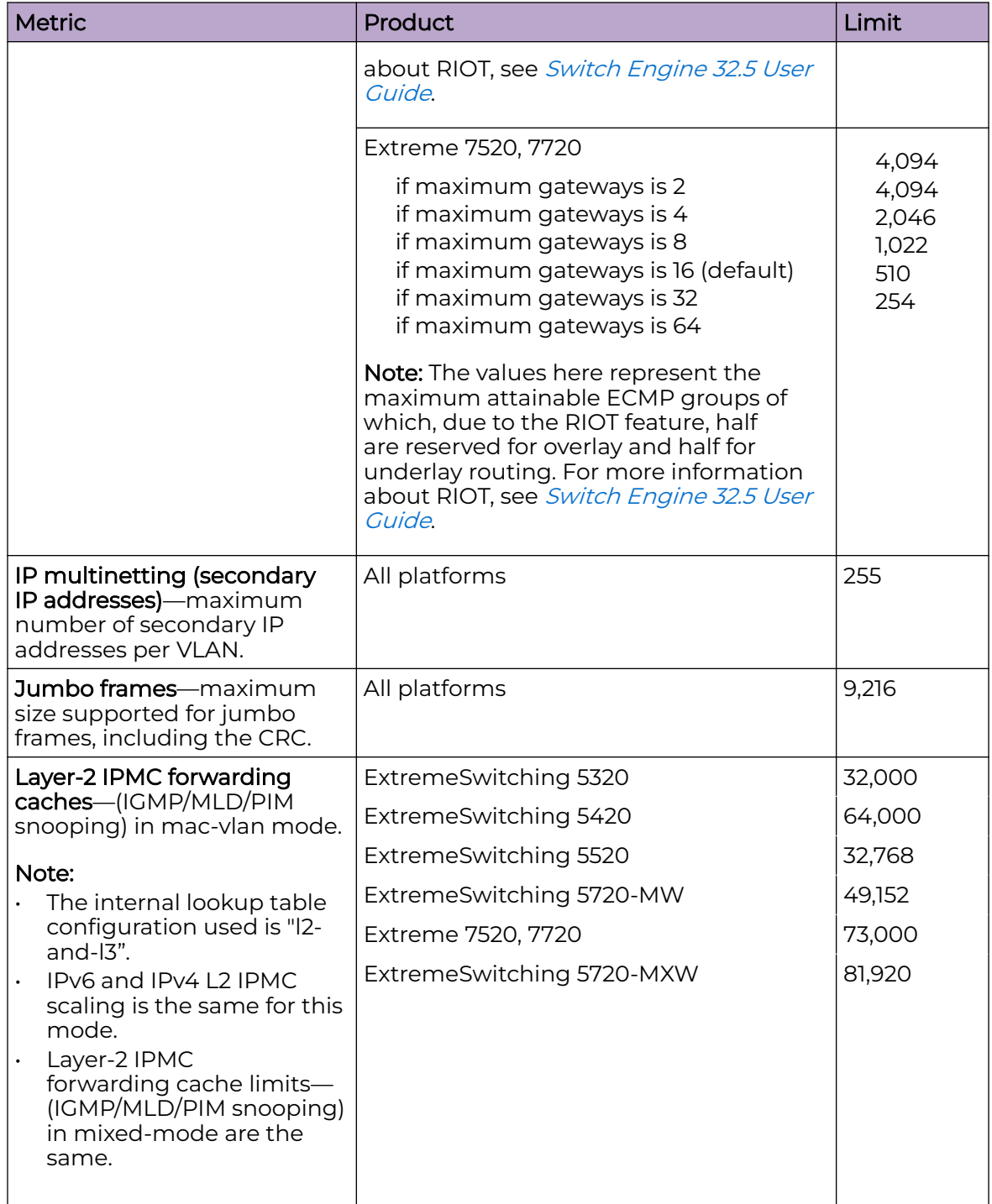

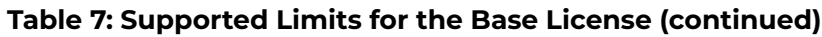

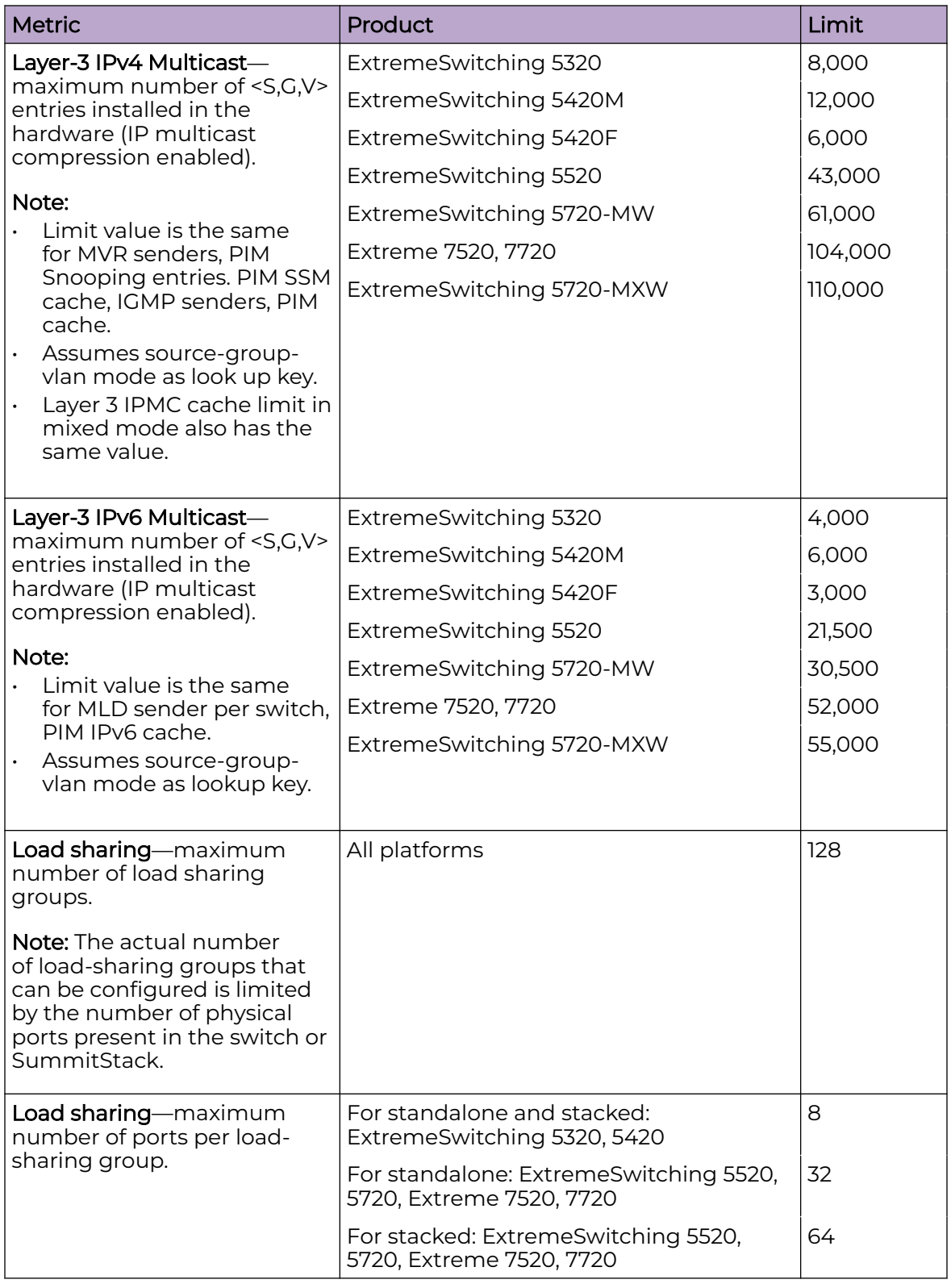

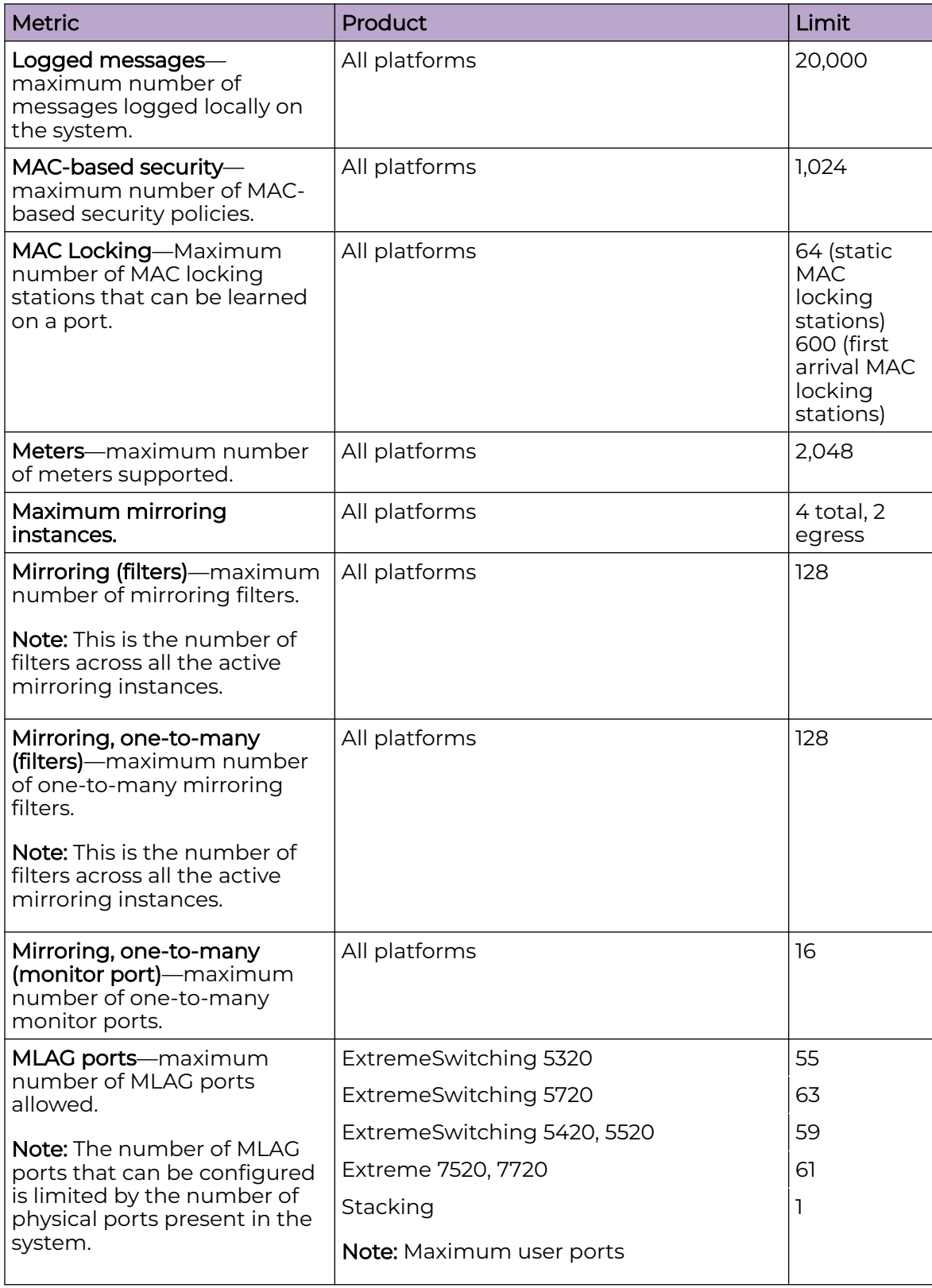

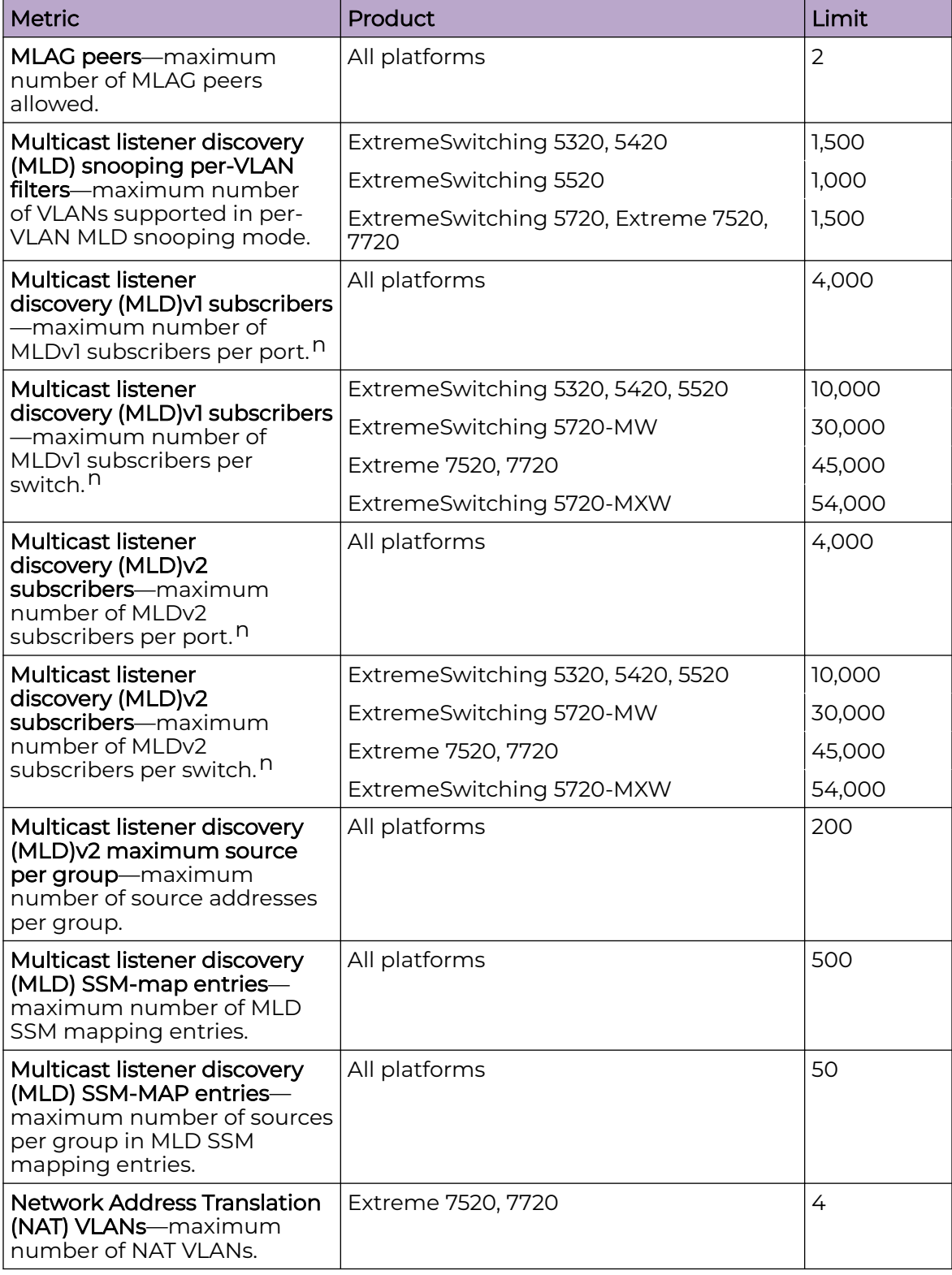

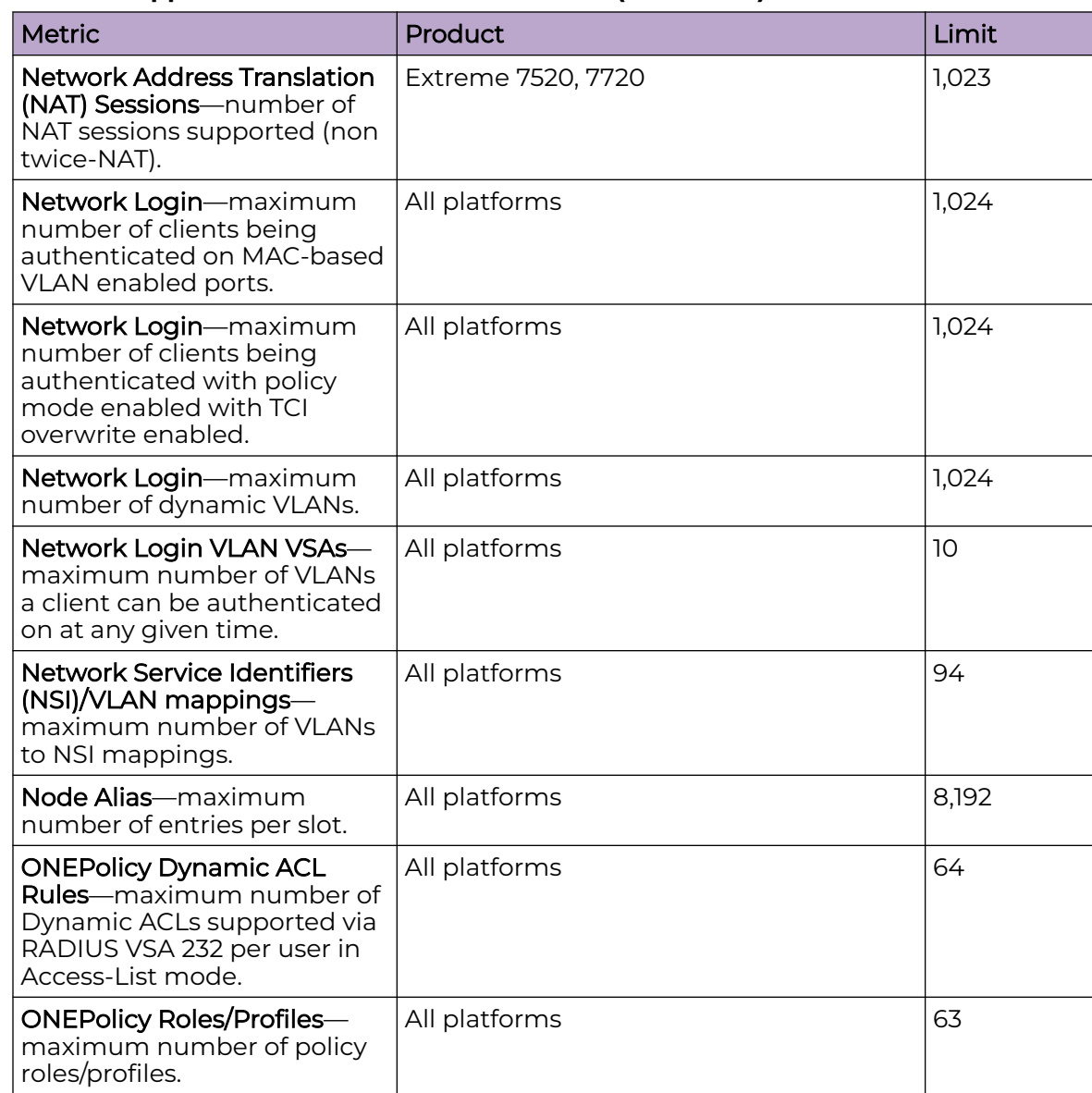

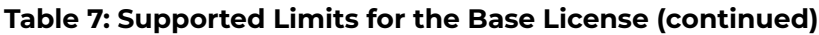

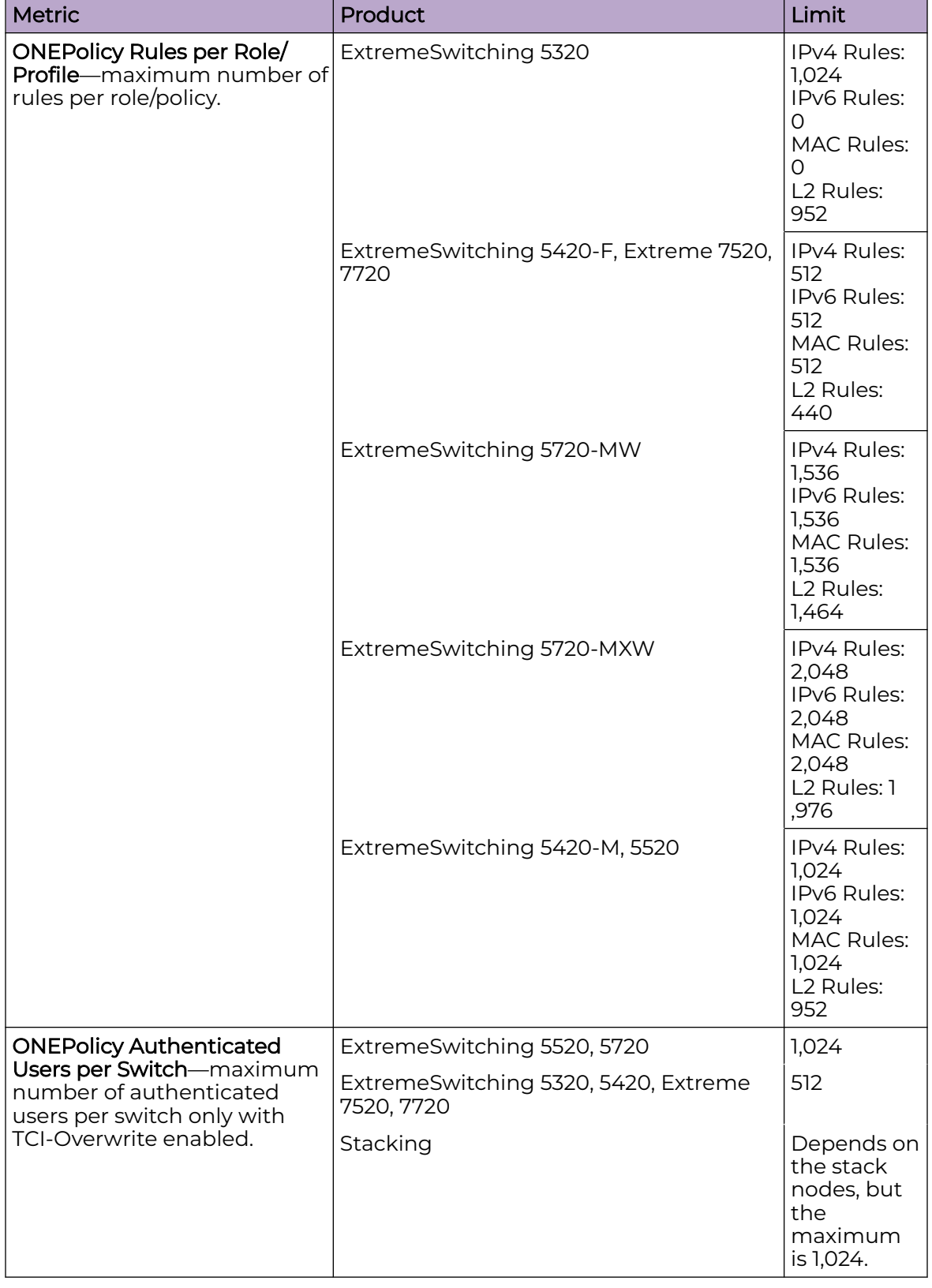

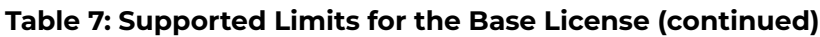

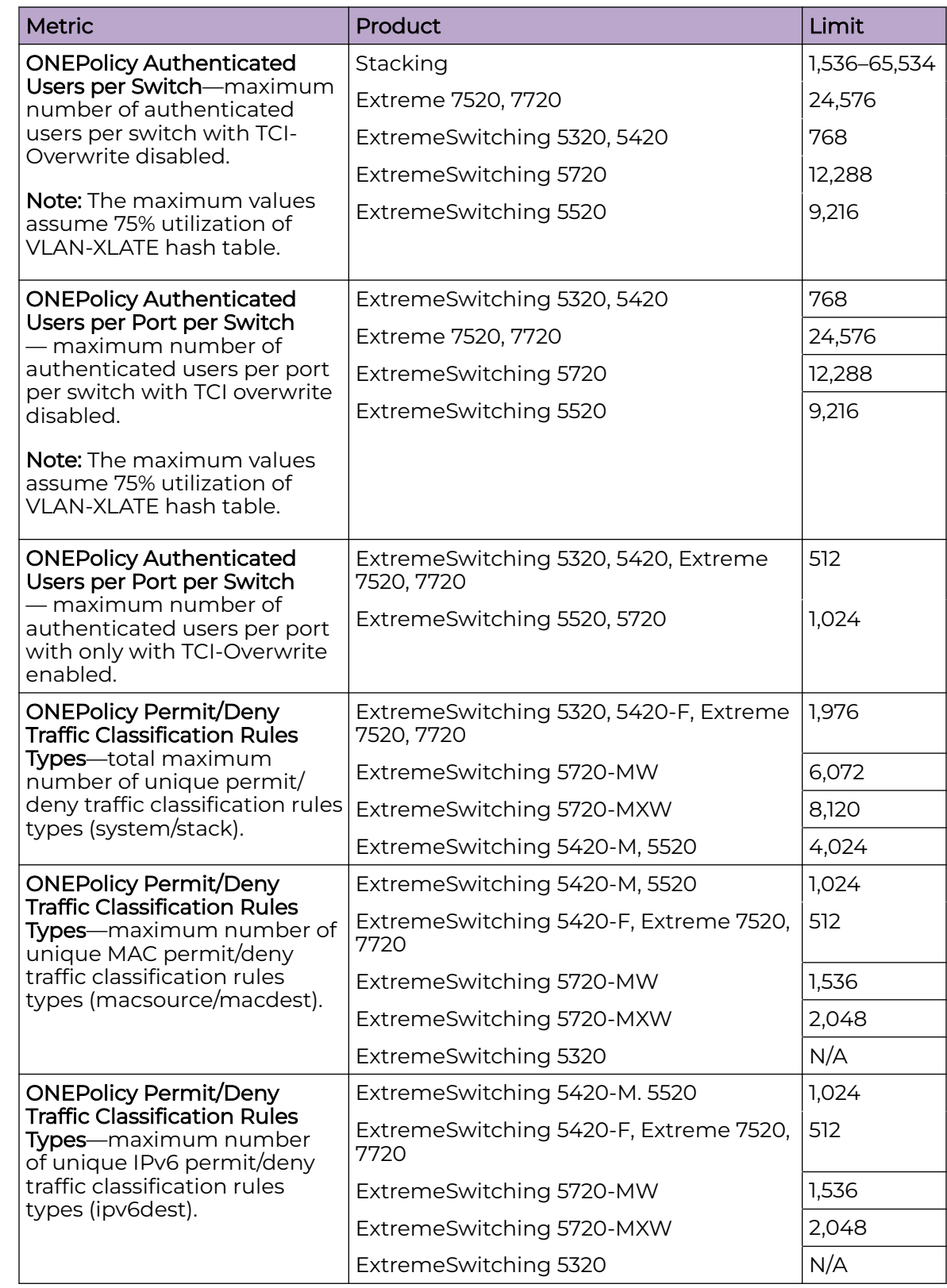

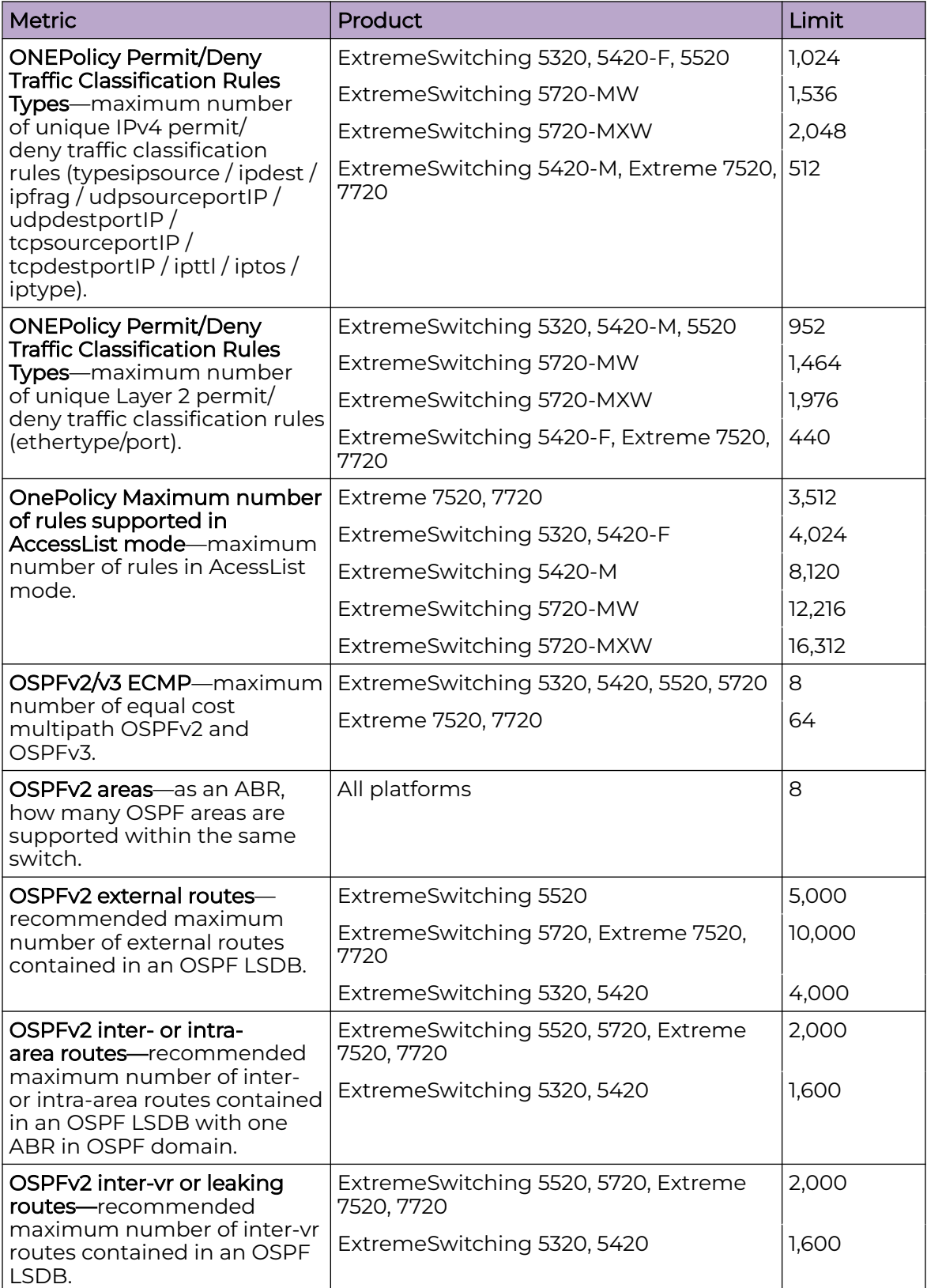

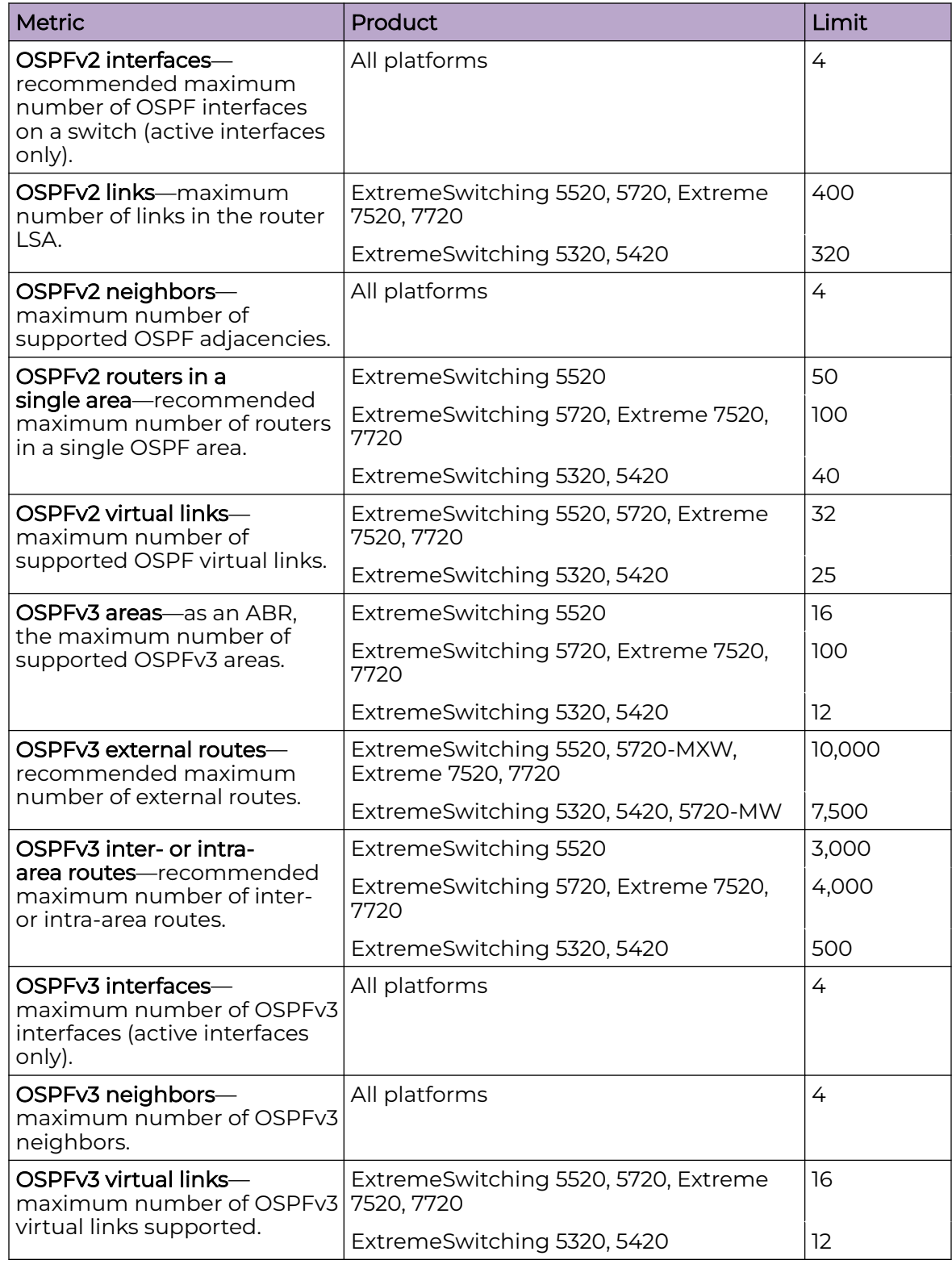

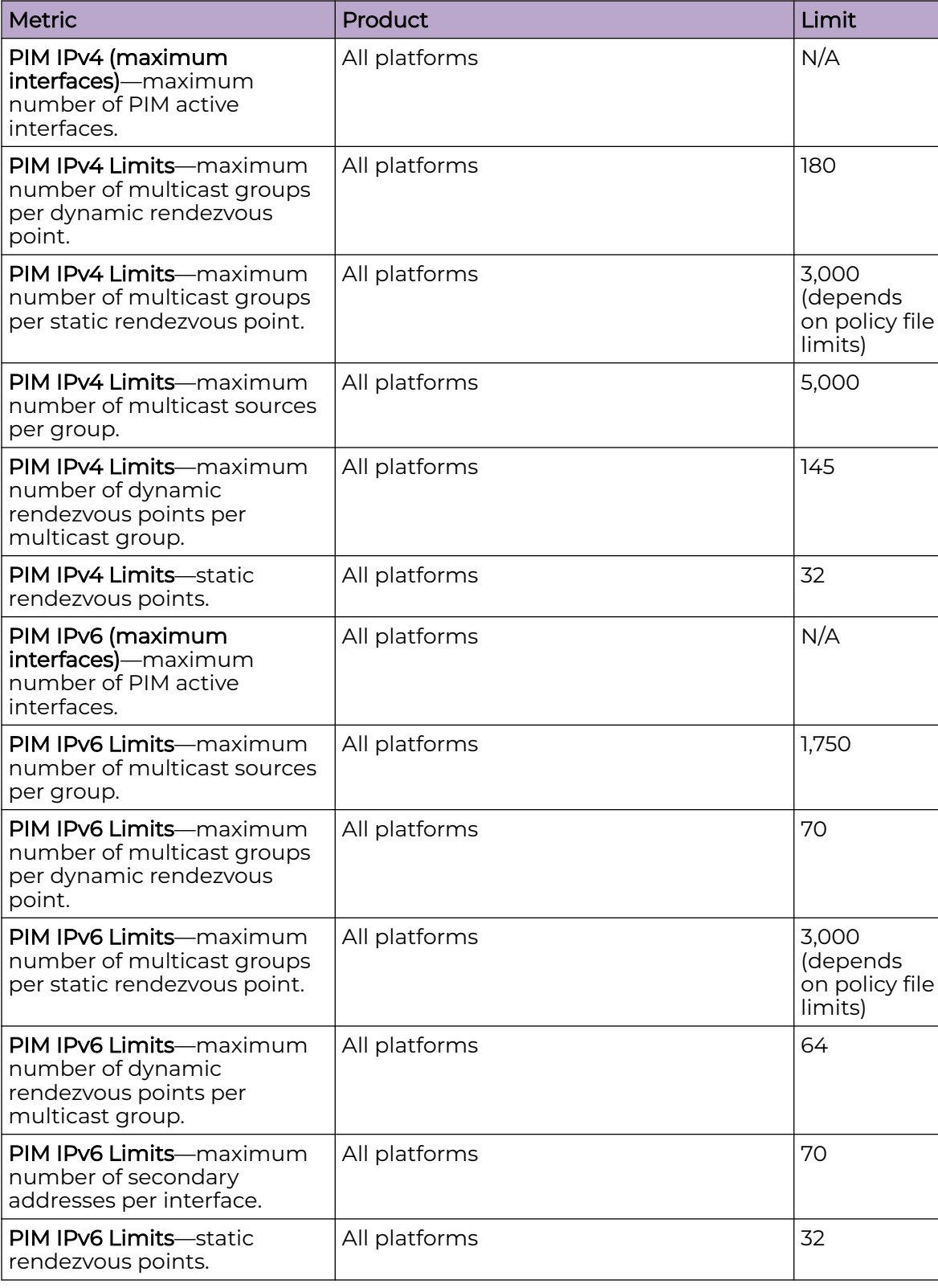

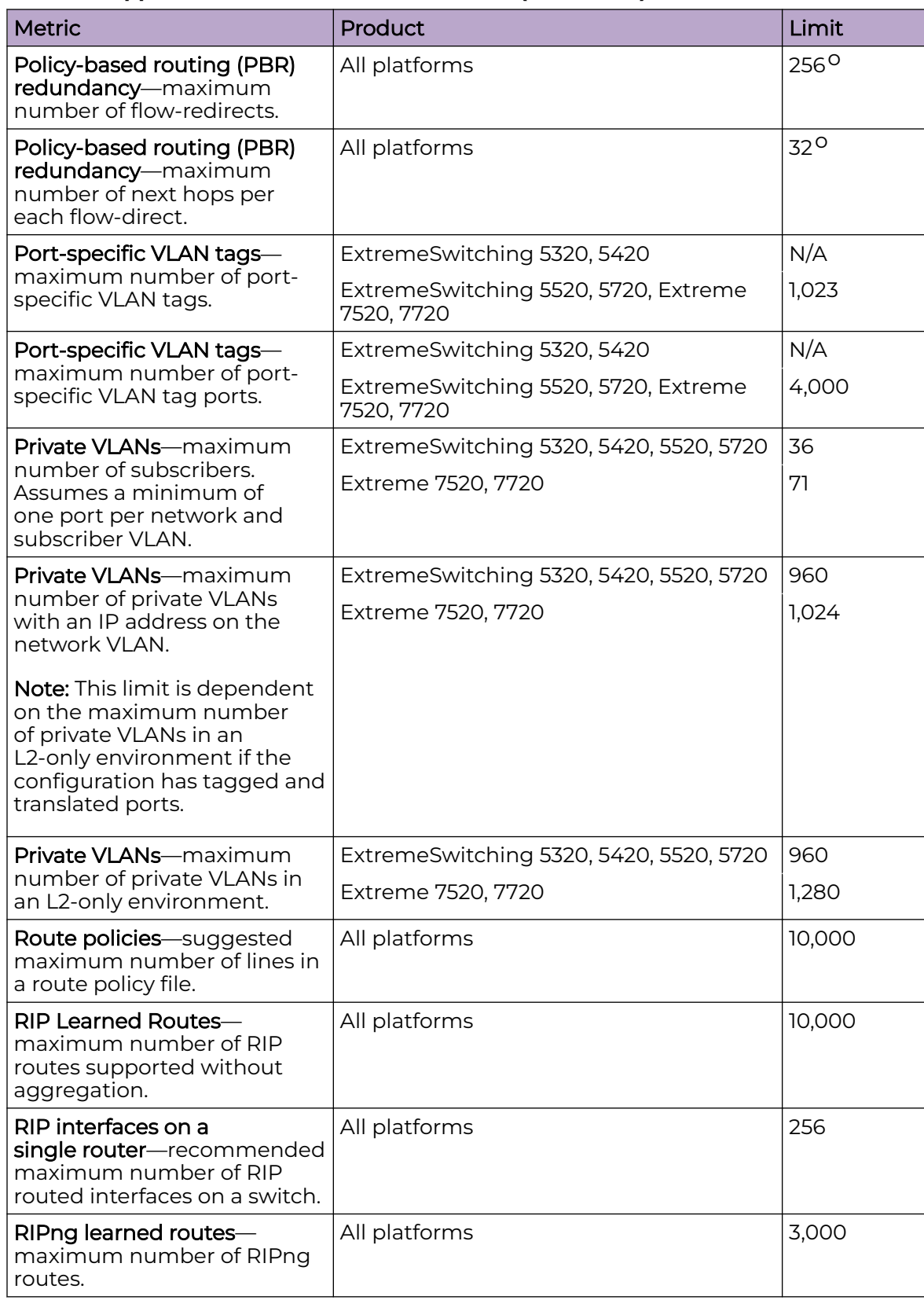

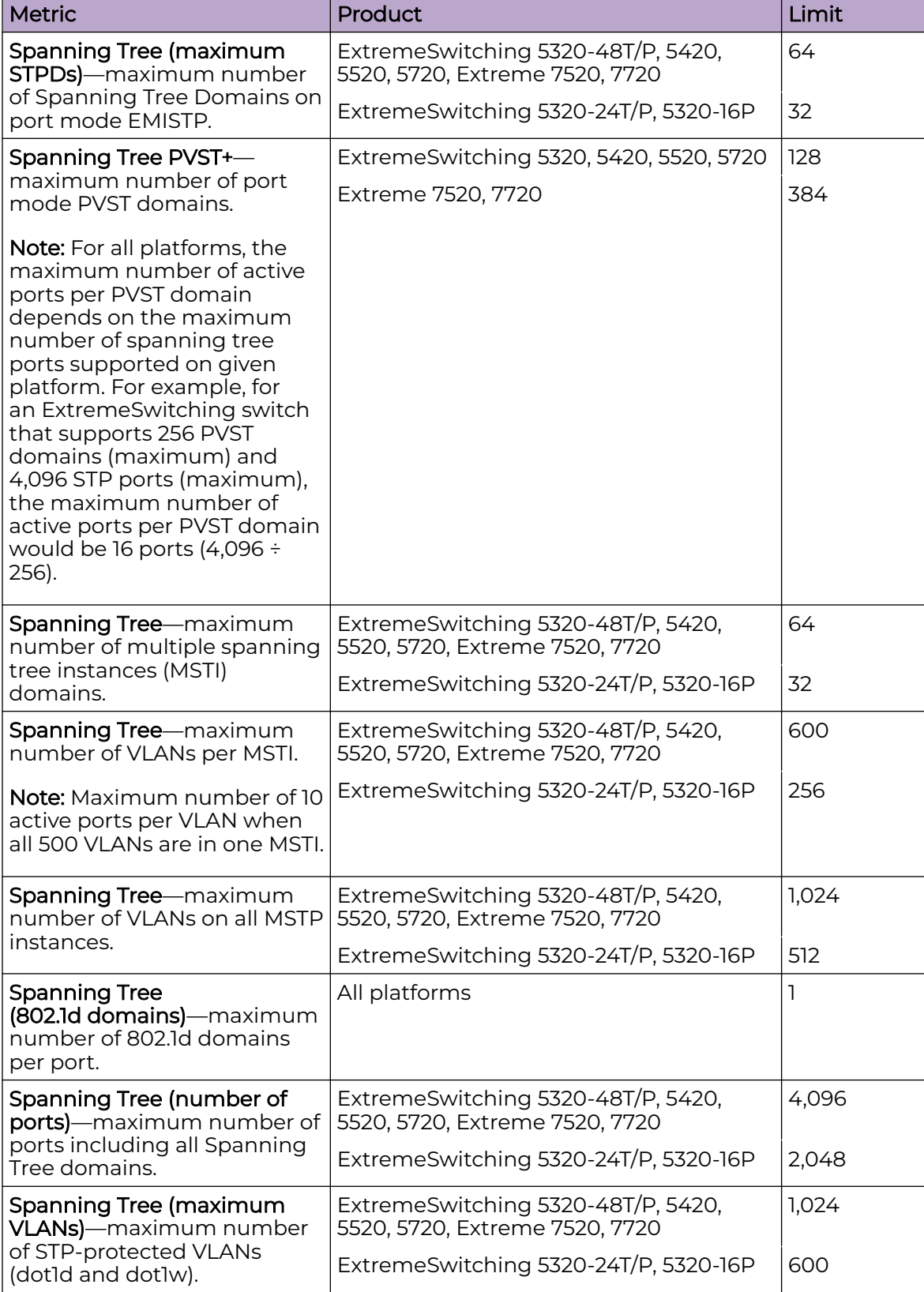

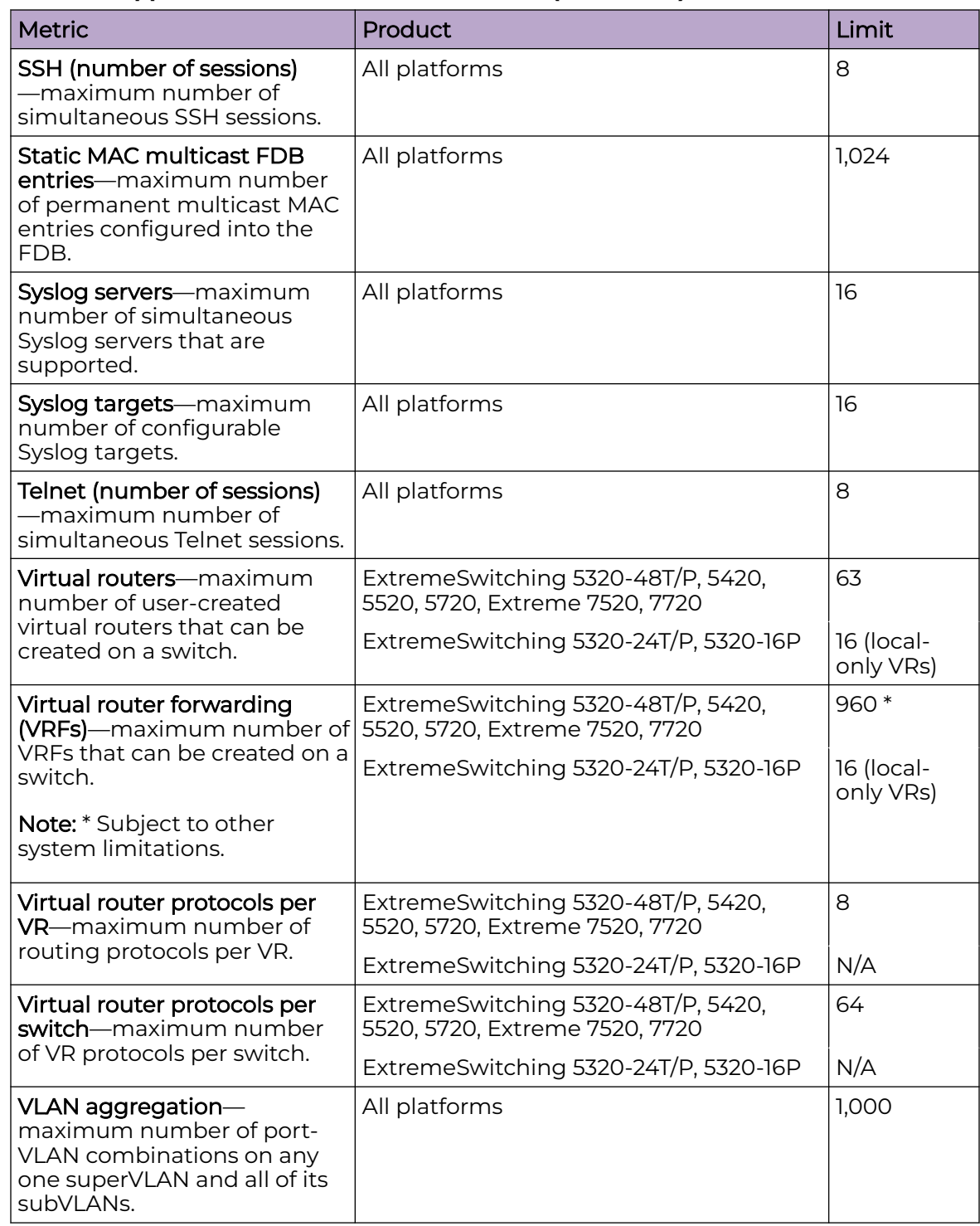

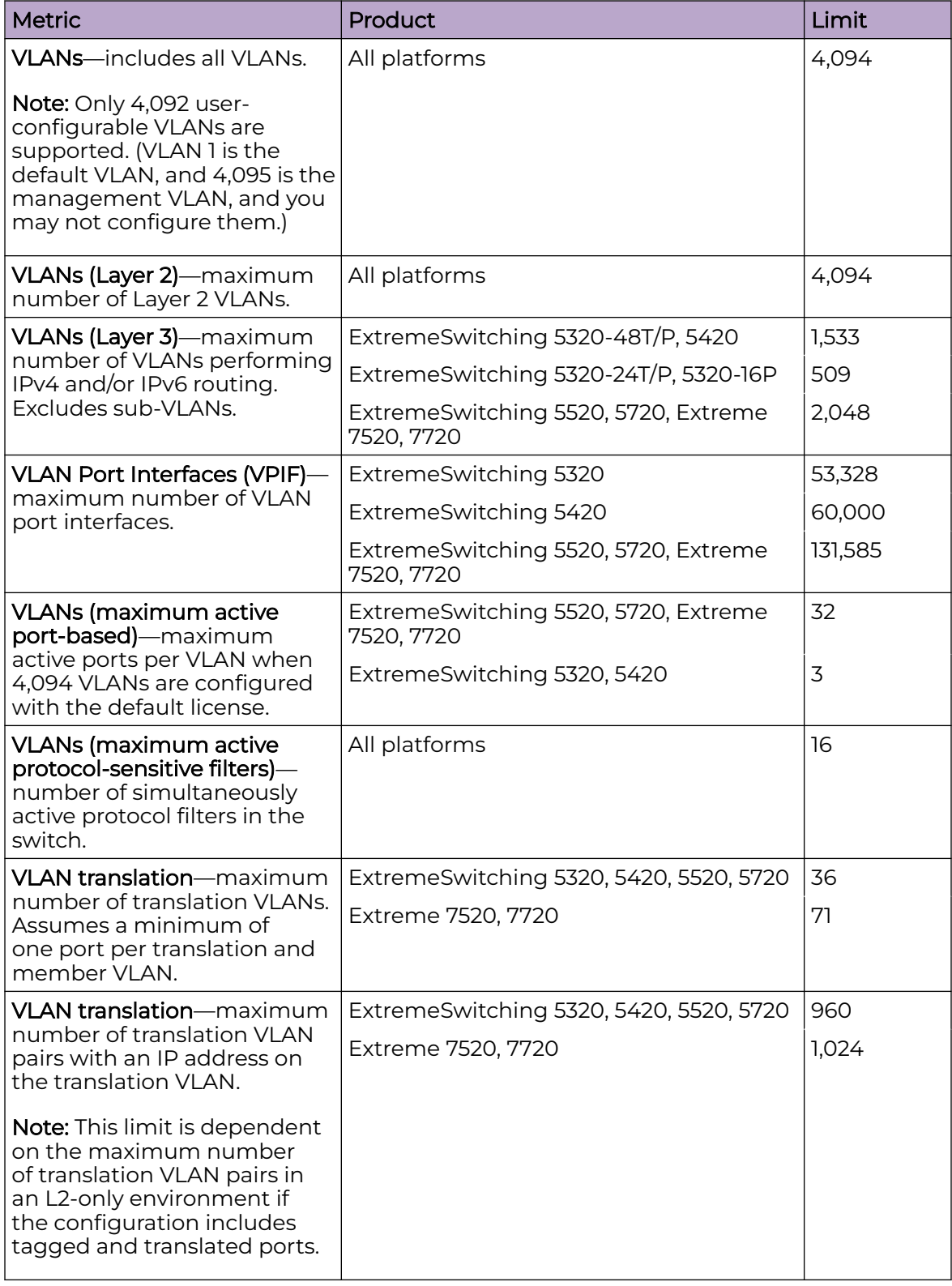

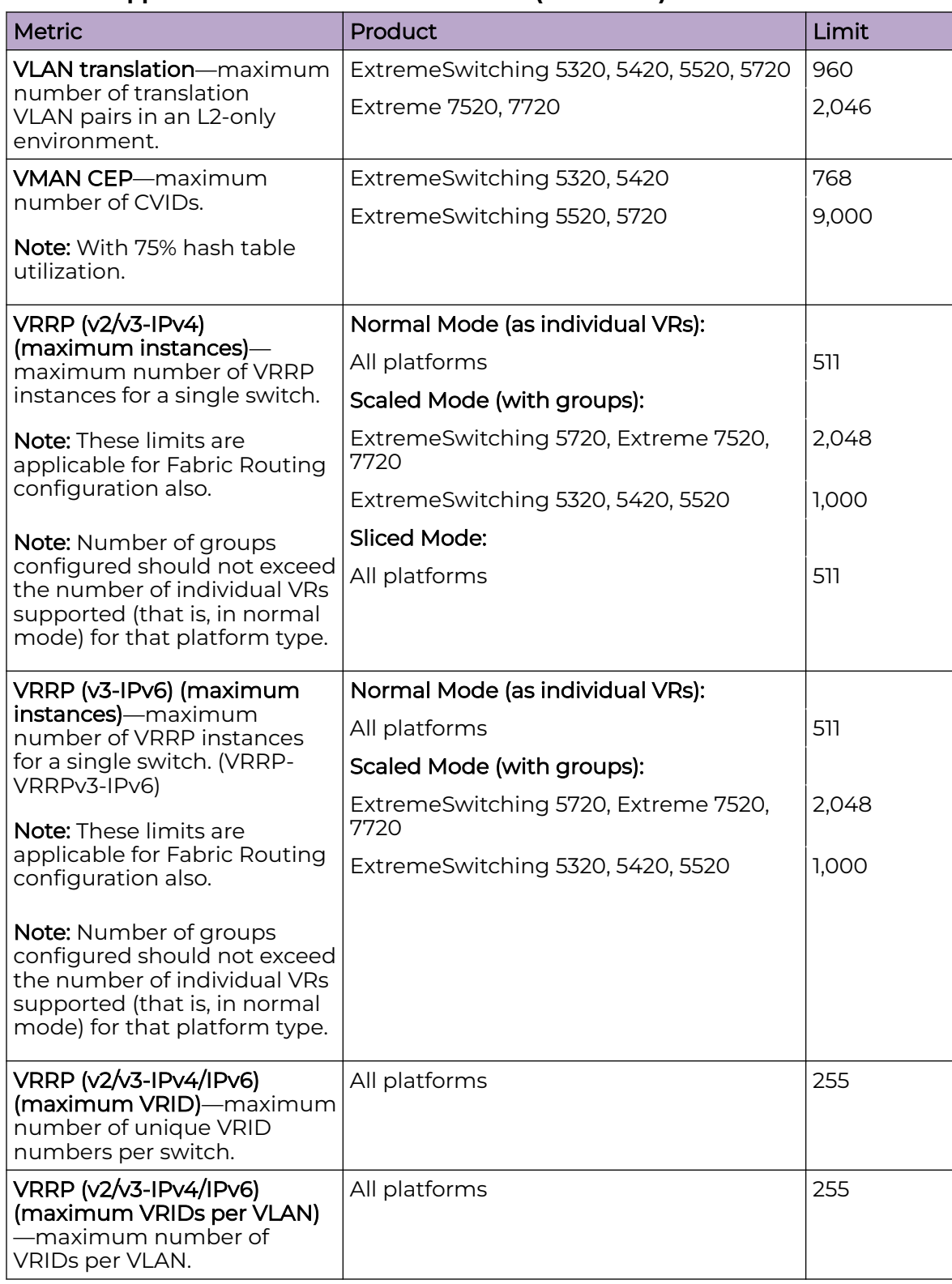

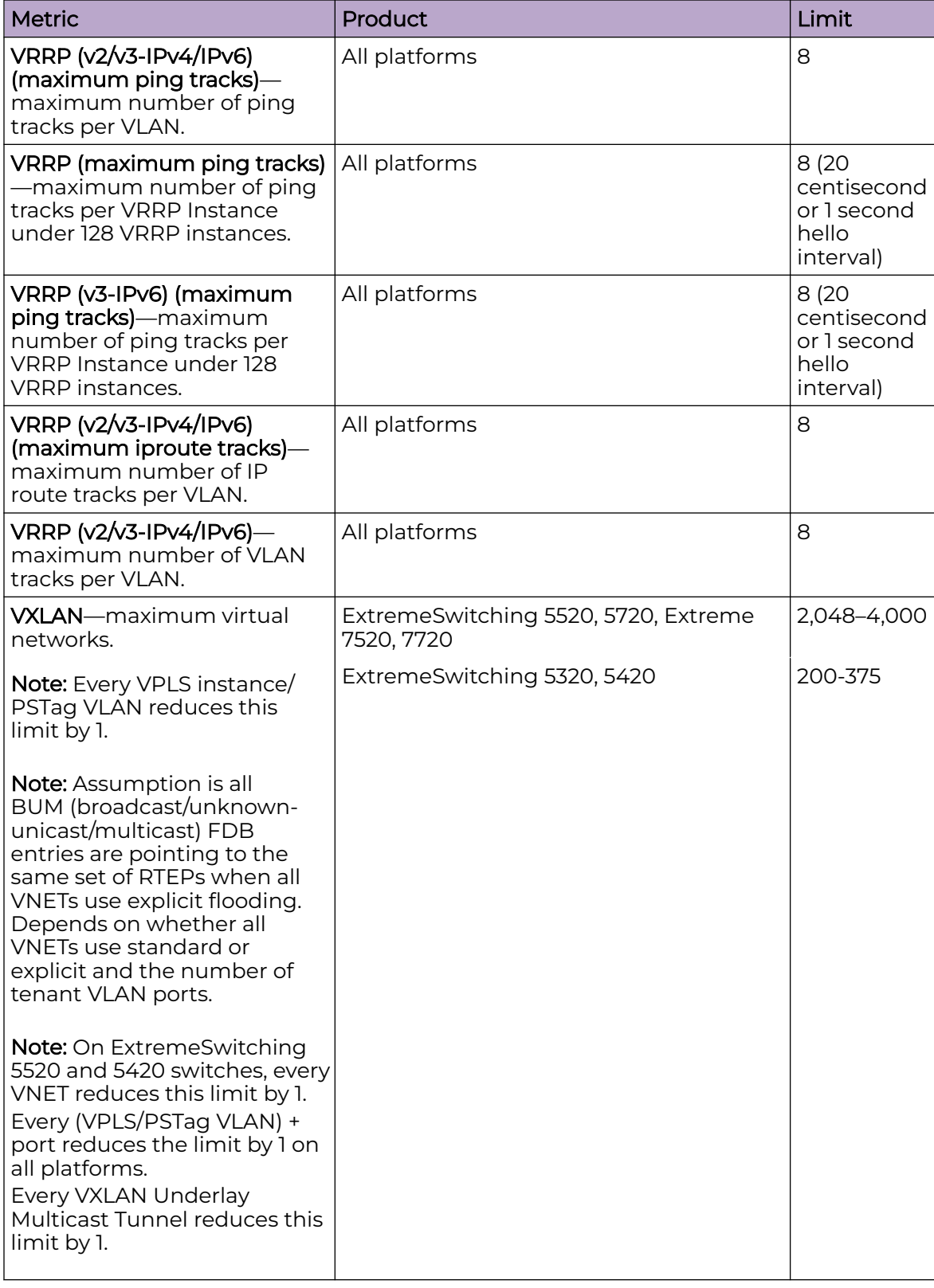

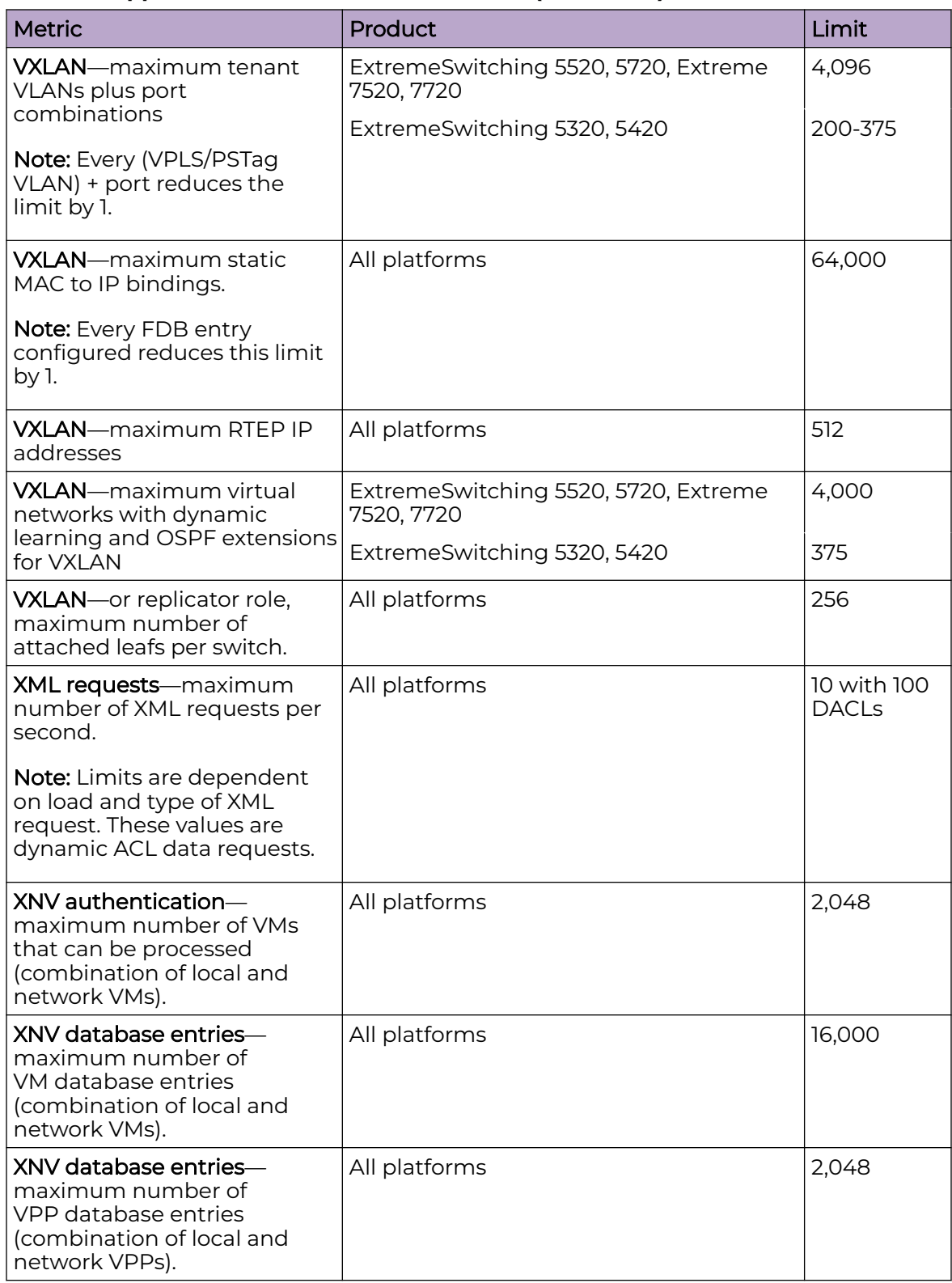

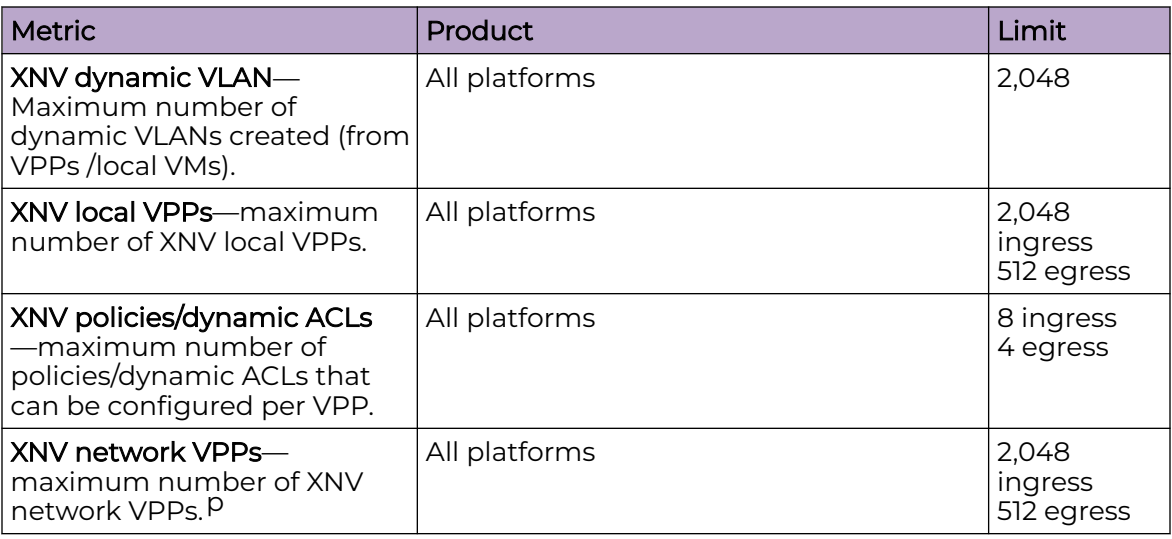

## Premier License Limits

The following table shows supported limits for features in the Premier License.

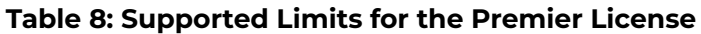

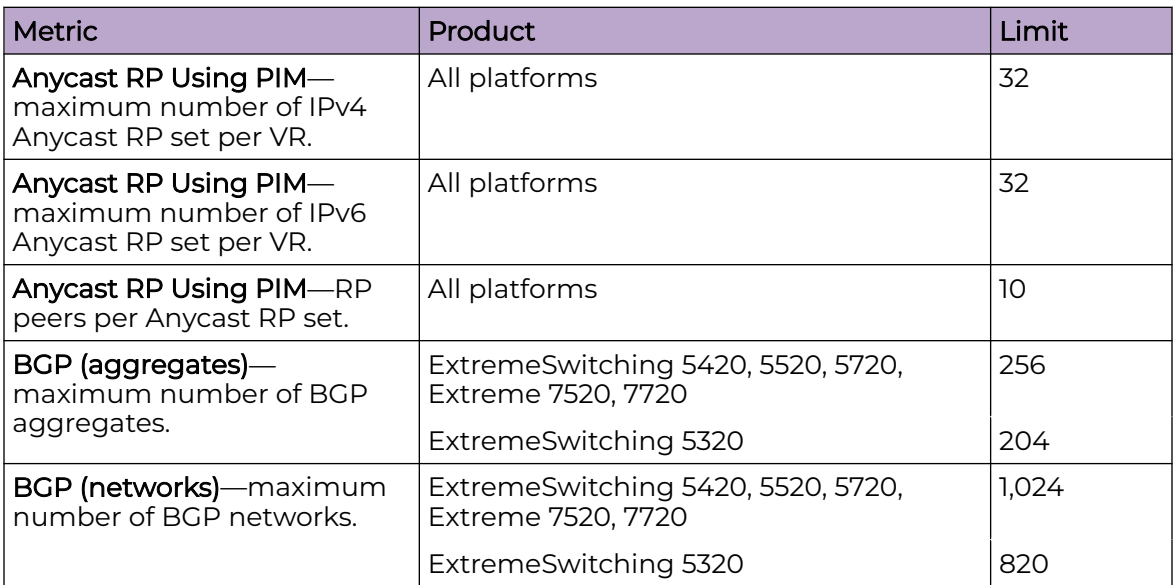

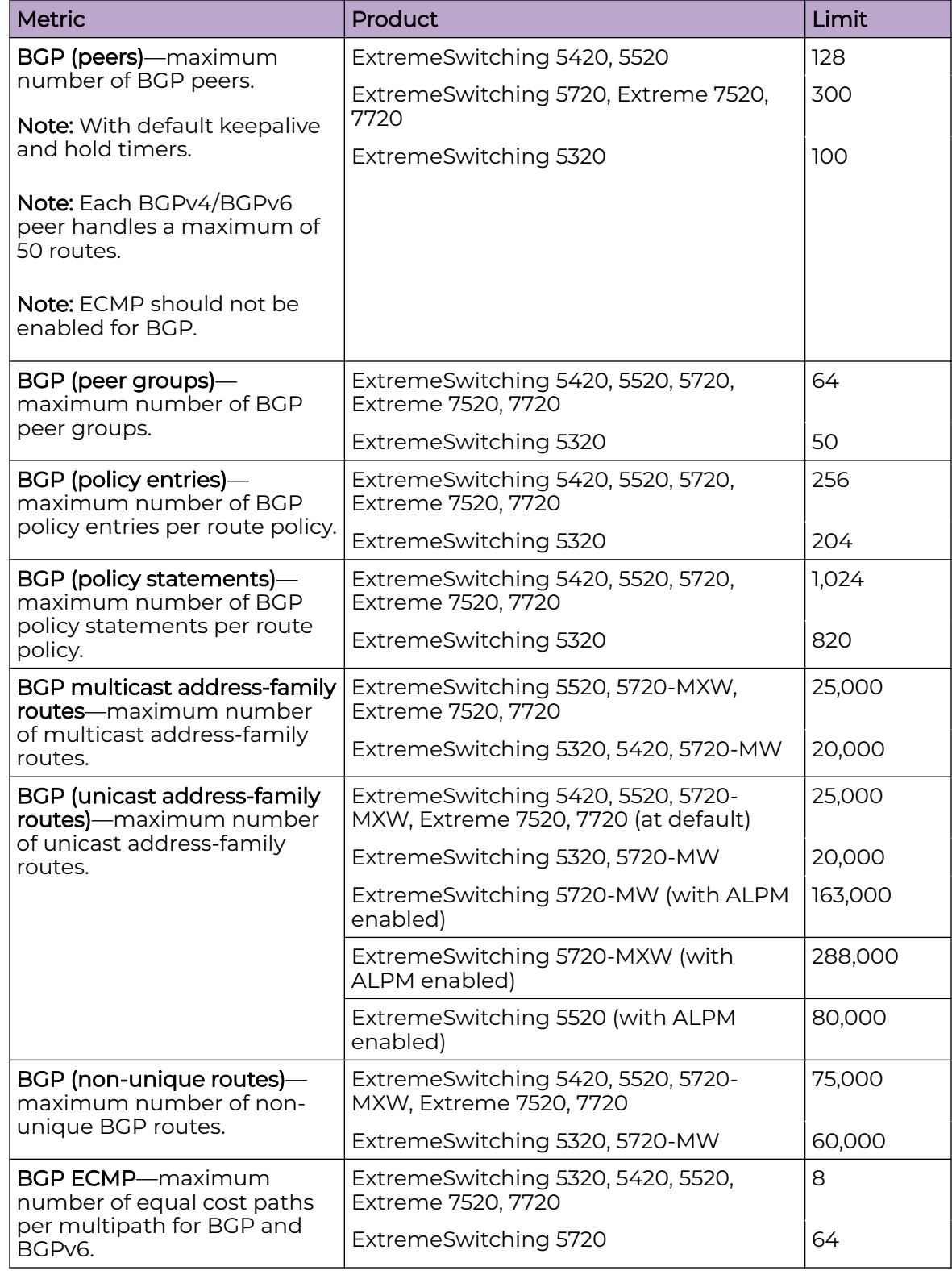

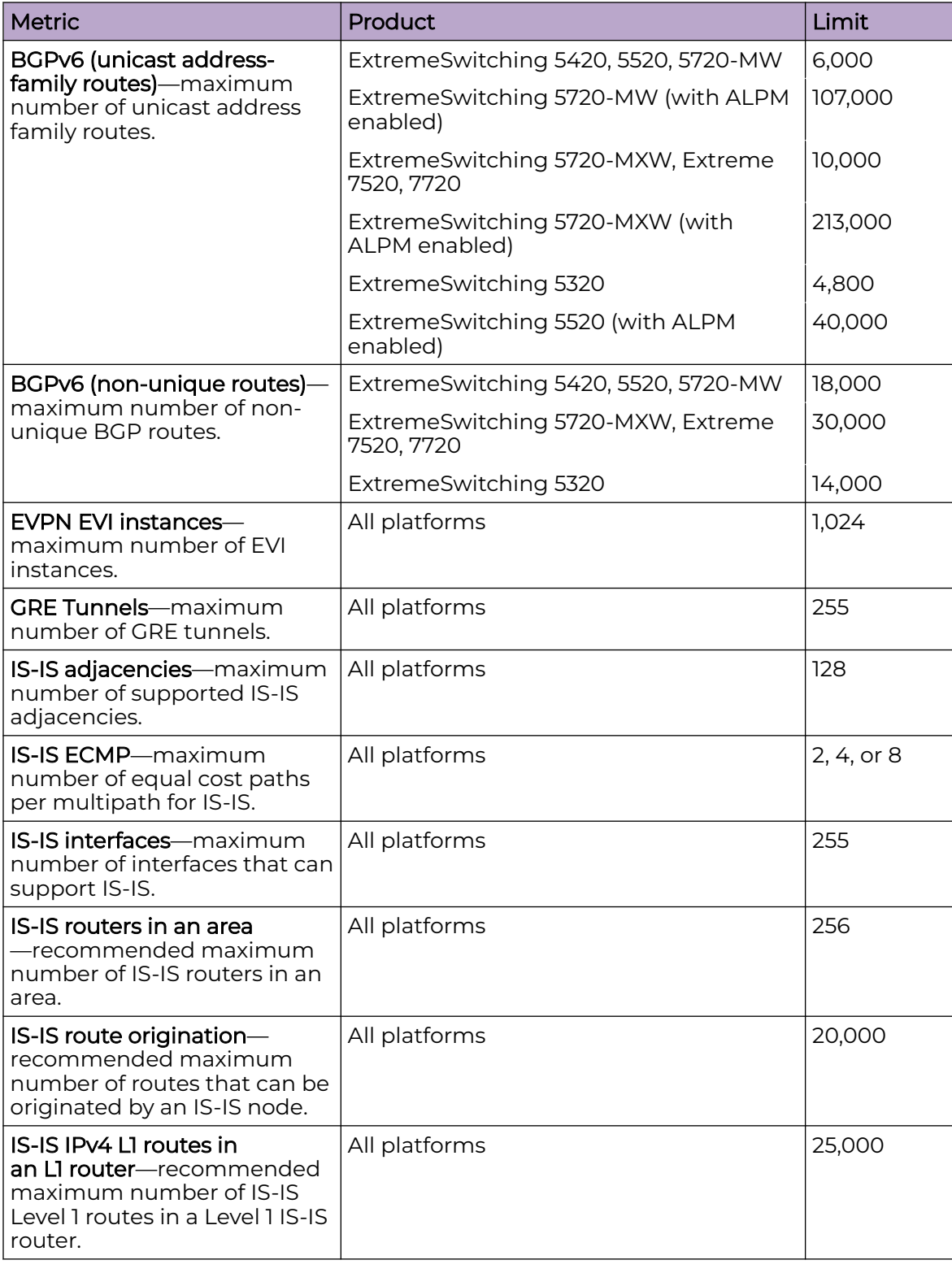

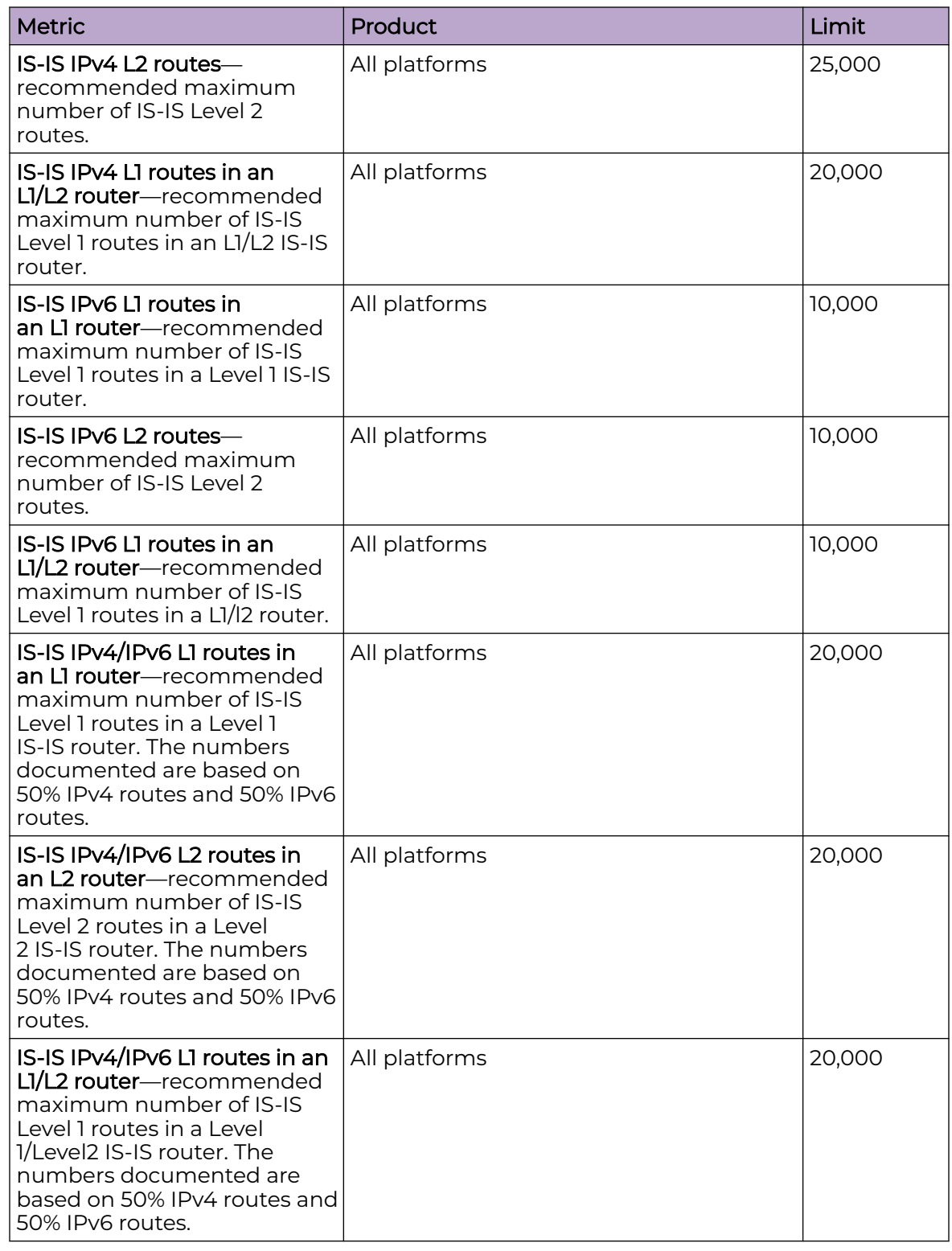

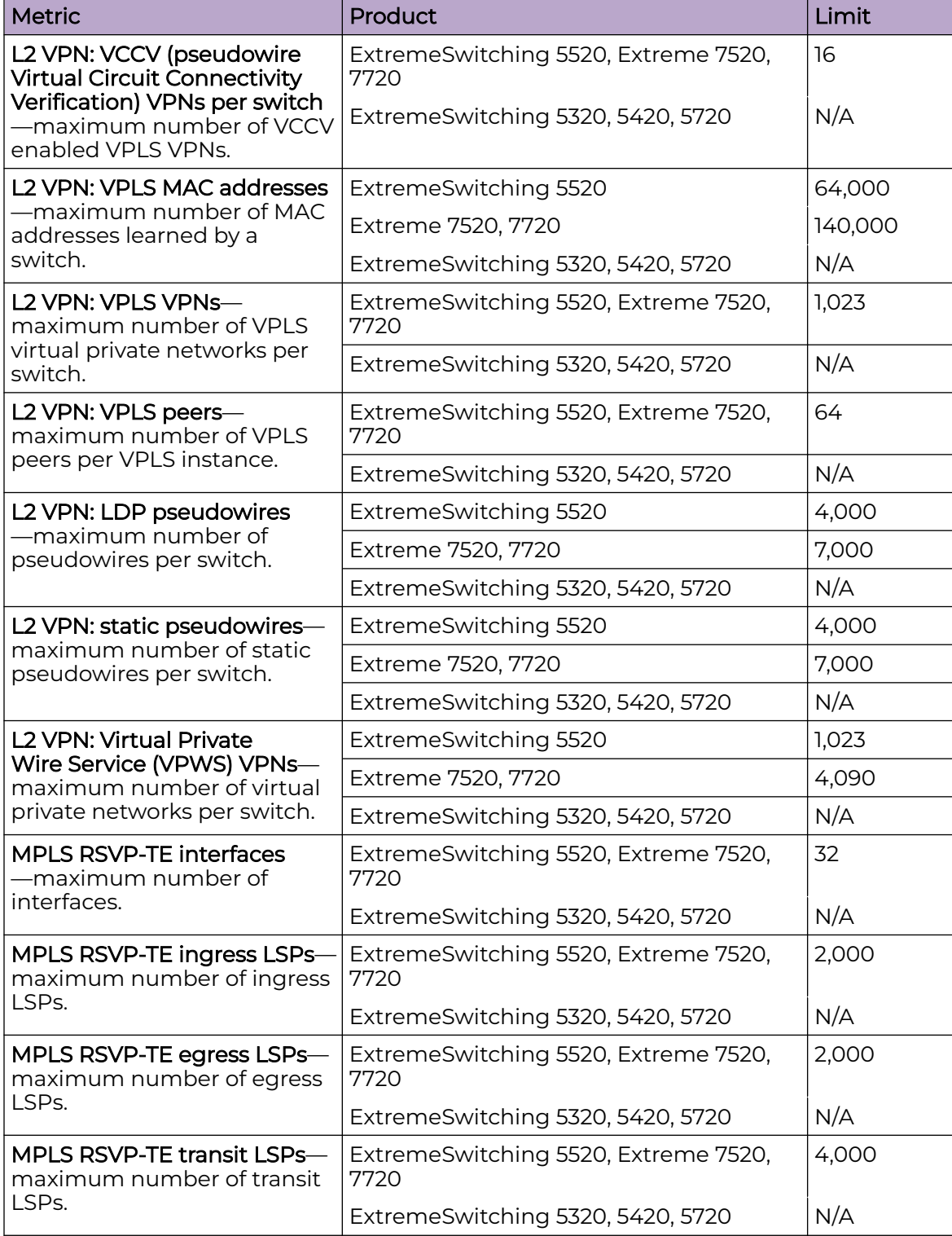

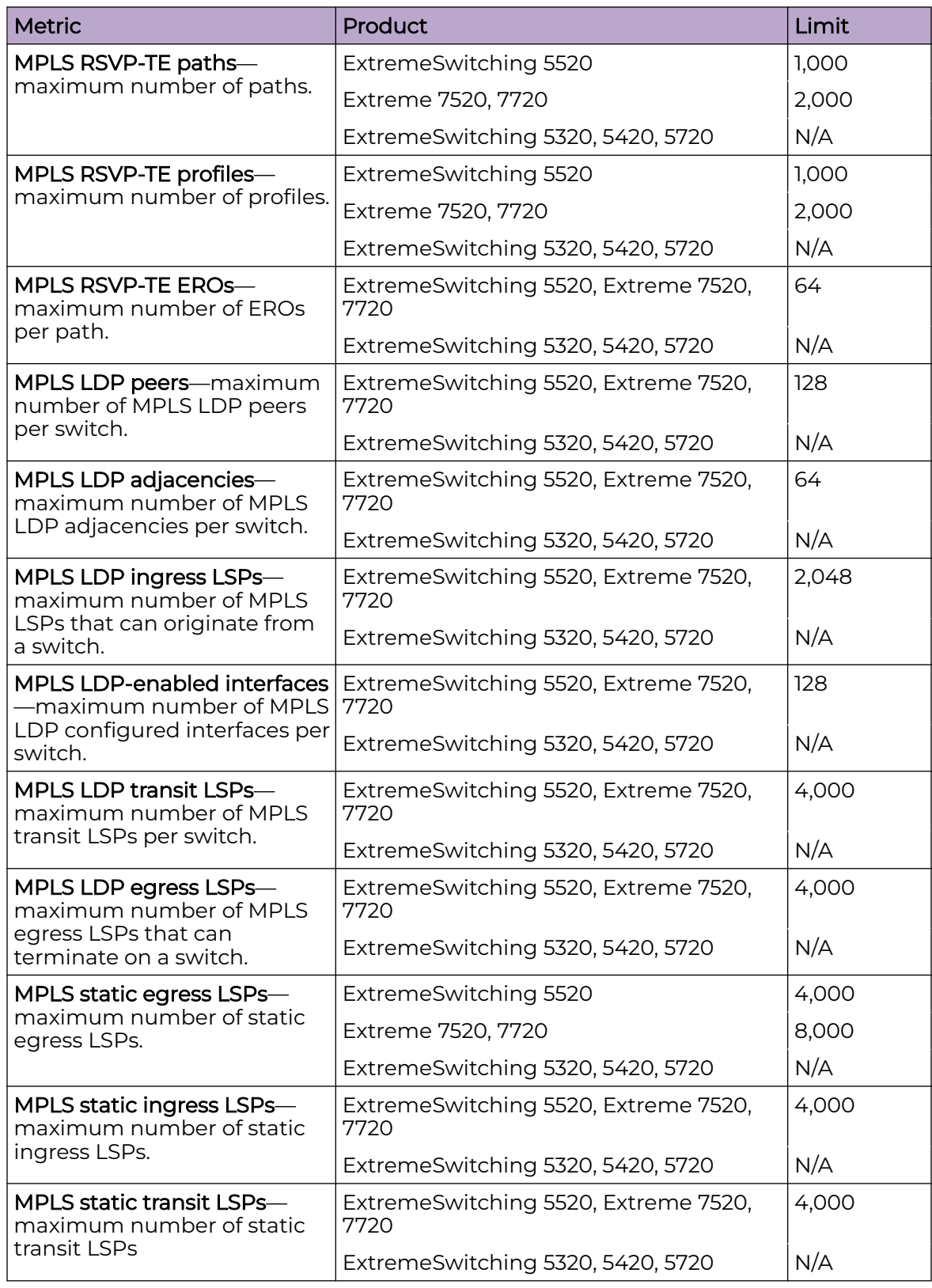

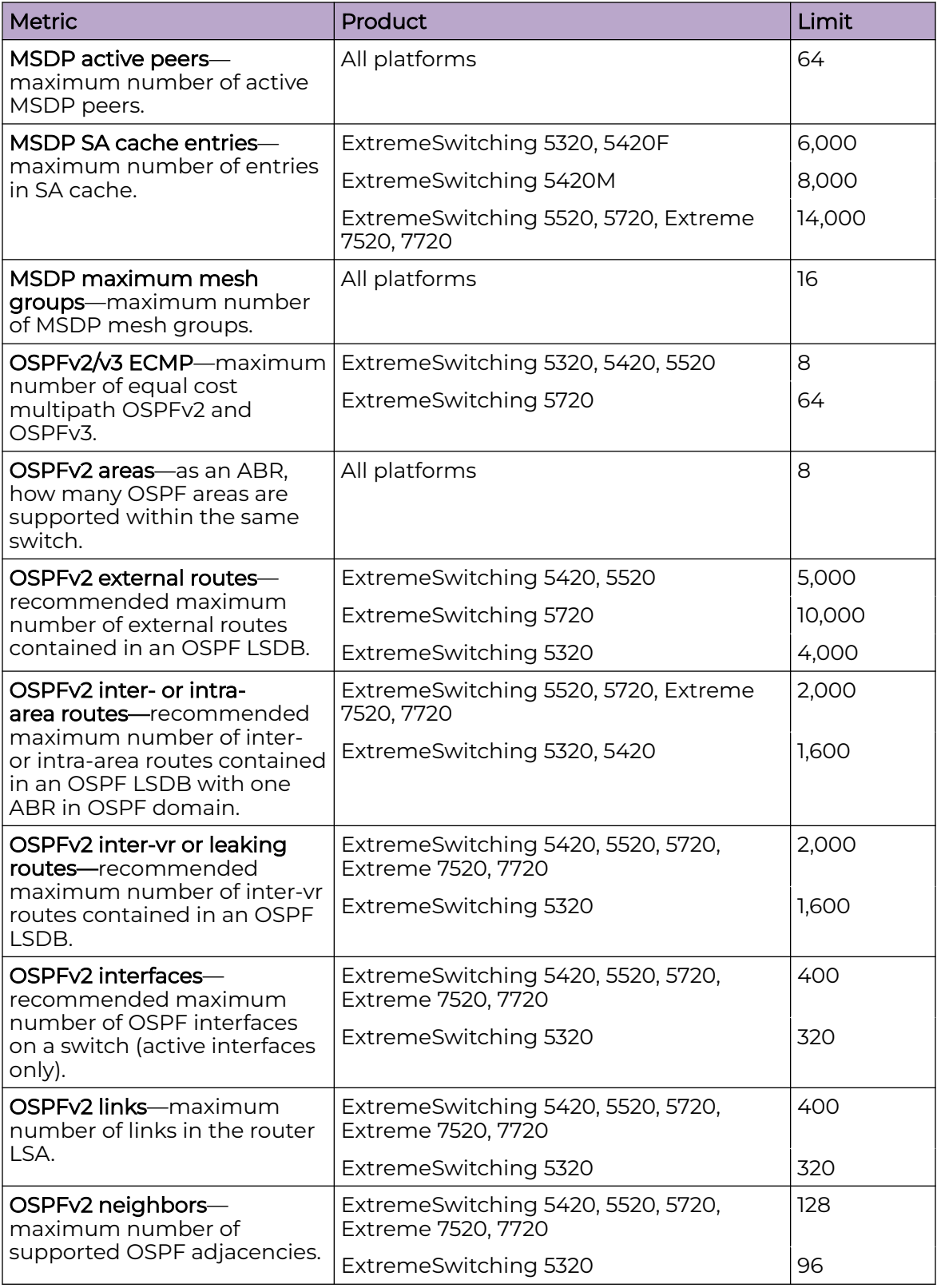

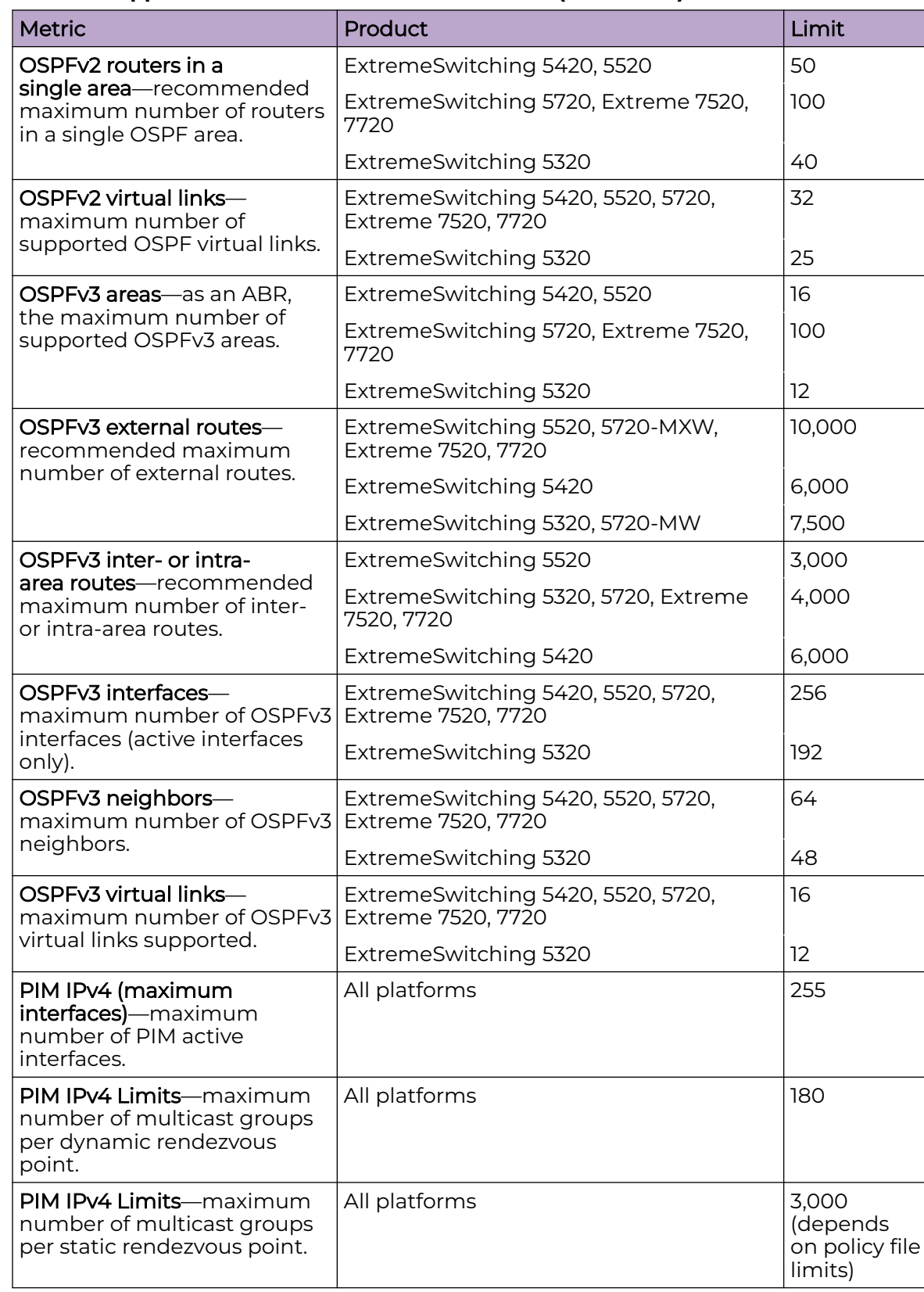

<span id="page-70-0"></span>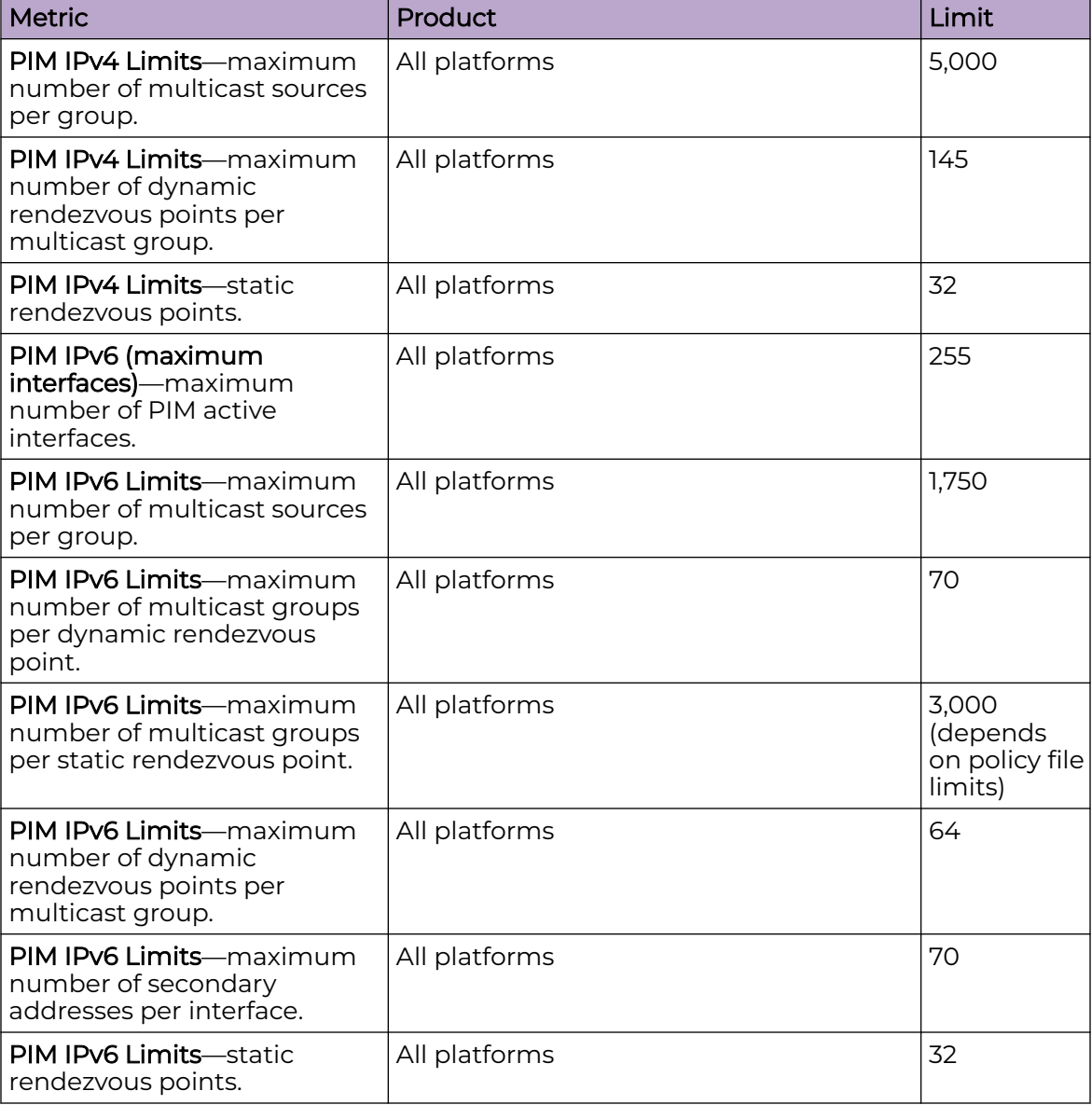

# Notes for Limits Tables

a The table shows the total available. When installing ACL rules bound to a set of ports, rules are replicated for each port if there are ACL counters and counter compression is not enabled, or if the ports are Extended Edge Switching extended ports.

<sup>c</sup> When there are BFD sessions with minimal timer, sessions with default timer should not be used.

<sup>f</sup> Effective capacity varies based on actual MAC addresses and VLAN IDs used and hash algorithm selected.

<span id="page-71-0"></span><sup>g</sup> Based on "configure forwarding internal-tables more l2".

h Based on "configure forwarding internal-tables more I3-and-ipmc".

 $\mathbf{j}$  The limit depends on setting configured with configure iproute reserved-entries.

 $<sup>m</sup>$  The IPv4 and IPv6 multicast entries share the same hardware tables, so the effective number of IPv6</sup> multicast entries depends on the number of IPv4 multicast entries present and vice versa.

n If IGMP and MLD are simultaneously configured on the switch, the number of effective subscribers supported are lessened accordingly.

<sup>&</sup>lt;sup>o</sup> The total of all PBR next hops on all flow redirects should not exceed 4,096.

<sup>p</sup> The number of XNV authentications supported based on system ACL limitations.

<sup>q</sup> Based on "configure forwarding internal-tables more routes".

<sup>r</sup> Based on configure forwarding internal-tables more routes ipv6-mask-length 128.

<sup>s</sup> Based on configure forwarding internal-tables more l3-and-ipmc or configure forwarding internal-tables l2-and-l3.
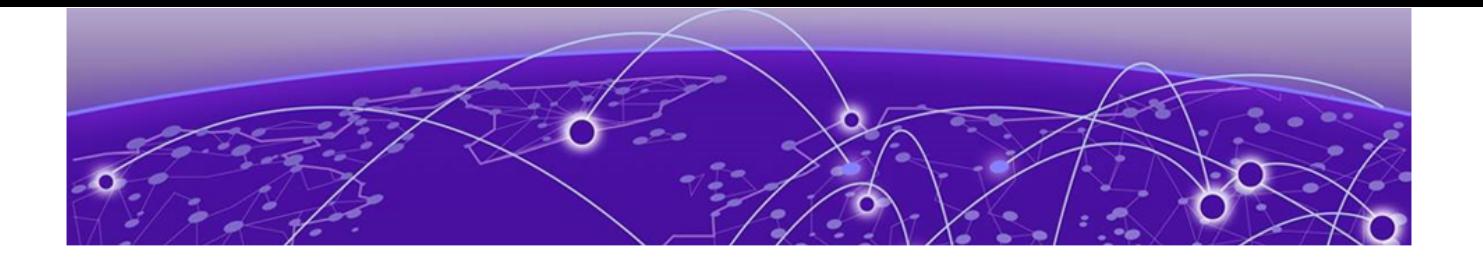

# **Open Issues, Known Behaviors, and Resolved Issues**

Open Issues on page 73 Known Behaviors on page 73 Resolved Issues in Switch Engine 32.5 on page 73

This chapter lists open software issues, limitations in Switch Engine system architecture (known issues), and resolved issues in Switch Engine.

### Open Issues

The following are new open issues for supported features found in version 32.5.

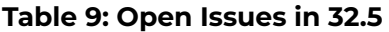

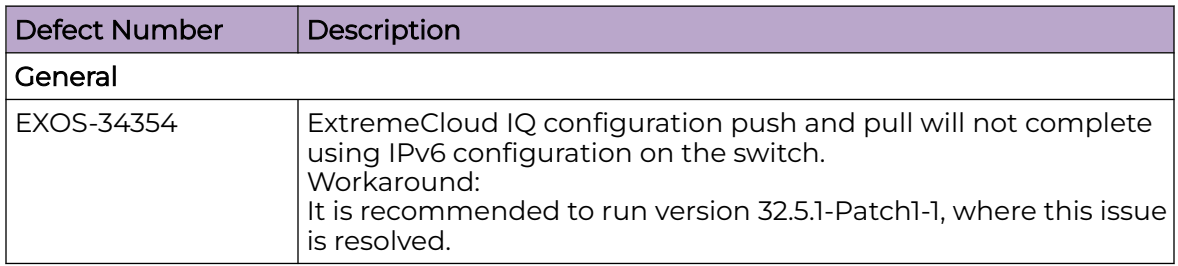

#### Known Behaviors

There are no known issues in this version.

## Resolved Issues in Switch Engine 32.5

The following issues were resolved in Switch Engine 32.5. Version 32.5 includes all fixes up to and including versions 31.6, 31.7, 32.1, 32.2, 32.3, and 32.4.

#### **Table 10: Resolved Issues, Platform-Specific, and Feature Change Requests (CRs) in 32.5**

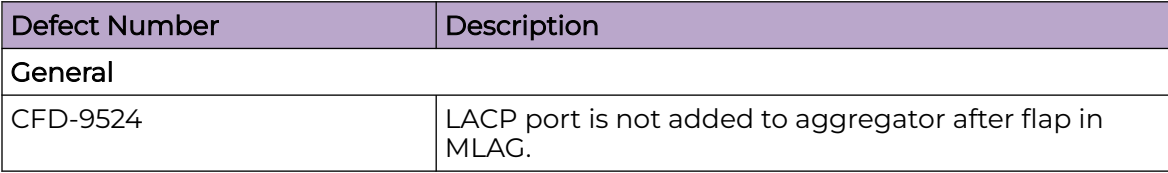

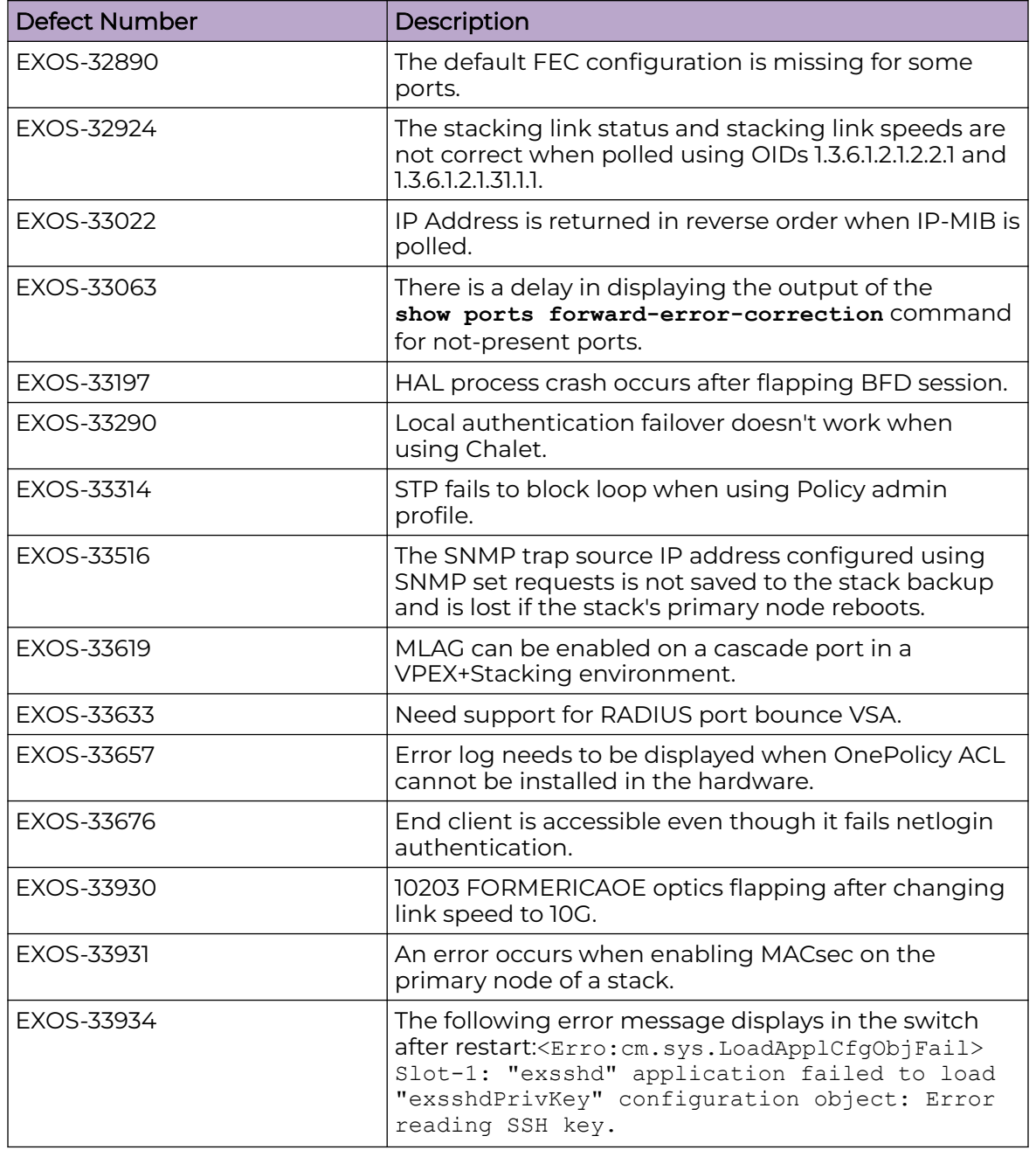

#### **Table 10: Resolved Issues, Platform-Specific, and Feature Change Requests (CRs) in 32.5 (continued)**